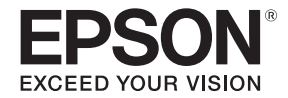

# EB-695Wi/EB-685Wi/EB-680Wi/EB-675Wi

دليل التركيب

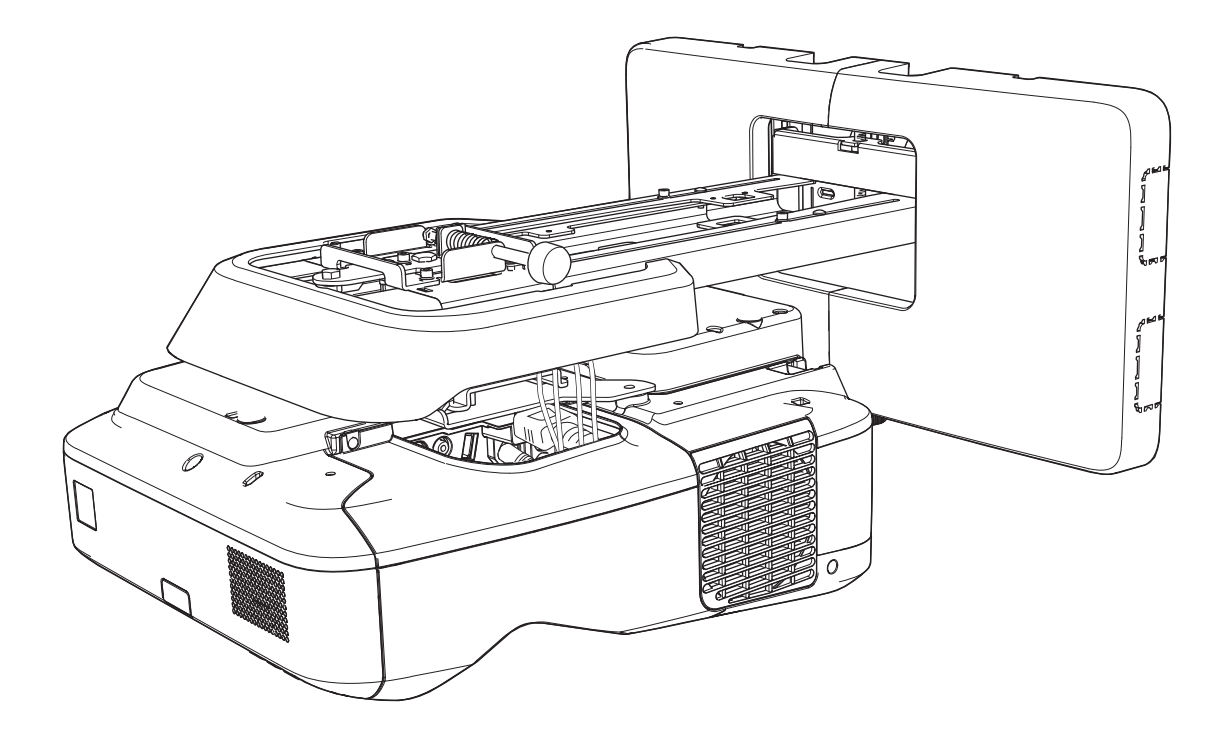

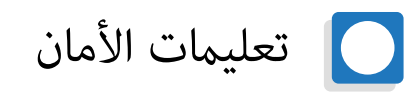

<span id="page-1-0"></span>للحفاظ على سلامتك, احرص على قراءة جميع التعليمات المدرجة بالدليل قبل استخدام هذا الجهاز، قد يؤدي التعامح المخالف للتعليمات الواردة في هذا الدليل إلى تلف الجهاز أو قد يسبب حدوث إصابة شخصية أو تلف في الممتلكات, احتفظ دليل التركيب هذا في مكان يسهل الوصول إليه للرجوع إليه في المستقبل.

احرص على قراءة *دليل المستخدم* و *تعليامت الأمان* الخاصة بجهاز العرض واتبع التعليامت الموجودة في هذا الدليل.

### مؤشرات الأمان

يستخدم هذا الدليل والجهاز رموزًا رسومية لعرض كيفية استخدام الجهاز على نحو آمن.

فيما يلي نعرض المؤشرات ومعانيها, فتأكد من فهمها على نحو صحيح قبل قراءة الدليل.

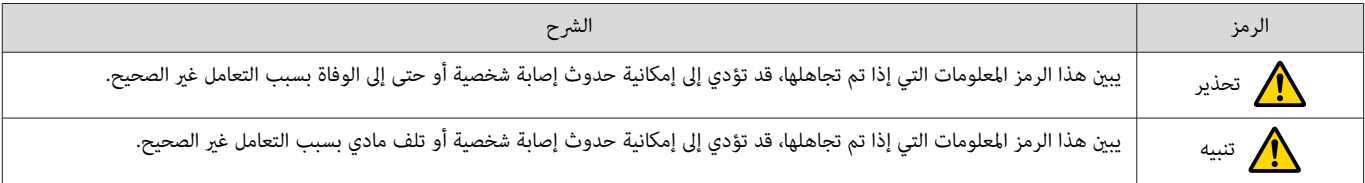

#### شرح الرموز

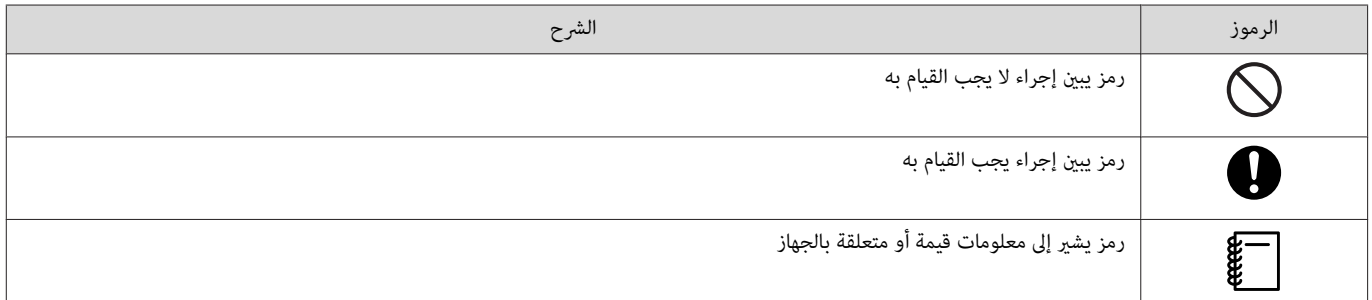

### احتياطات الأمان الخاصة بالتركيب

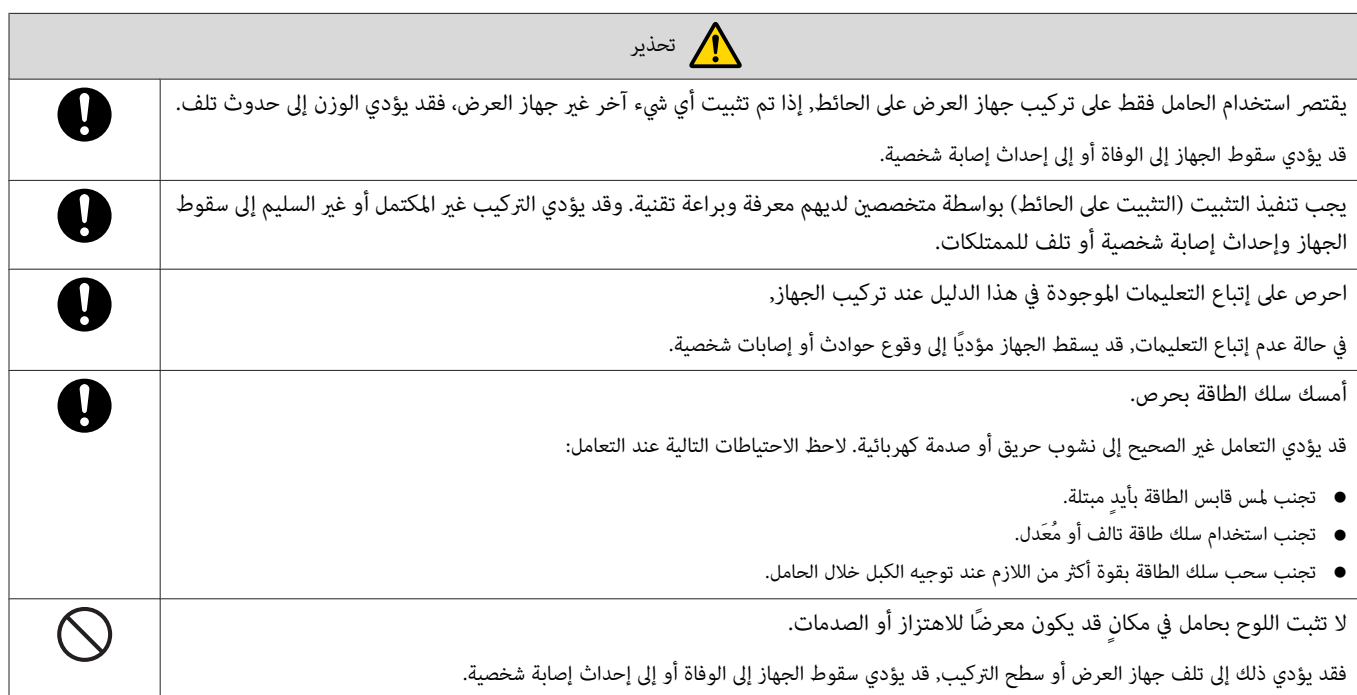

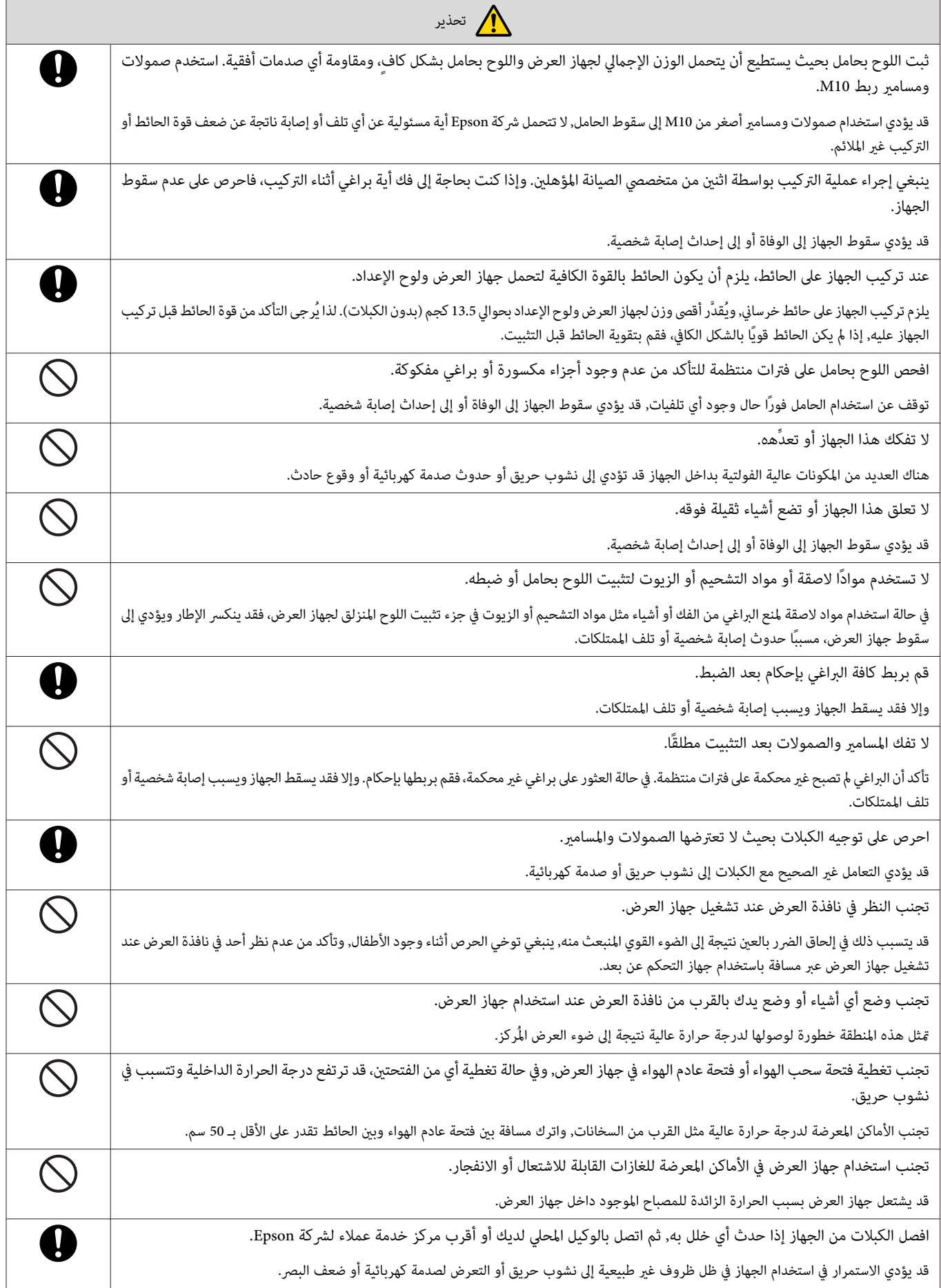

<span id="page-3-0"></span>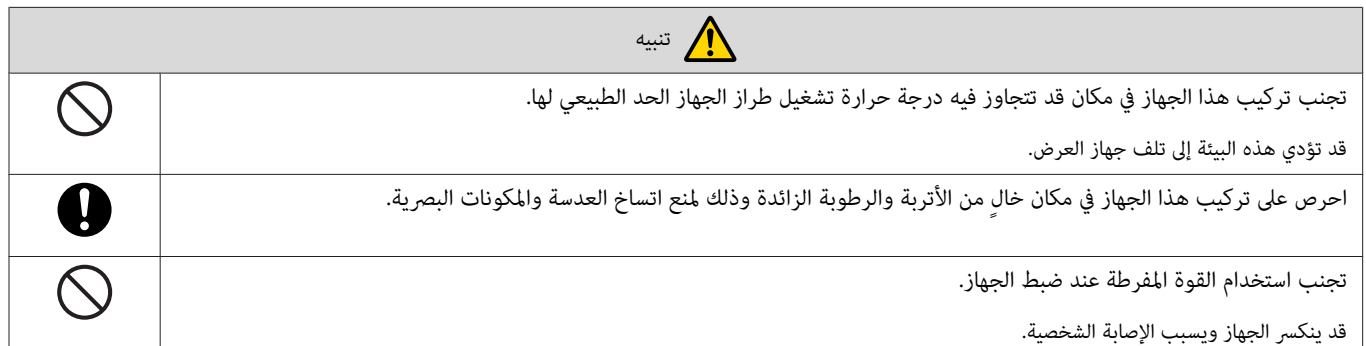

## ملاحظات على كيفية التعامل مع وحدة اللمس ( Wi-680EB / Wi-695EB فقط)

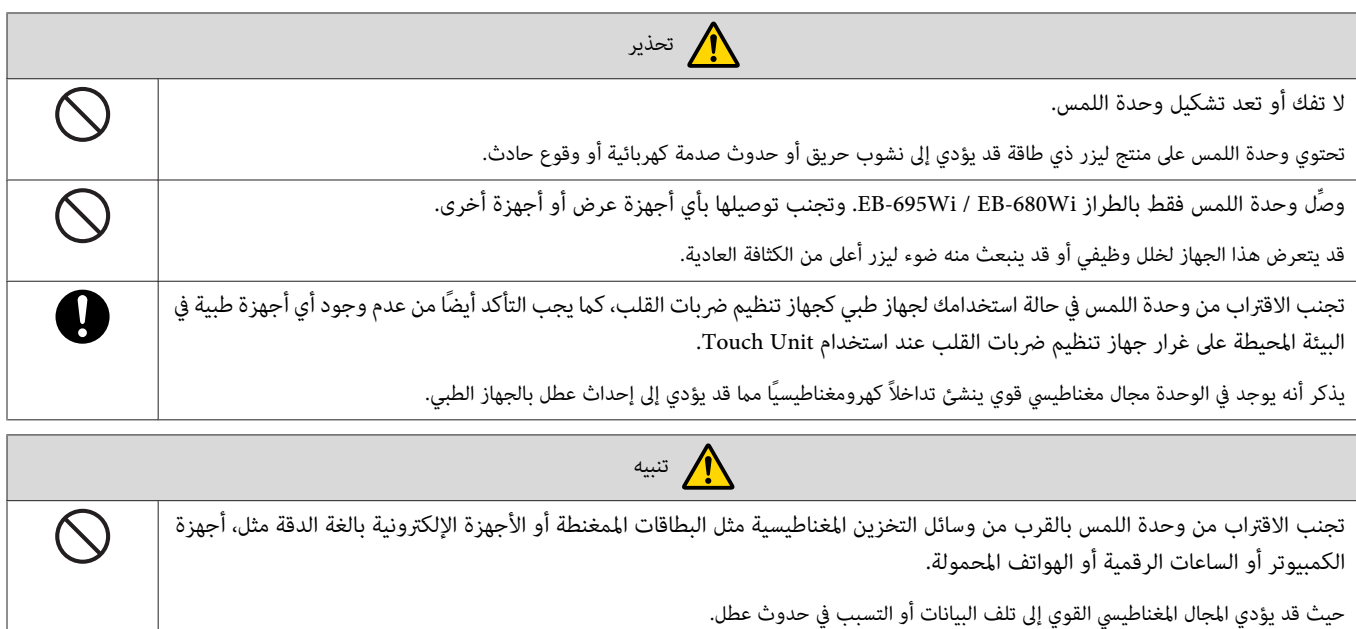

## حول دليل التركيب هذا

يشرح هذا الدليل كيفية تركيب جهاز عرض المسافات متناهية القصر EB-685Wi / EB-680Wi / EB-675Wi على الحائط.

ويشرح أيضًا طريقة تركيب وحدة اللمس بعد التثبيت على حائط (EB-695Wi / EB-680Wi فقط).

### اختيار مكان التركيب  $\Box$

#### مكان تركيب جهاز العرض

- قم مسبقًا بإجراء الأعمال الخاصة بشبكة أسلاك وحدة الإمداد بالطاقة لمكان التركيب الحامل.
- <span id="page-4-0"></span>• ثبت جهاز العرض بعيدًا عن الأجهزة الكهربائية الأخرى مثل مصابيح الفلوست أو مكيفات الهواء. قد تنتداخل بعض من أنواع مصابيح الفلورسنت مع وحدة التحكم عن بُعد الخاصة بجهاز العرض.
	- عند تركيب جهاز العرض، تأكد من وجود مسافة فاصلة لا تقل عن 50 سم من الحائط إلى فتحات عادم الهواء وسحب الهواء.

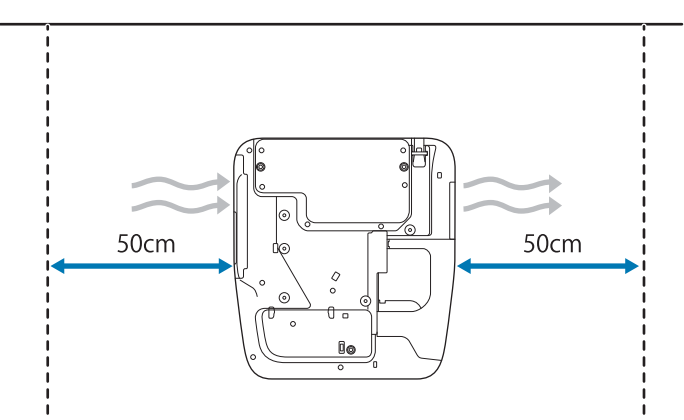

• عند تركيب جهازي عرض أو أكرث متوازيني، تأكد من عدم زيادة درجة حرارة البيئة المحيطة عن °35 مئوية.

إذاكانت درجة حرارة البيئة أعلى مما ينبغي، فقد يسخن جهاز العرض بشكل زائدوقنه مصدر الطاقة بدون إنذار مسبق. عند استخدام جهاز العرض في بيئة تبلغ درجة حرارتها 35° مئوية أو أكثر، ركَّب حاجزًا لصلارة الصادرة من فتحة عادم هواء الجهاز. تأكد من أن الحاجز أكبر قليلاً من فتحة العادم (أعرض وأطول بحوالي 2 سم)، ثم ركَّب الحاجز على مسافة من 10 إلى 30 سم من فتحة العادم.

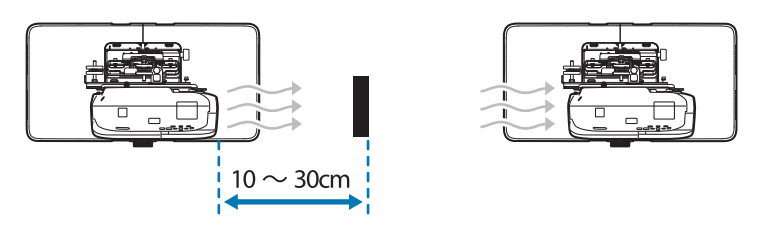

- يوصى بجعل طول كابل التوصيل أقل من 20 مترًا لتقليل الضوضاء الخارجية.
	- نوصي باستخدام شاشات مُثبتة أو شاشات عريضة.
- ركِّب جهاز العرض بحيث يكون مائلاً بزاوية لا تزيد عن ±3° درجات رأسيًا وأفقيًا بالنسبة لشاشة العرض.
- عند استخدام الوظيفة التفاعلية ( Function Interactive Easy ، (احرص على تركيبها بحيث تكون الصورة المعروضة داخل الشاشة (فقط .)
- تجنب تركيب جهاز العرض أو الشاشة في مكان معرض لأشعة الشمس المباشرة, فإذا تعرض حهاز العرض أو الشاشة لأشمس المباشرة، قد لا تعمل الوظيفة التفاعلية بشكل صحيح.

#### مكان تركيب وحدة اللمس ( Wi-680EB / Wi-695EB فقط)

- <span id="page-5-0"></span>● يرجى تركيب جهاز العرض باستخدام إحدى الطرق التالية عند استخدام وحدة اللمس. ولا مِكن استخدام وحدة اللمس إذا ما استخدمت طريقة أخرى في عملية التركيب.
	- ركب جهاز العرض على الحائط أو قم بتعليقه بالسقف ثم اعرض الصور من أمام الشاشة.
- ركب الجهاز بشكلٍ رأسي على مكتب ثم اعرض من أمام المكتب. (وبعد تركيبه رأسيًا على المكتب، فأنت بحاجة إلى Interactive Table Mount(اختيارية (ELPMB29).)
	- قبل تركيب وحدة اللمس، تأكد من عدم التواء سطح التركيب أو اعوجاجه، وألايزيد الانبعاج في أي موضع على سطح الشاشة عن 5 مم.

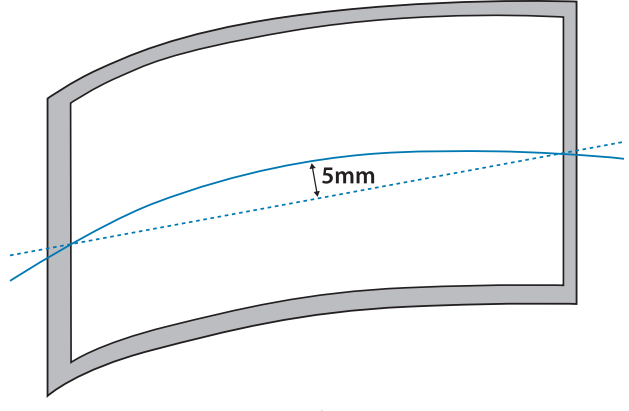

• عند تركيب وحدة اللمس على لوح أبيض، أحكم تثبيت وحدة اللمس باستخدام مغناطيسيات أو مسامري براغي.

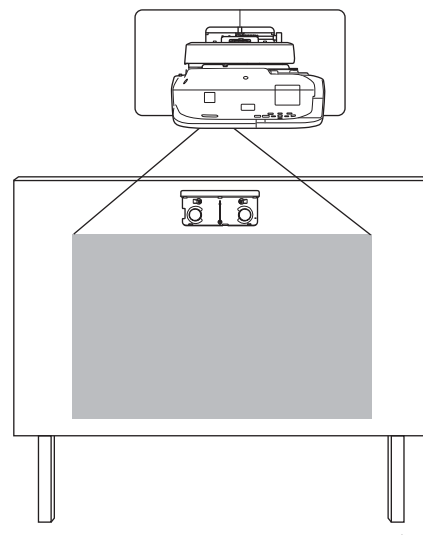

• عند تركيب وحدة اللمس خارج اللوح الأبيض، ستحتاج إلى استخدام كُتيفة وحدة اللمس المرفقة.

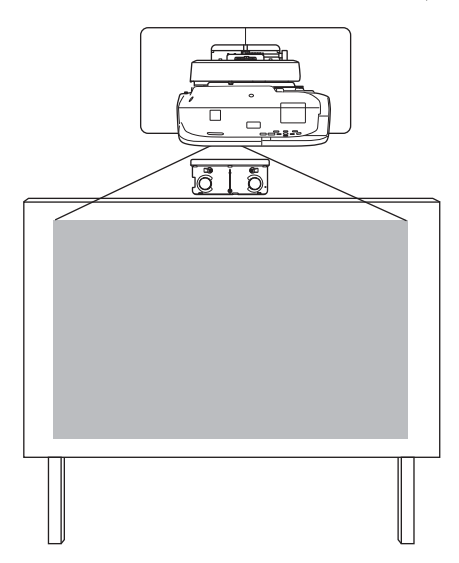

- إذا كانت المسافة من الحائط إلى سطح الشاشة f ( )أكبر من 51 مم، فلا ميكنك تركيب وحدة اللمس خارج اللوح الأبيض.
- إذا كان هناك إطار حول الشاشة، فتأكد من أن سُمك الحافة العلوية للإطار (e) أقل من 3 مم. وإذا كان سُمك الحافة العلوية للشاشة يزيد عن 3 مم، فلن تعمل وحدة اللمس بشكل صحيح.

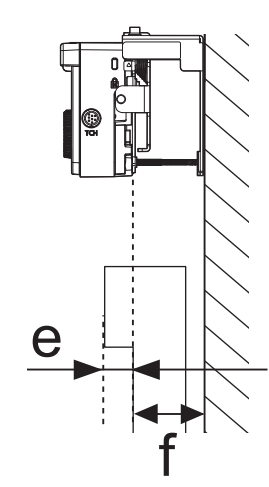

## **استخدام الجهاز بشكل آمن**

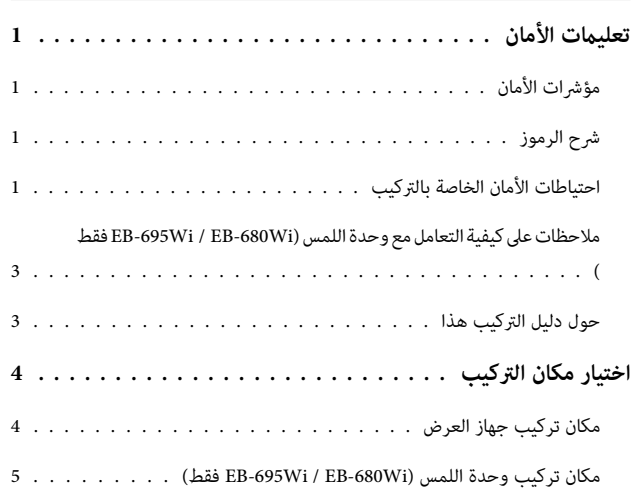

## **دليل التركيب**

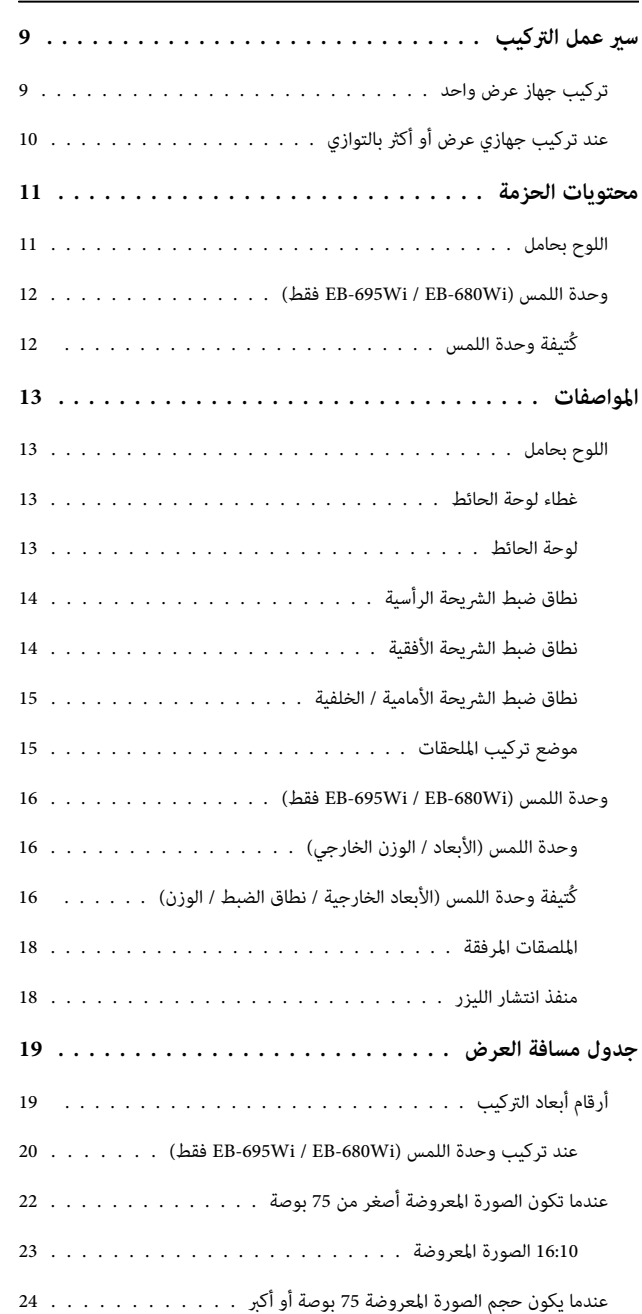

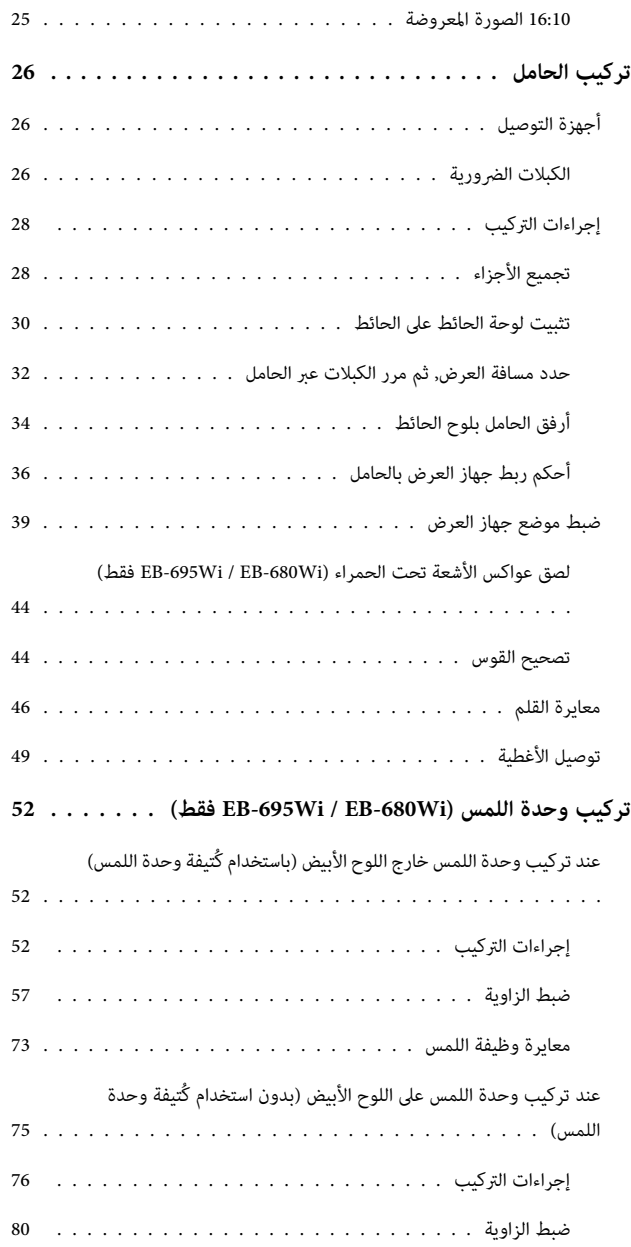

### **الملحق**

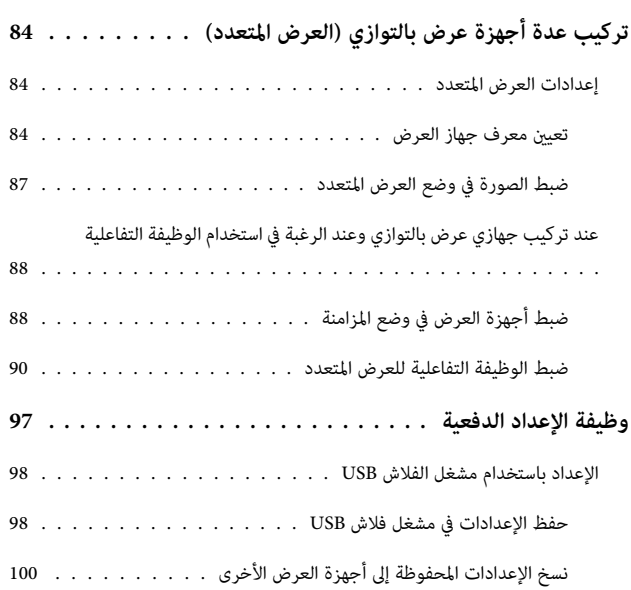

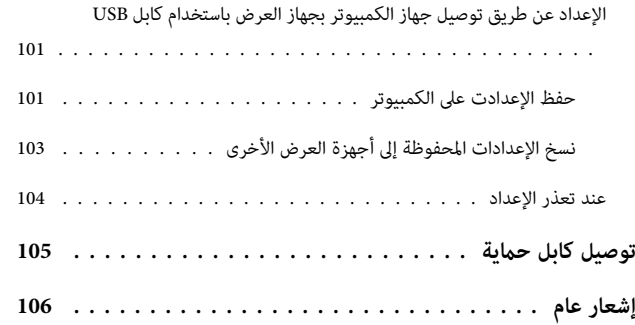

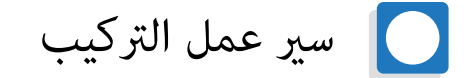

## تركيب جهاز عرض واحد

اتبع التعليامت بالأسفل لتركيب جهاز العرض على الحائط.

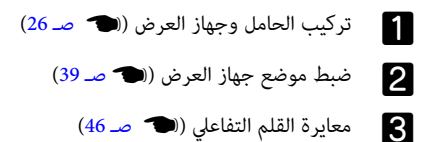

<span id="page-9-0"></span>عند تركيب وحدة اللمس، قم أولا بتركيب جهاز العرض، ثم اتبع الإجراءات الموجودة بالأسفل. (EB-695Wi / EB-680Wi فقط) يختلف الإجراء المتبع حسب المكان المطلوب تركيب وحدة اللمس فيه.

عند تركيب وحدة اللمس خارج اللوح الأبيض (باستخدام كُتيفة وحدة اللمس)

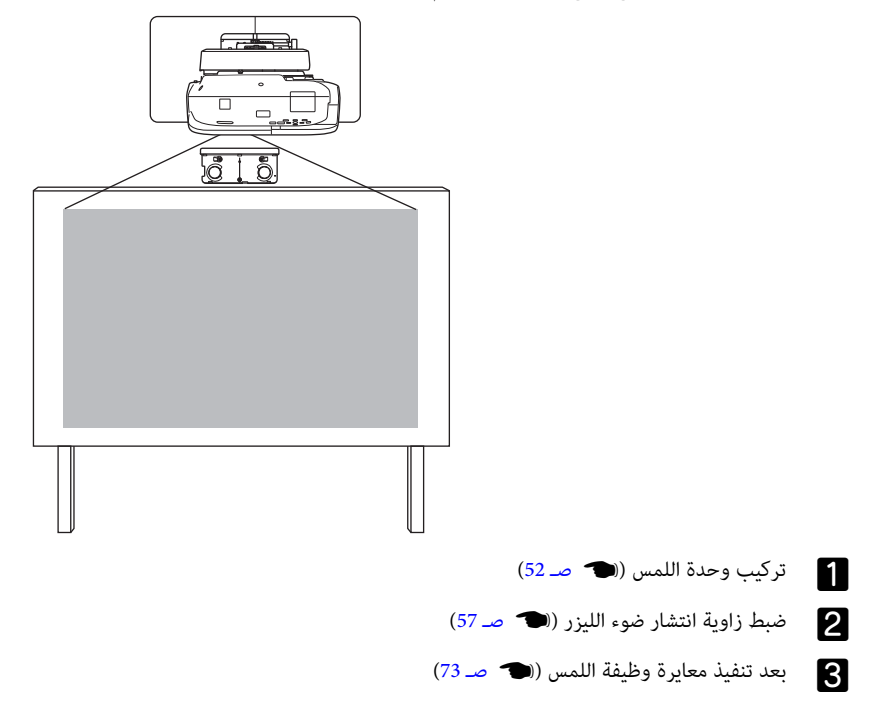

عند تركيب وحدة اللمس على اللوح الأبيض (بدون استخدام كُتيفة وحدة اللمس)

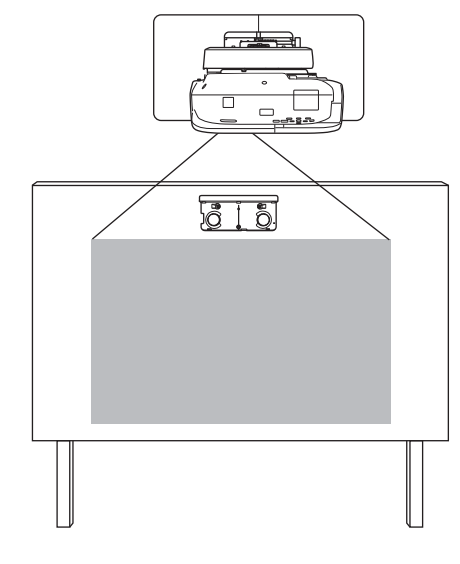

a تركيب وحدة اللمس ( } [صـ](#page-76-0) 76)

<span id="page-10-0"></span>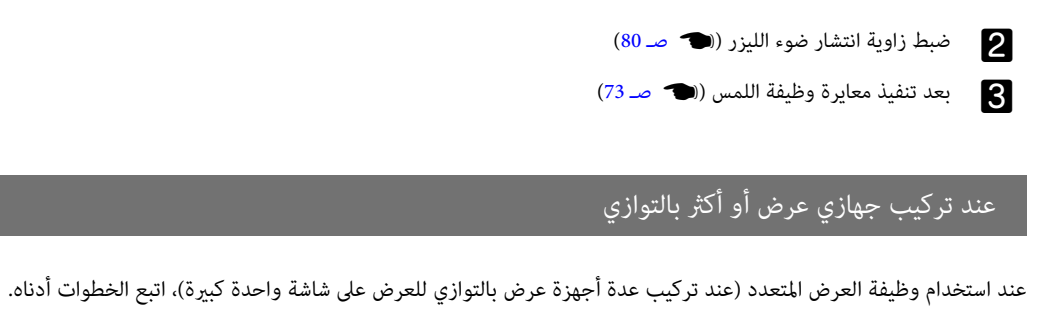

a تركيب الحامل وجهاز العرض ( } [صـ](#page-26-0) 26) b ضبط موضع جهاز العرض ( }[صـ](#page-39-0) 39) c تعيني رقم تعريف جهاز العرض ( }[صـ](#page-84-0) 84) d ضبط الصورة في وضع العرض المتعدد ( }صـ [87\)](#page-87-0)

عند تركيب جهازي عرض بالتوازي وعند الرغبة في استخدام الوظيفة التفاعلية، قم بضبط الإعدادات التالية. قم بضبط أعدادات كل جهاز على حدة.

a ضبط مزامنة جهاز العرض ( }[صـ](#page-88-0) 88)

b ضبط الوظيفة التفاعلية للعرض المتعدد ( }صـ [90\)](#page-90-0)

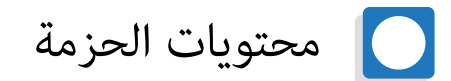

## اللوح بحامل

تعد العناصر المرفقة ضرورية لتركيب جهاز العرض على الحائط, ضامن وجود جميع العناصر قبل البدء.

<span id="page-11-0"></span>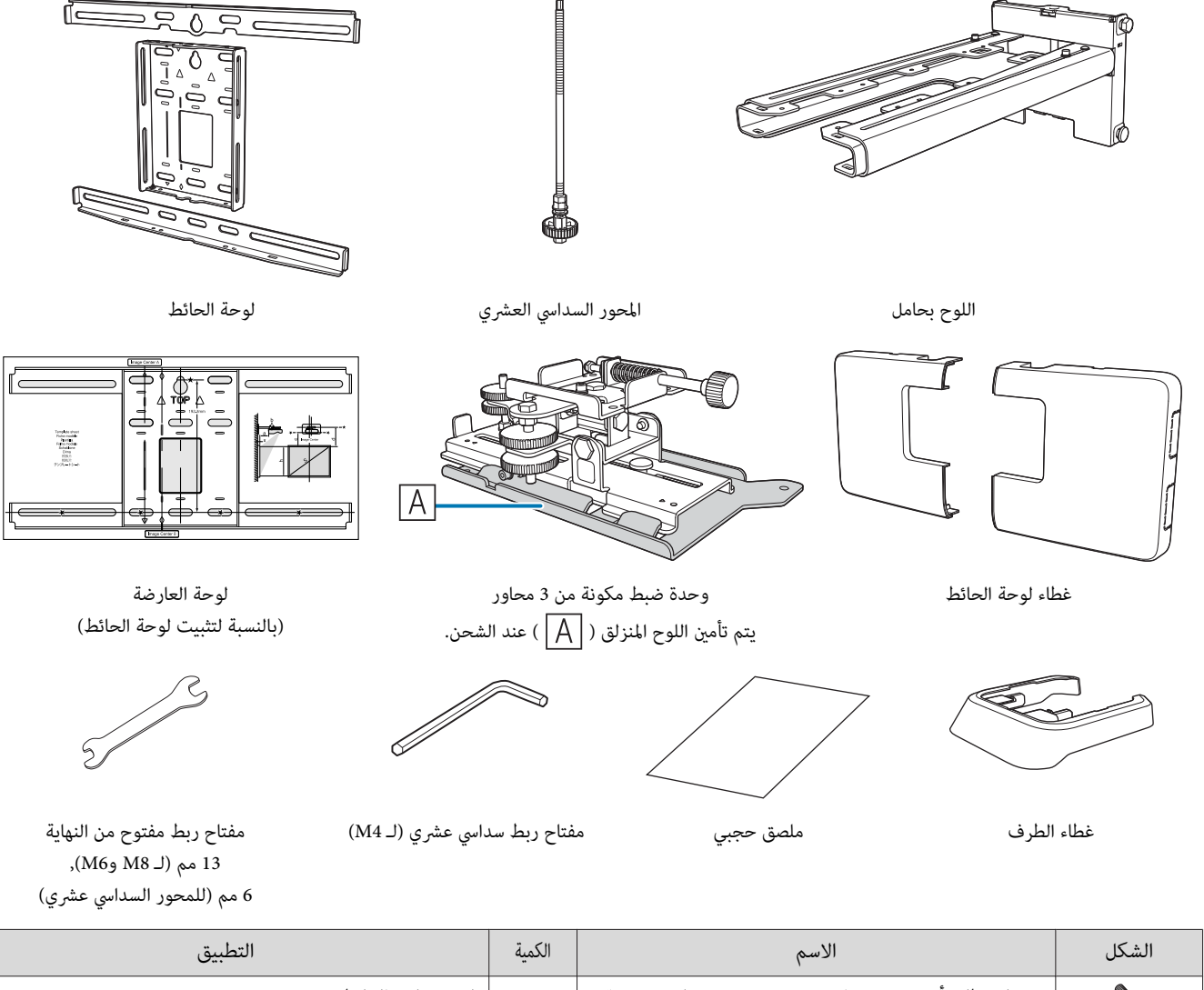

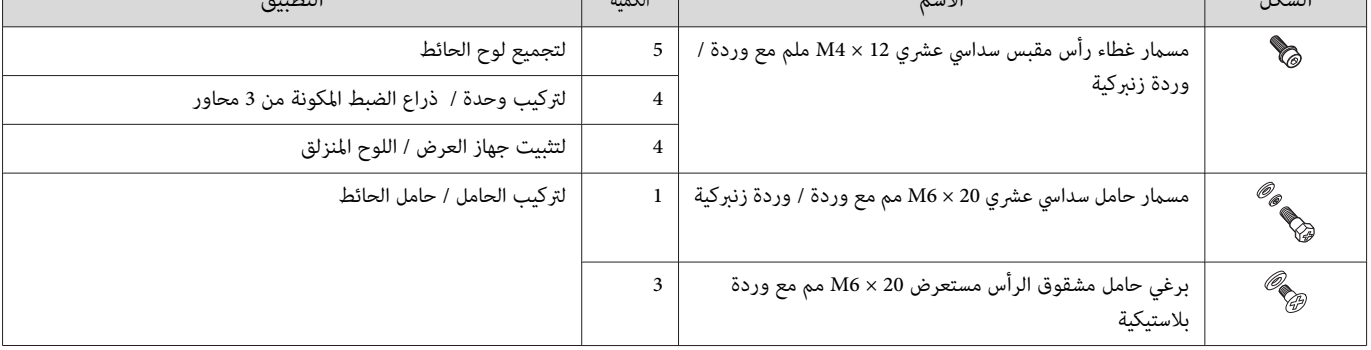

• استخدم المسامري أو البراغي المرفقة مع الجهاز لتركيبة، كام هو موضح في هذا الدليل, لا تستبدل هذه المسامري بأي أنواع أخرى.

● يلزم استخدام المراسي المتوفرة تجاريًا مقاس 60 × 110M مم (4 على الأقل) وبرغي M10 لتثبيت لوح الحائط بالحائط.

• جمع الأدوات والأجزاء التي تحتاجها قبل بدء التثبيت.

#### (فقط EB-695Wi / EB-680Wi ) اللمس وحدة

<span id="page-12-0"></span>تعد المنتجات المرفقة التالية ضرورية عند تركيب وحدة اللمس. ضمان وجود جميع العناصر قبل البدء. عند تركيب وحدة اللمس خارج اللوح الأبيض، استخدم كُتيفة وحدة اللمس المرفقة.

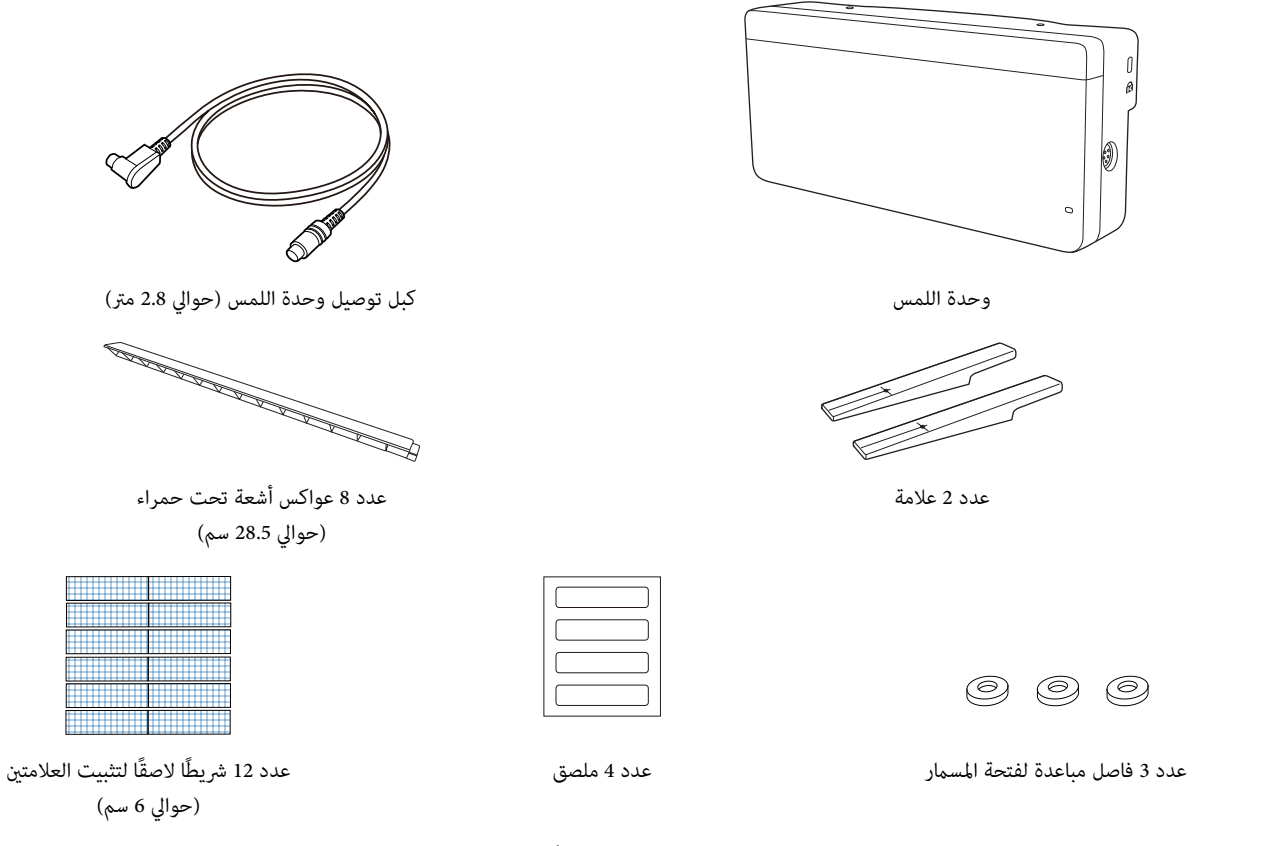

عند تركيب وحدة اللمس على لوح أبيض غير مغناطيسي، أحضر ثلاثة براغي M4 متوفرة تجاريًا.

كُتيفة وحدة اللمس

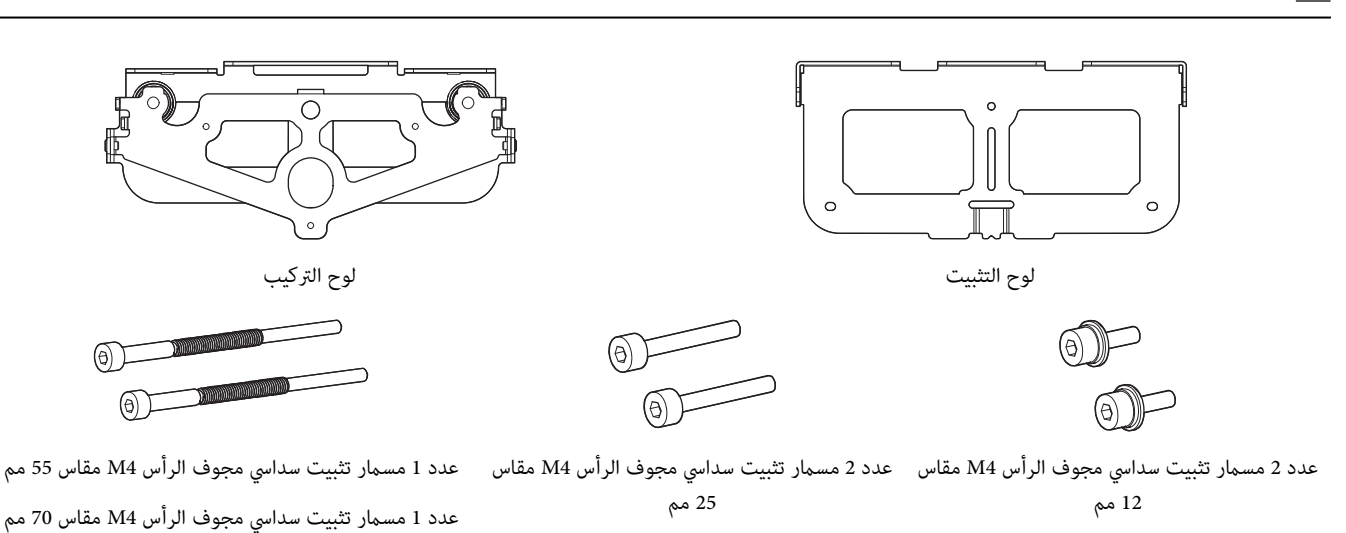

بالنسبة إلى لوح التركيب، تحتاج أيضًا إلى ثلاثة مسامير براغي للخشب بقطر 4 مم متوفرة تجاريًا أو ثلاثة مسامير تثبيت M4.

### المواصفات  $\bigcirc$

## اللوح بحامل

<span id="page-13-0"></span>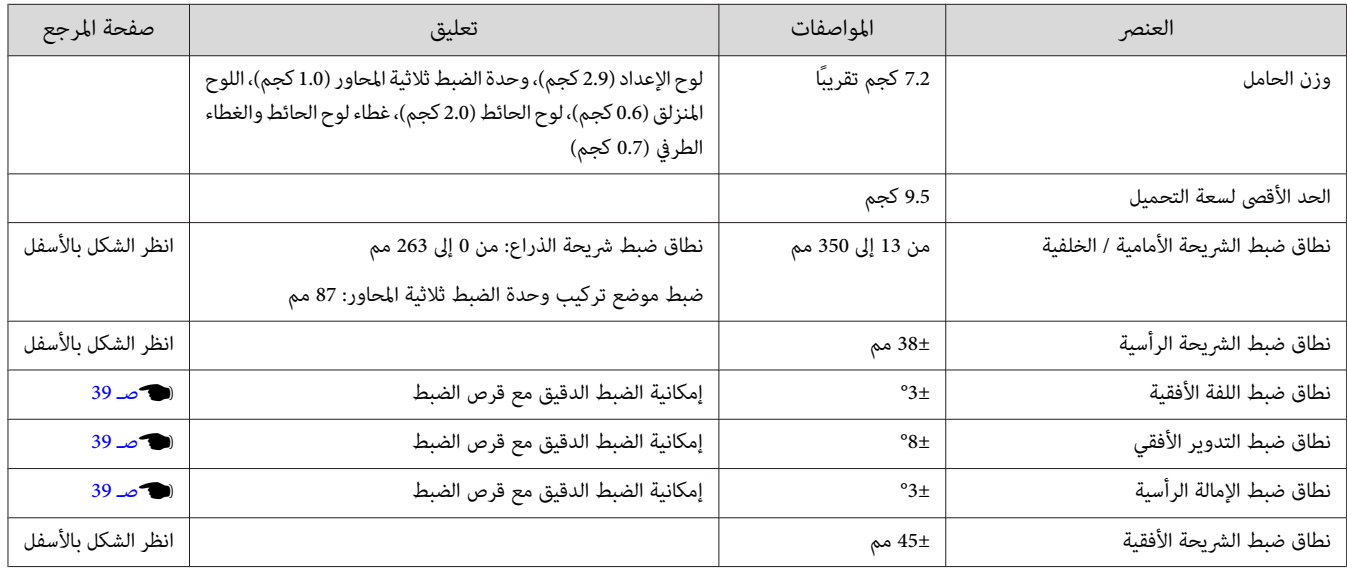

#### غطاء لوحة الحائط

п

تُستخدم الأبعاد التالية عند تركيب غطاء لوح الحائط.

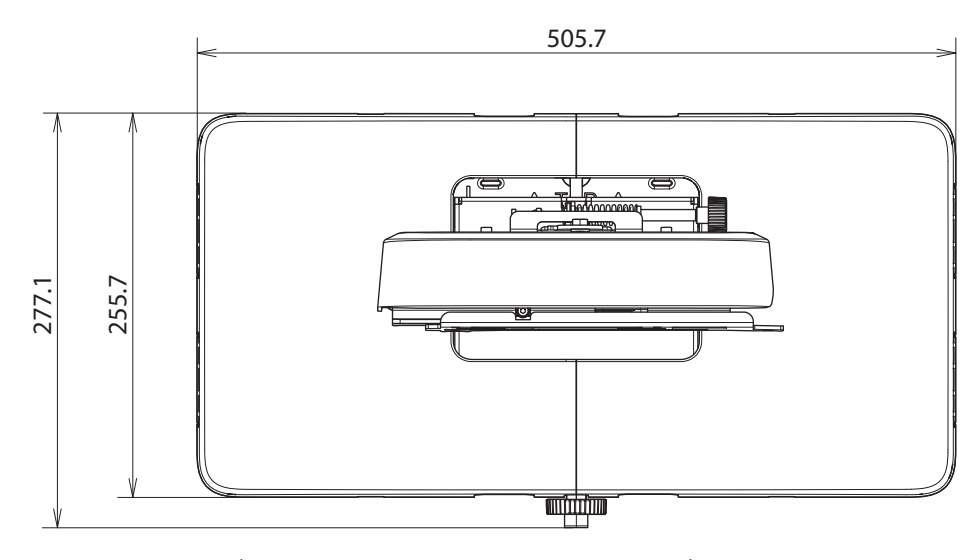

عند تركيب غطاء لوح الحائط، يجب ترك مسافة 263 مم تقريبًا من مركز لوح الحائط إلى الجانب الأيسر، و253 مم تقريبًا إلى الجانب الأهن.

لوحة الحائط

يوضح الشكل التالي إطارين موصَّينن ليكونا لوحًا واحدًا (يتم فصلهم عند الشحن).

[الوحدة: مم]

<span id="page-14-0"></span>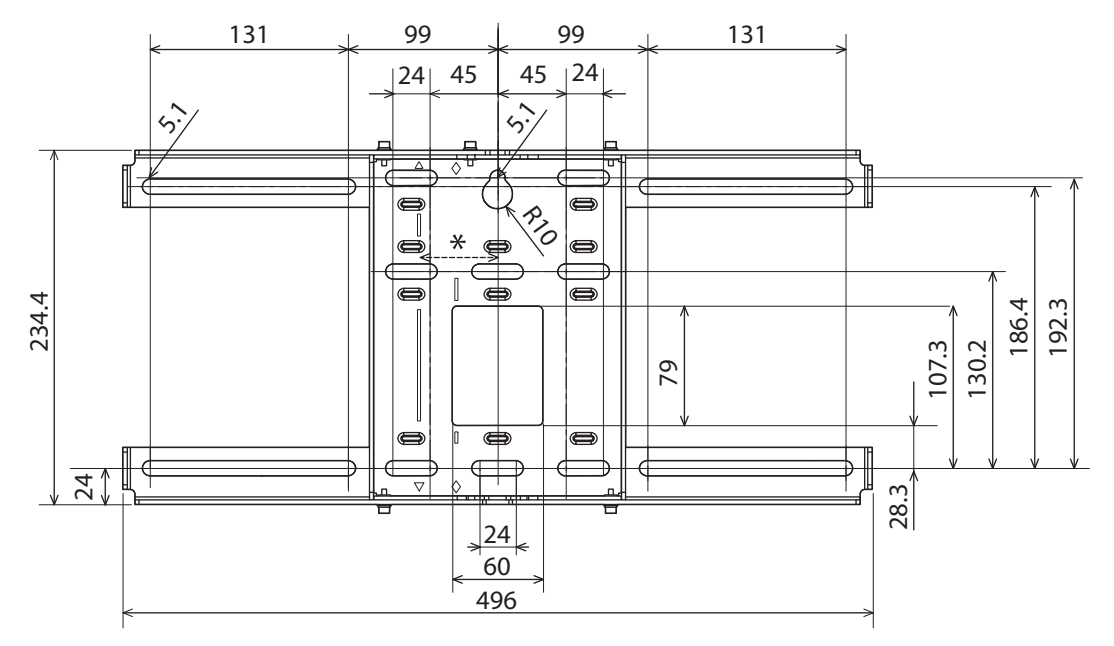

\* قيمة إزاحة موقع مركز الصورة المعروضة ومركز لوح الحائط هو 52 مم.

فتحات توجيه الكبلات

عند توجيه الكبلات لتوصيل جهاز العرض من خلال الحائط استخدم المواقع (  $|\overline{\bigwedge}\,$  ) و(  $|\overline{B}\,$  ) في الأشكال التالية مثل فتحات توجيه الكبلات.

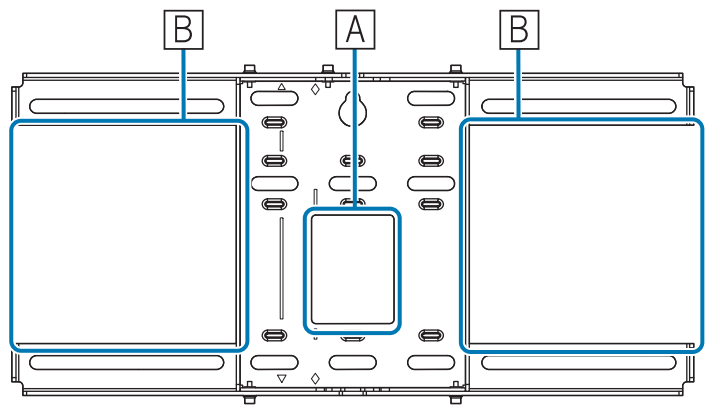

نطاق ضبط الشريحة الرأسية

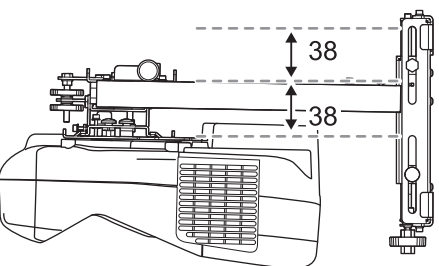

نطاق ضبط الشريحة الأفقية

[الوحدة: مم]

<span id="page-15-0"></span>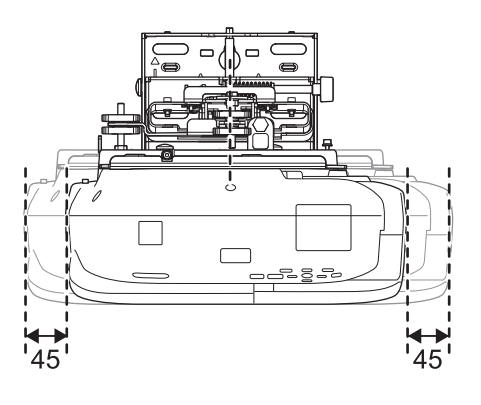

نطاق ضبط الشريحة الأمامية / الخلفية

نطاق ضبط شريحة الذراع

[الوحدة: مم]

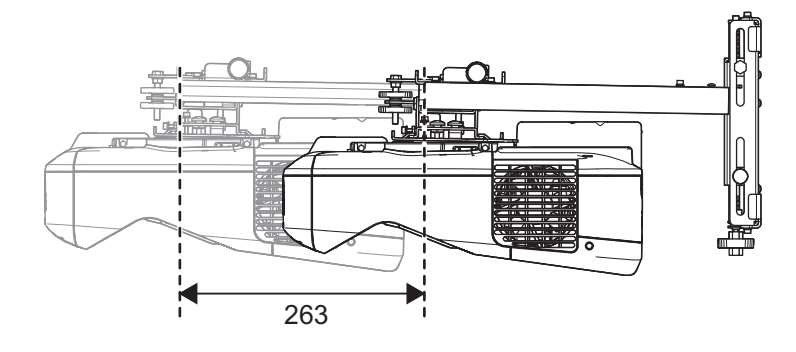

ضبط موقع تركيب وحدة الضبط المكونة من 3 محاور

[الوحدة: مم]

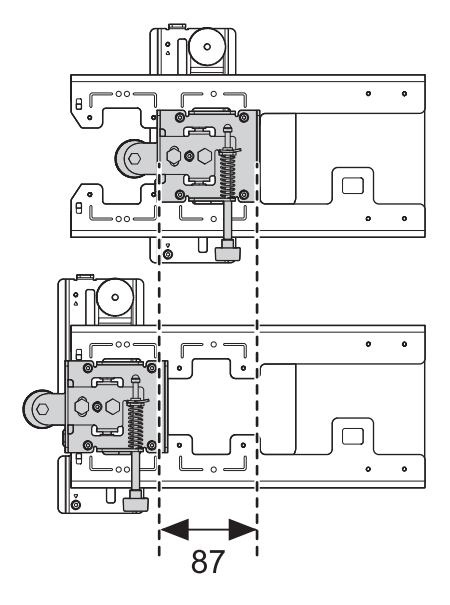

موضع تركيب الملحقات

تتيح لك فتحات المسامير هذه تثبيت الأجهزة الطرفية والملحقات، مثل الموالفات الخارجية. استخدم مسامير M4 المتوفرة تجاريًا.

<span id="page-16-0"></span>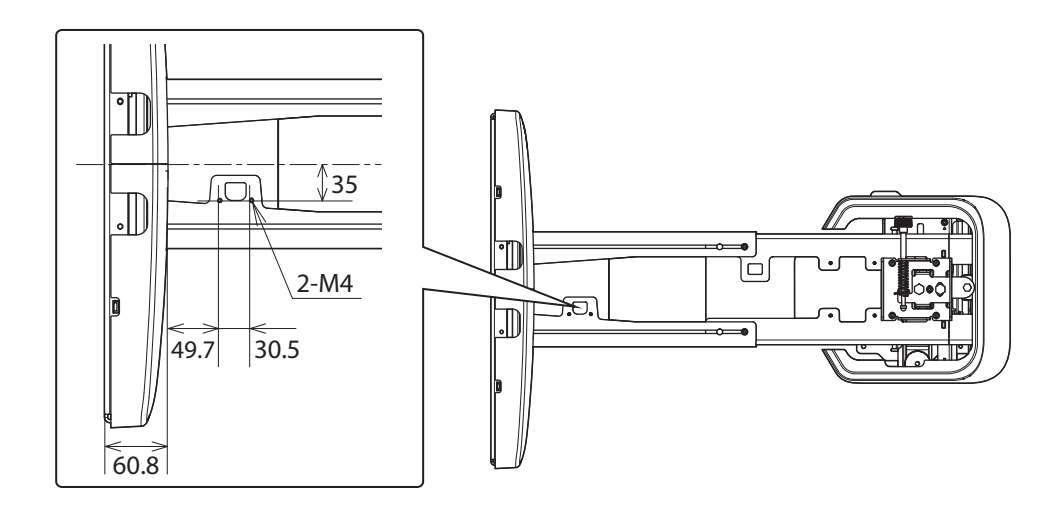

## $(EB-695Wi / EB-680Wi)$  وحدة اللمس  $\sim$

وحدة اللمس (الأبعاد / الوزن الخارجي)

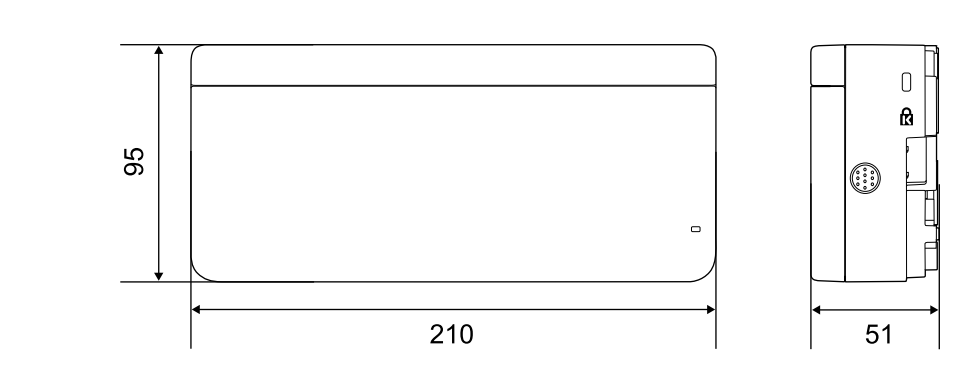

تزن وحدة اللمس 450 جرام تقريبًا.

كُتيفة وحدة اللمس (الأبعاد الخارجية / نطاق الضبط / الوزن)

علوي

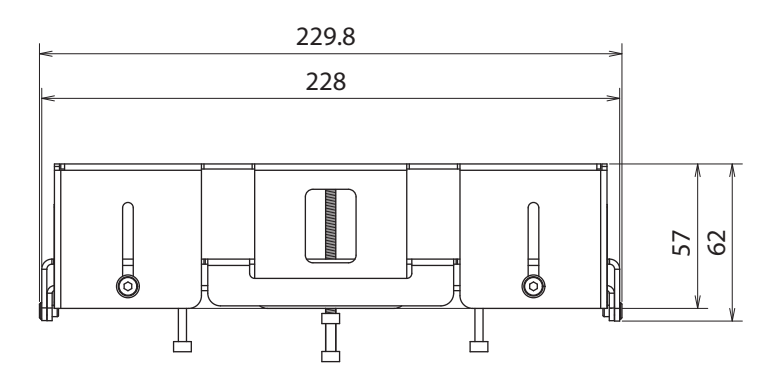

أمامي

[الوحدة: مم]

[الوحدة: مم]

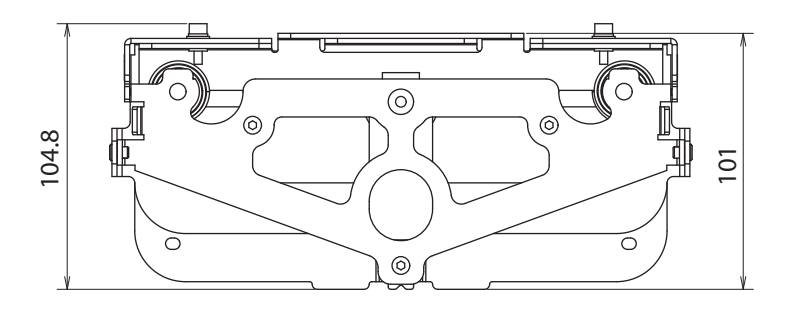

لوح التركيب (أمامي)

#### [الوحدة: مم]

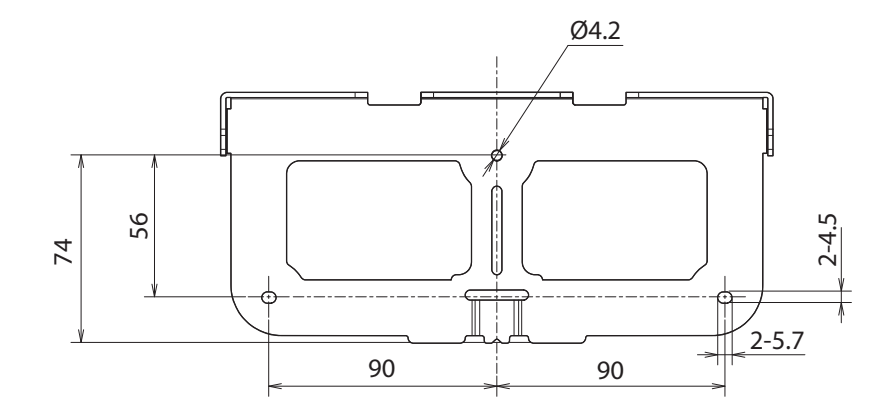

عندما تكون وحدة اللمس مركَّبة (جانبي)

[الوحدة: مم]

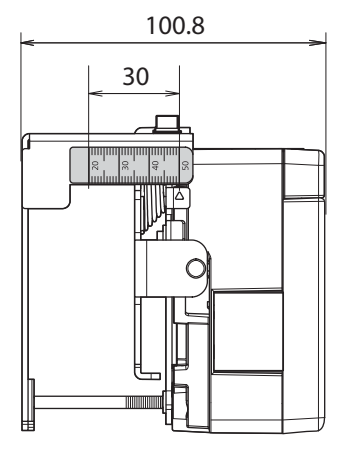

تزن كُتيفة وحدة اللمس 750 جم تقريبًا.

#### الملصقات المرفقة

<span id="page-18-0"></span>تنتمي وحدة اللمس إلى منتجات الليزر المصنفة من الفئة 1 والمتوافقة مع المعيار IEC / EN60825-1:2007. وتوجد ملصقات تحذيرية على وحدة اللمس تشير إلى أنها منتج ليزر من الفئة 1.

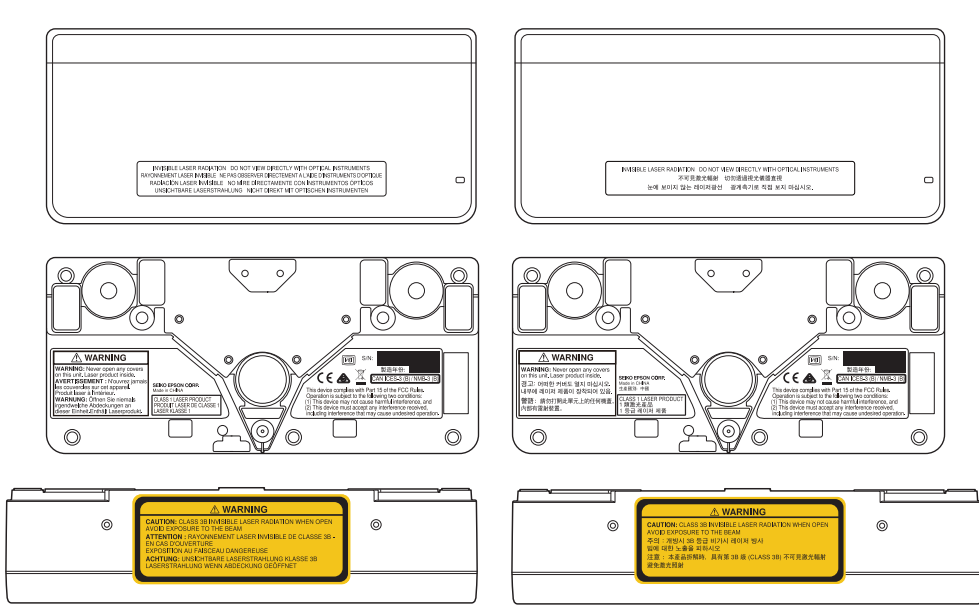

تحتوي الملصقات على المعلومات التالية.

- منتج ليزر من الفئة 1
- تحذير: لا تفتح الحاوية الخارجية. يحتوي الجهاز على منتج ليزر عالي الطاقة.
	- تحذير:
- تنبيه: إذا تم فتح هذا الجزء، فسينبعث إشعاع ليزر غير مرئي من الفئة 3B.
	- تجنب تعريض المنتج للإشعاعات.

#### منفذ انتشار الليزر

ينتشر شعاع الليزر من منافذ انتشار الليزر في الجزء الخلفي من وحدة اللمس.

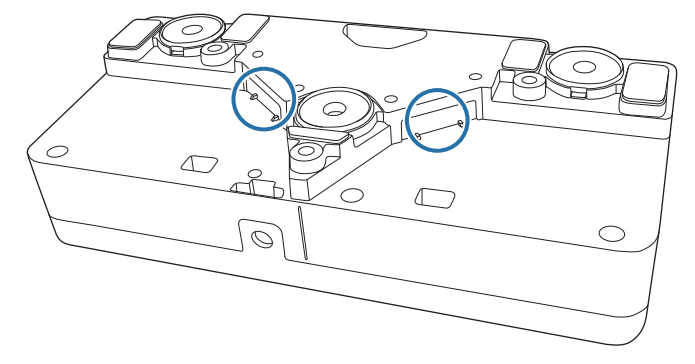

$$
\bigcirc \mathcal{L} \text{ (i.e., } \mathcal{L} \text{ (ii) } \mathcal{L} \text{)}
$$

## أرقام أبعاد التركيب

لمعرفة مسافة العرض المناسبة، راجع الأشكال التالية عند التركيب. القيم هي تقديرات تقريبية فقط.

النطاق الموصى به لمسافة العرض a ( )هو 62 إلى 285 ملم.

قيمة إزاحة موقع مركز الصورة المعروضة ومركز لوح الحائط هو 52 مم.

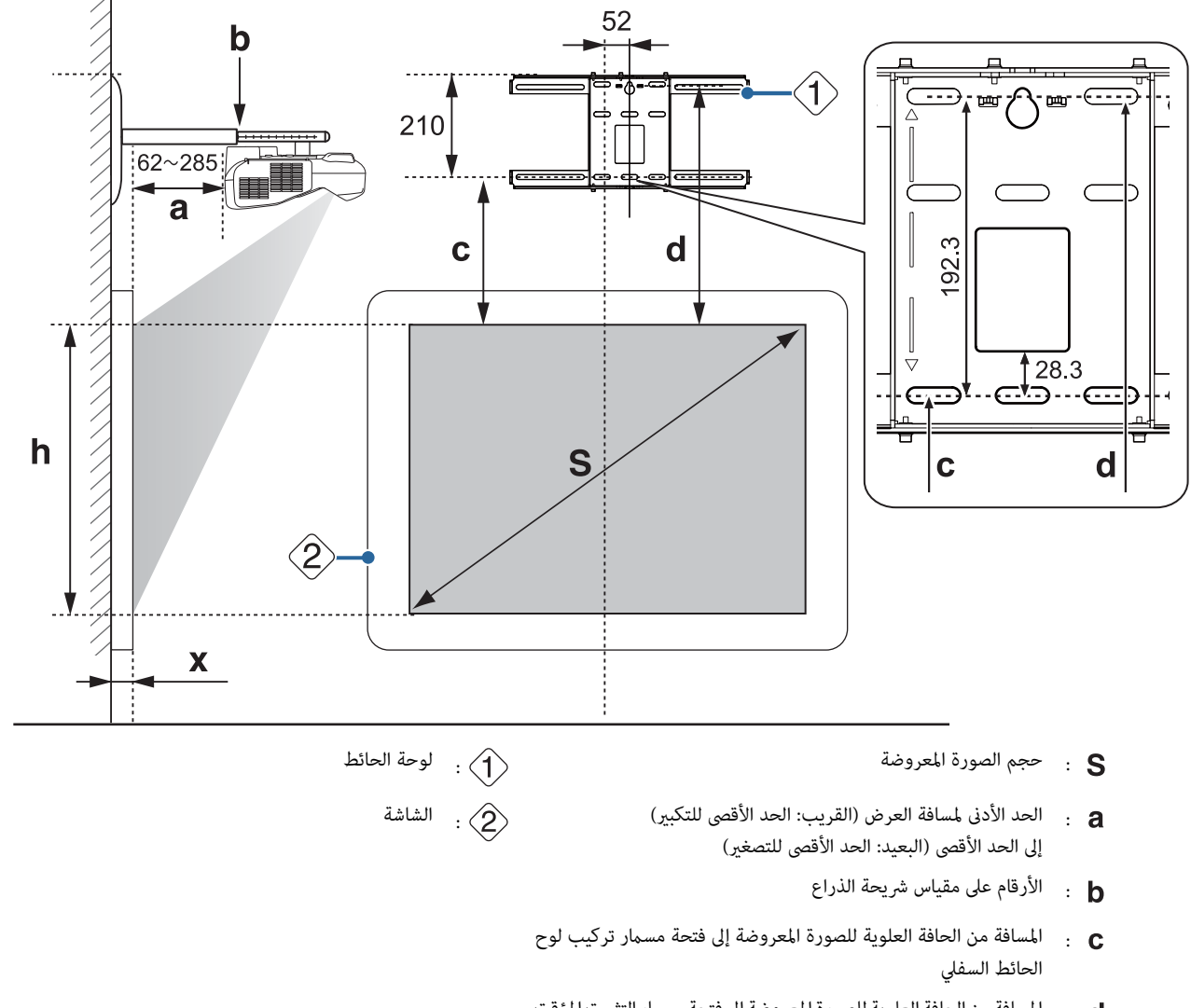

<span id="page-19-0"></span>[الوحدة: مم]

- المسافة من الحافة العلوية للصورة المعروضة إلى فتحة مسمار التثبيت المؤقت : $\mathbf d$ للوح الحائط
	- والمجان الصورة المعروضة المعروضة
	- المسافة من سطح الشاشة إلى الحائط ( 100 مم أو أقل) :

نسبة الارتفاع إلى العرض مقياس الصورة المعروضة

**The Second** 

<span id="page-20-0"></span>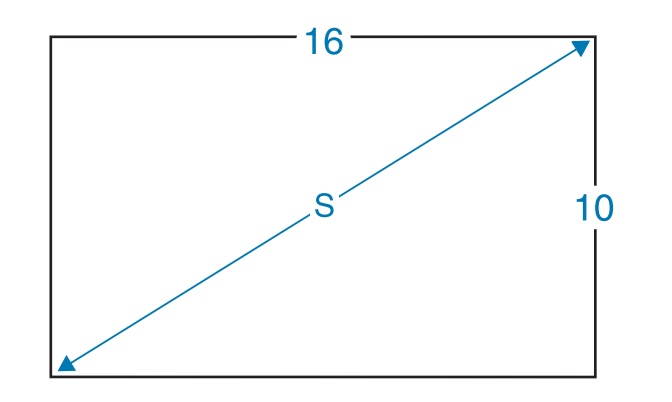

عند تركيب وحدة اللمس ( Wi-680EB / Wi-695EB فقط)

باستخدام كُتيفة وحدة اللمس المرفقة، ميكنك تركيب وحدة اللمس خارج اللوح الأبيض.

عند تركيب وحدة اللمس خارج اللوح الأبيض، قس الطول من السطح الذي تم تركيب وحدة اللمس فيه إلى سطح اللوح الأبيض (مُشار إليه بالحرف (f) في الشكل التالي).

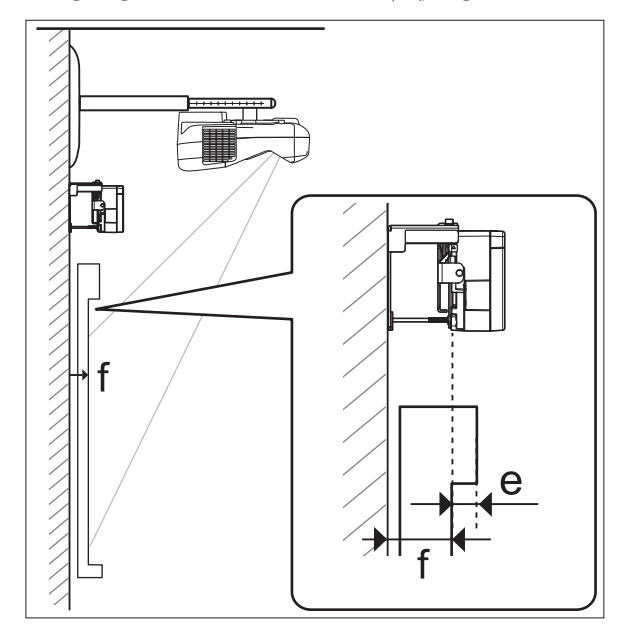

- عندما يتراوح طول f ( )بني 20 و 50 مم، ميكنك تركيب وحدة اللمس خارج اللوح الأبيض باستخدام الكُتيفة.
	- عندما يقل طول f ( )عن 20 مم أو يزيد عن 50 مم، ِّب رك وحدة اللمس على اللوح الأبيض.
	- عندما يصل سُمك الجزء العلوي من الإطار e ( )إلى 3 مم أو أكرث، ِّب رك وحدة اللمس على اللوح الأبيض.

# تنبيه  $\sum$

ركِّب الحافة السفلية من وحدة اللمس بحيث تبعد مسافة من 25 إلى 100 مم عن الحافة العلوية للصورة المعروضة.

لن تعمل وحدة اللمس بشكل صحيح إذا كانت هناك أي عوائق بينها وبني الصورة المعروضة، مثل كبلات أو لوحات أقلام أو حوامل.

عندما تكون وحدة اللمس مركَّبة خارج اللوح الأبيض (باستخدام كُتيفة وحدة اللمس)

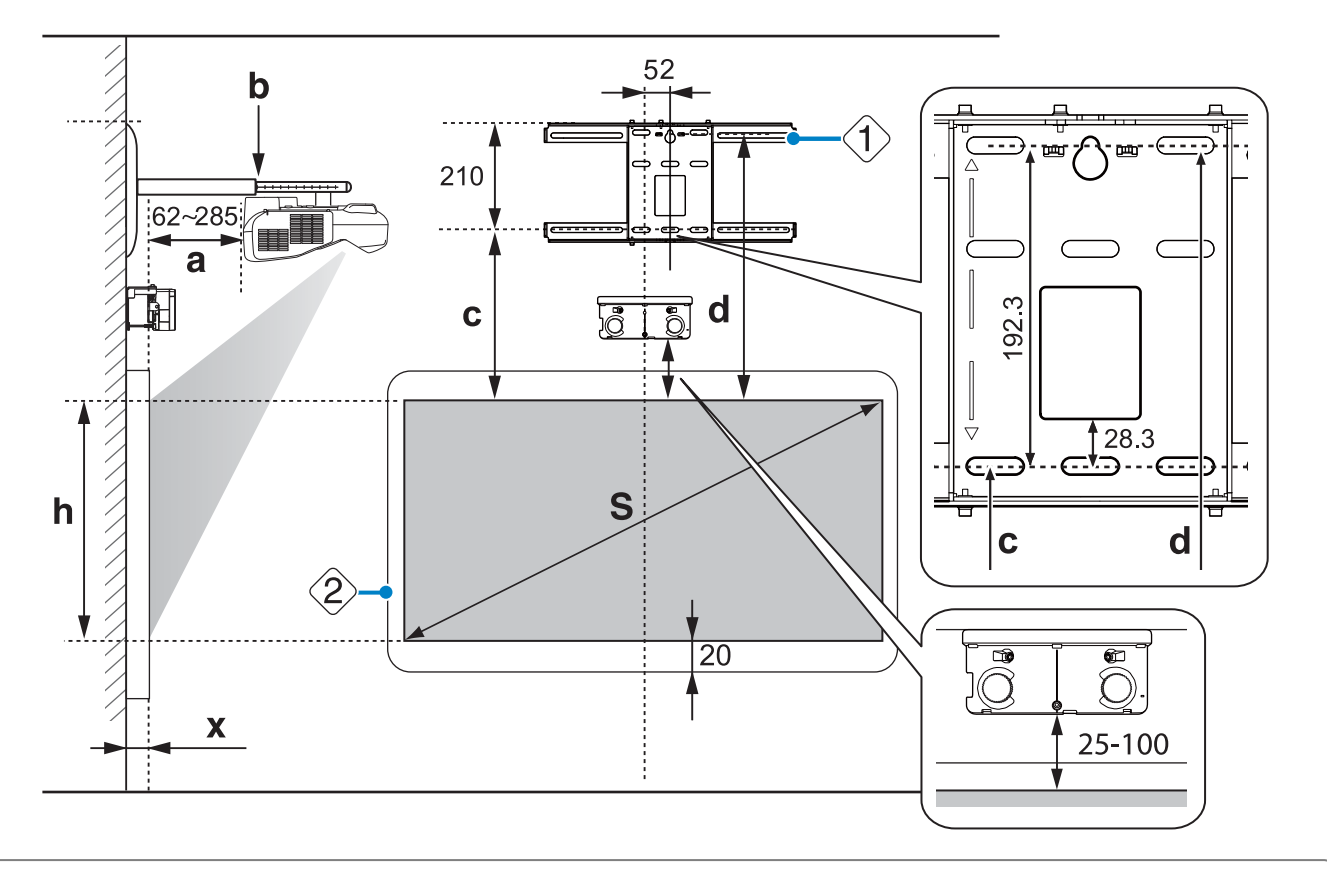

- لن يتم تنفيذ عمليات اللمس بشكل صحيح في حالة وجود أي عوائق، مثل إطار أو لوحة أقلام، في الجزء السفلي من الشاشة. الصق عواكس الأشعة تحت الحمراء المرفقة على **ceee** طول مواضع العوائق (١٤ [صـ](#page-44-0) 44). تأكد من وجود مسافة 20 مم تقريبًا بين مكان لصق عاكس الأشعة تحت الحمراء والحافة السفلية من الصورة المعروضة.
- عندما تكون قيمة (X) صغيرة، كما هو الحال عند العرض على حائط مباشرة، قد لا تتمكن من عرض الصور التي يقل حجمها عن 63 بوصة بسبب اقتراب جهاز العرض من غطاء لوح الحائط.

عند تركيب وحدة اللمس على اللوح الأبيض (بدون استخدام كُتيفة وحدة اللمس)

يجب ترك مسافة لا تقل عن 120 مم بني الحافة العلوية للصورة المعروضة والحافة العلوية للشاشة الفعلية.

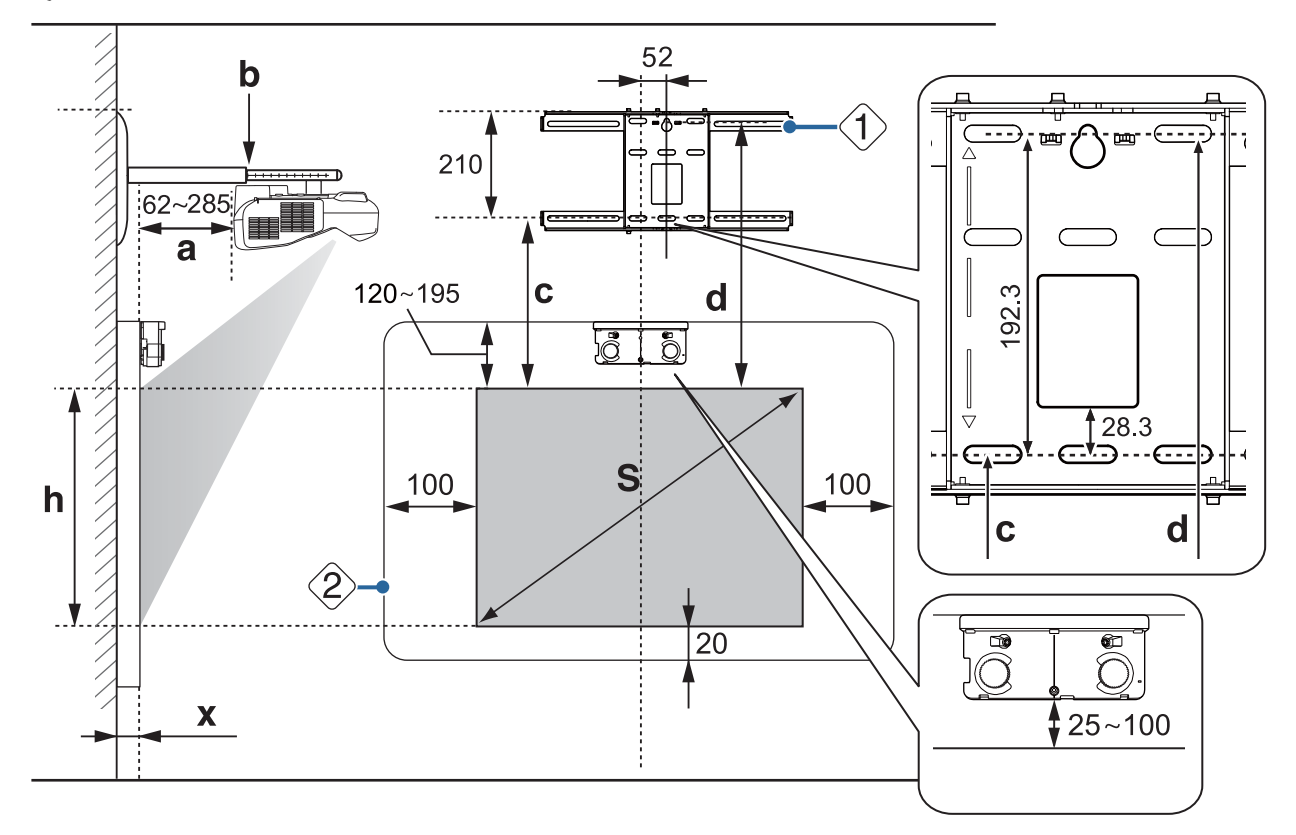

<span id="page-22-0"></span>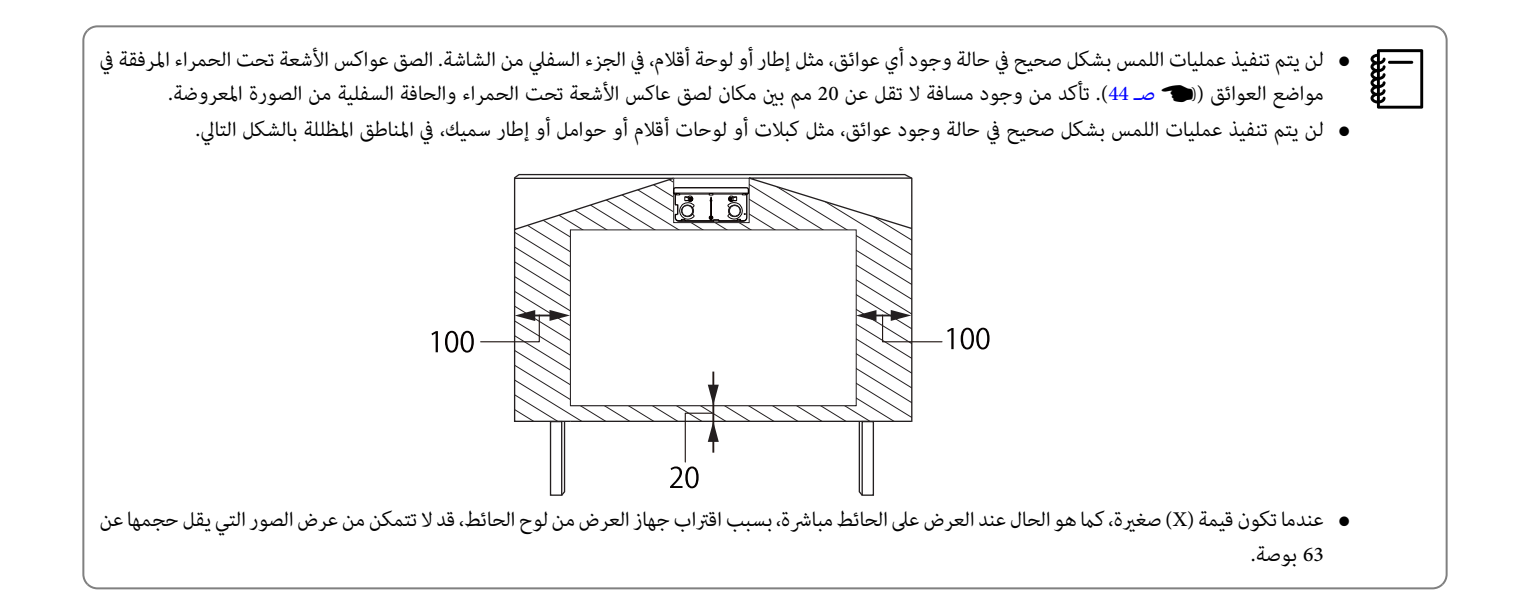

#### عندما تكون الصورة المعروضة أصغر من 75 بوصة

ركب وحدة الضبط المكونة من 3 محاور في الموقع المحدد به طابع  $\bigcirc$  (  $\overline{\bigwedge}$  ).

يوضح جدول مسافة العرض الشكل أثناء تركيب وحدة الضبط المكونة من 3 محاور في الموقع المحدد به الطابع  $\bigcirc\big(\bigwedge\big|\big)$  .

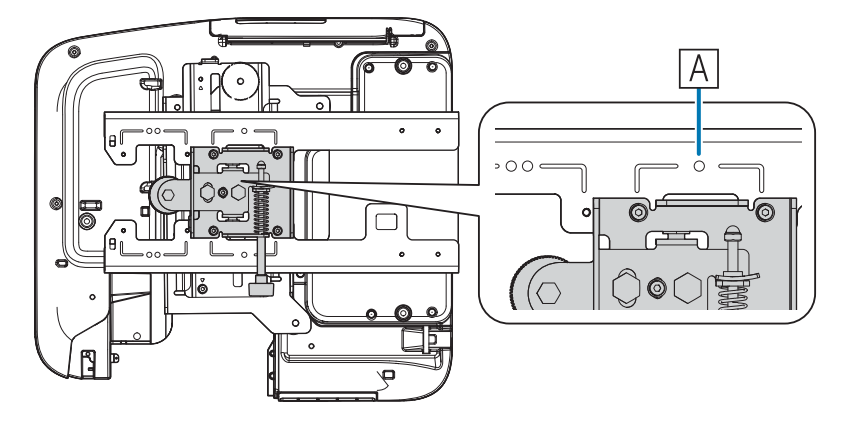

تعبِّر المسافة (c) الممتدة من الحافة العلوي للصورة المعروضة إلى فتحة مسمار تركيب لوح الحائط السفلي عن اللوئي الموضع القياسي ( على الموضع القياسي (  $\sqrt{B}$ 

وفق بني السن في اللوح بحامل مع وضع الطابع على لوحة الحائط.

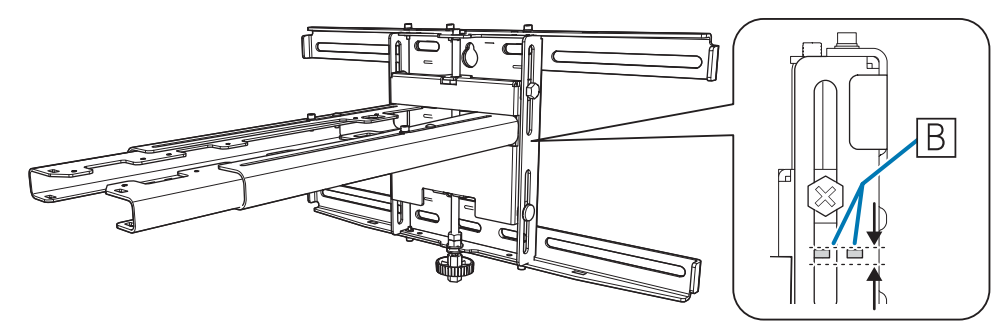

 $\Box$ 

#### 16:10 الصورة المعروضة

<span id="page-23-0"></span>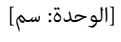

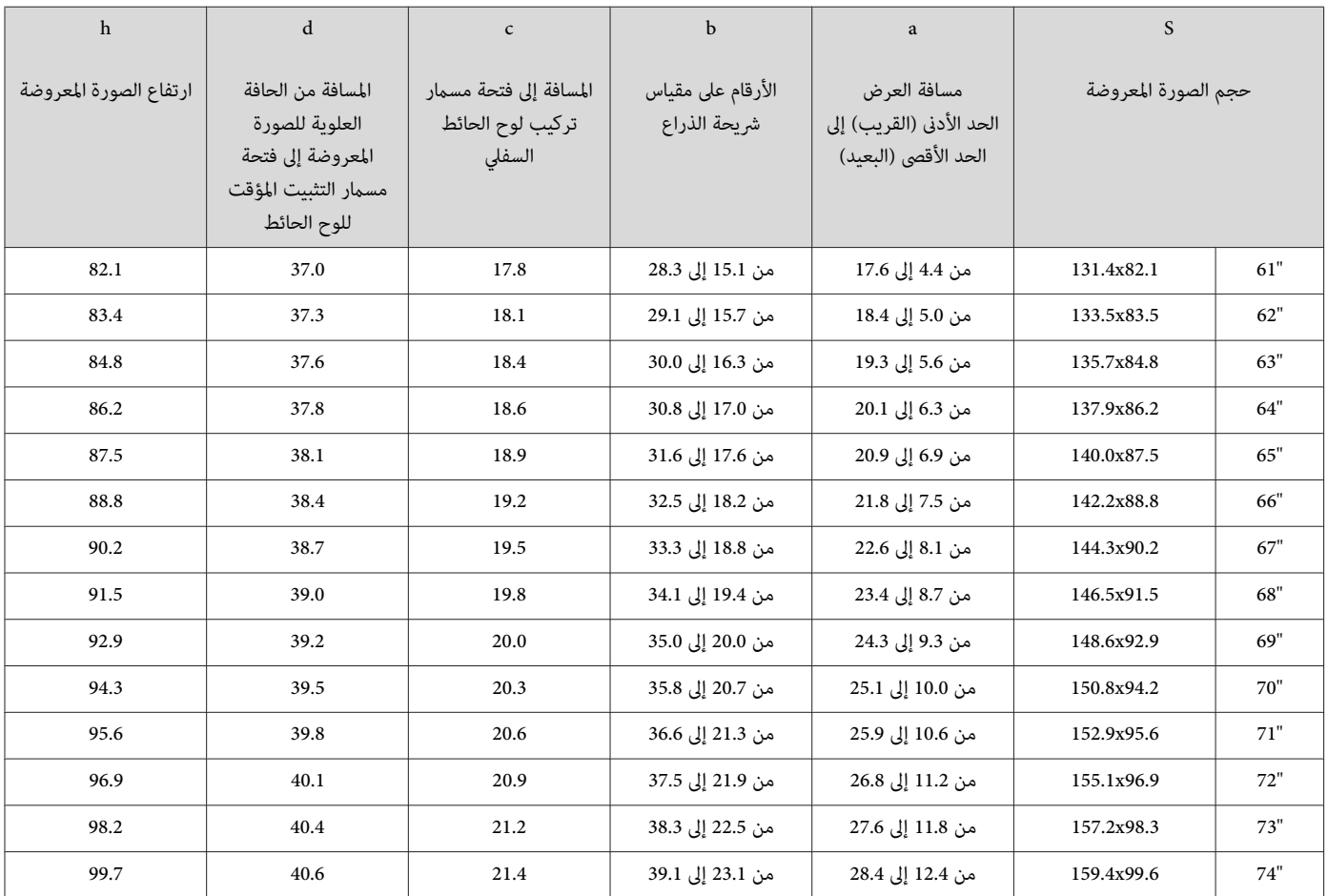

لايتم عرض الصور الأصغر من 61 بوصة بشكل صحيح.

• القيم هي تقديرات تقريبية فقط. قد تختلف القيمة ًا تبع للموقع الذي ستقوم بوضع جهاز العرض فيه. c • عند العرض عن بعد، قد تنخفض جودة الصور المعروضة.

## عندما يكون حجم الصورة المعروضة 75 بوصة أو أكبر

ركب وحدة الضبط المكونة من 3 محاور في الموقع المحدد به طابع $\bigcirc\bigcirc\big(\overline{A}\big)$  ).

يوضح جدول مسافة العرض الشكل أثناء تركيب وحدة الضبط المكونة من 3 محاور في الموقع المحدد به الطابع  $\bigcirc \bigcirc (\overline{A})$  ).

<span id="page-24-0"></span>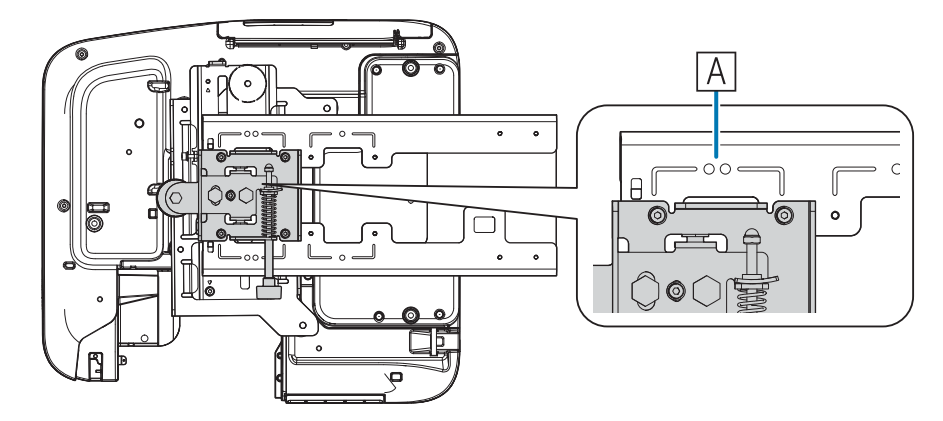

تعبِّر المسافة (c) الممتدة من الحافة العلوي للصورة المعروضة إلى فتحة مسمار تركيب لوح الحائط السفلي عن الرقم الشريحة الرأسية على الموضع القياسي (  $\cdot$ ( $\boxed{B}$ )

وفق بني السن في اللوح بحامل مع وضع الطابع على لوحة الحائط.

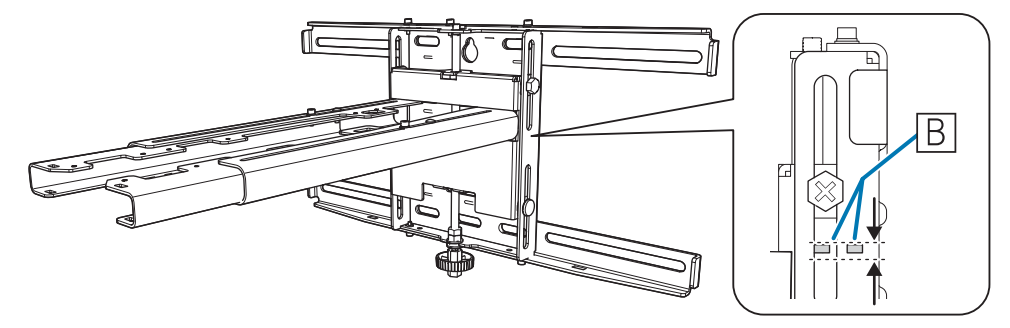

п

#### 16:10 الصورة المعروضة

<span id="page-25-0"></span>[الوحدة: سم]

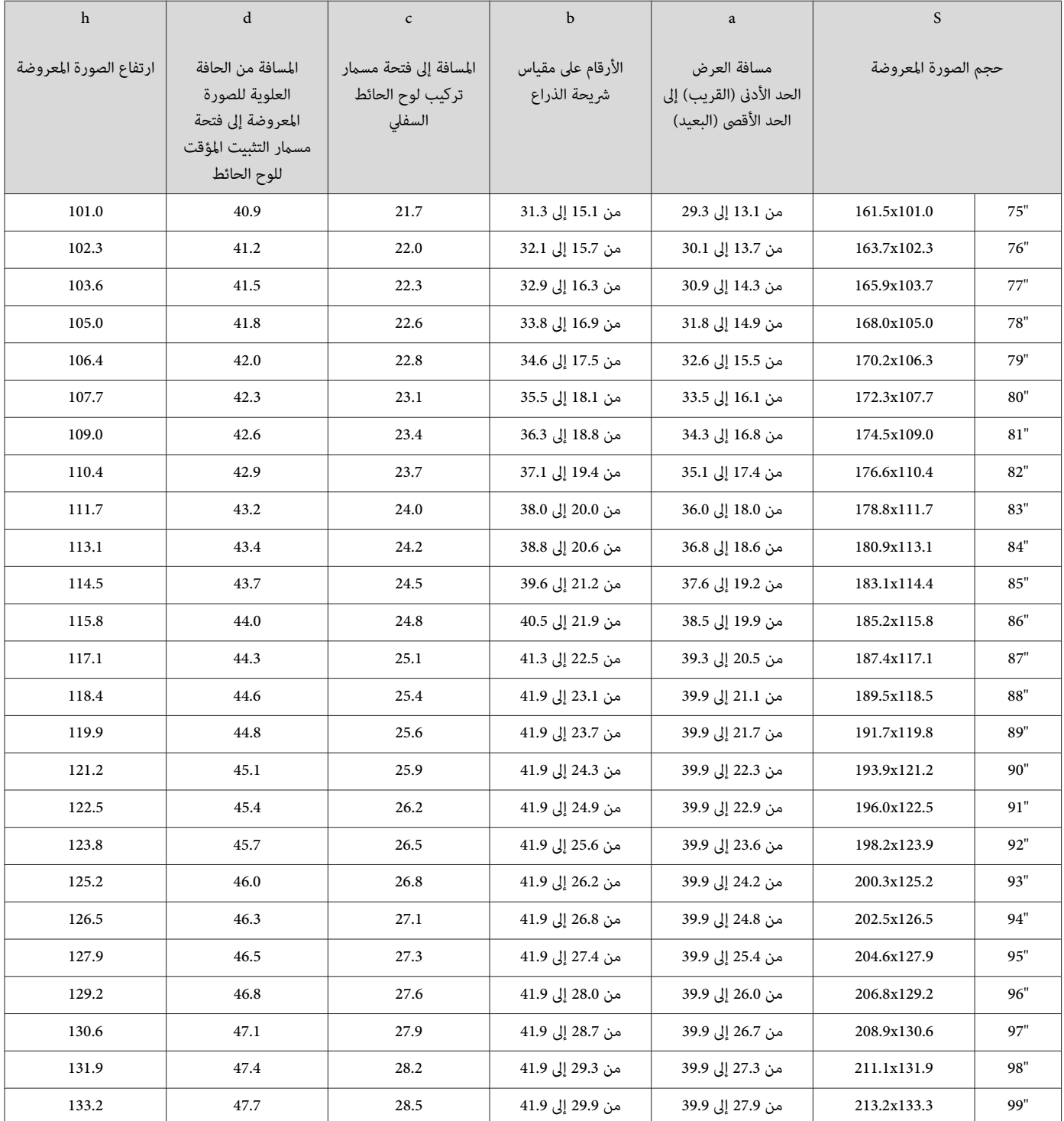

لايتم عرض الصور الأكبر من 99 بوصة بشكل صحيح.

• القيم هي تقديرات تقريبية فقط. قد تختلف القيمة ًا تبع للموقع الذي ستقوم بوضع جهاز العرض فيه. c • عند العرض عن بعد، قد تنخفض جودة الصور المعروضة.

## تركيب الحامل  $\begin{pmatrix} 1 \\ 1 \end{pmatrix}$

#### أجهزة التوصيل

#### الكبلات الضرورية

احرص على تحضير الكبلات الضرورية وفقًا لنوع الأجهزة المستخدمة.

- كبل الطاقة المرفق (الضروري)
	- كابل USB المرفق
- كبل توصيل وحدة اللمس المرفق ( Wi-680EB / Wi-695EB فقط)
- كبلات الكمبيوتر الاختيارية وكبلات أخرى (قم بتحضيرها وفقًا للأجهزة الموصلة).

للمزيد من التفاصيل راجع دليل المستخدم لجهاز العرض (في القرص المدمج الخاص بالمستندات).

الكبلات الضرورية عنداستخدام Function Interactive Easy

<span id="page-26-0"></span>عند تنفيذ عمليات الماوس باستخدام Fasy Interactive Function، تحتاج إلى كابل الطاقة وكابل USB, وعند استخدام كابل الكمبيوتر أثناء العرض, فمن الضروري استخدام كابل كالكه لتنفيذ عمليات الماوس.

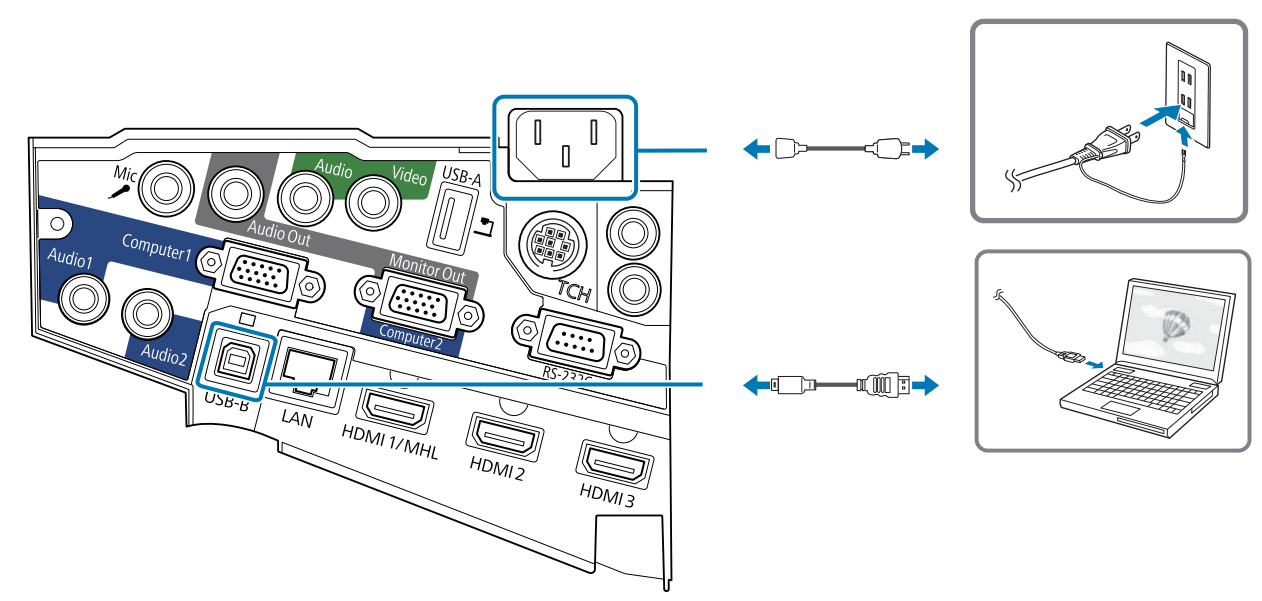

الكبلات الضرورية عند تركيب جهازي عرض بالتوازي واستخدام وظيفة Function Interactive Easy

عند استخدام الوظيفة التفاعلية مع جهازي عرض مركَّينن بالتوازي، يجب استخدام مجموعة كبلات وحدة التحكم عن بعد الاختيارية ( 28ELPKC(.

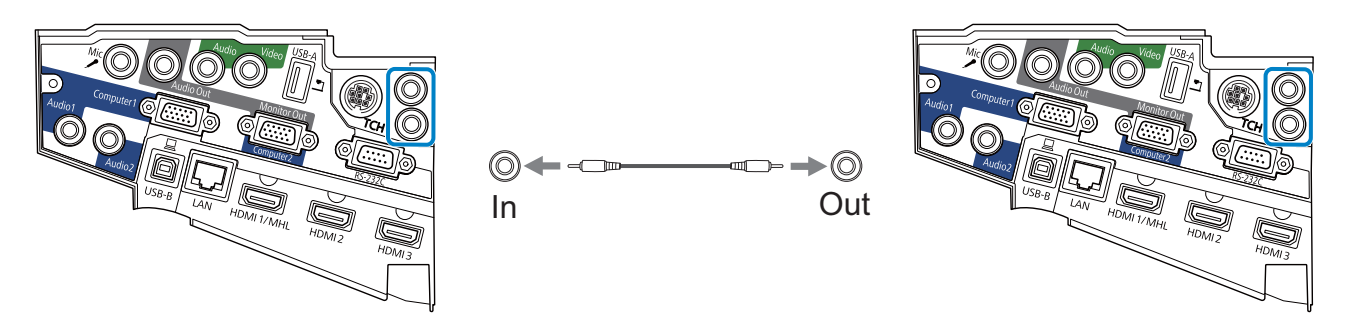

عند توصيل كمبيوتر واحد بجهازي عرض واستخدام الوظيفة التفاعلية، وصِّل كبل USB من الكمبيوتر إلى كل جهاز عرض. يجب استخدام كمبيوتر مزود منفذي USB-A.

الكبلات الضرورية عند تركيب وحدة اللمس ( Wi-680EB / Wi-695EB فقط)

أنت بحاجة إلى كابل توصيل وحدة اللمس المرفق عند تركيب وحدة اللمس وتوصيلها بجهاز العرض، نظرًا لأنه لا مكن تنفيذ العمليات بشكل صحيح بكابل متوفر تجاريًا. قد يختلف كل من شكل القابس الذي يتم توصيله بجهاز العرض والقابس الذي يتم توصيله بوحدة اللمس. انظر الشكل التالي للتوصيل بالمنافذ الصحيحة.

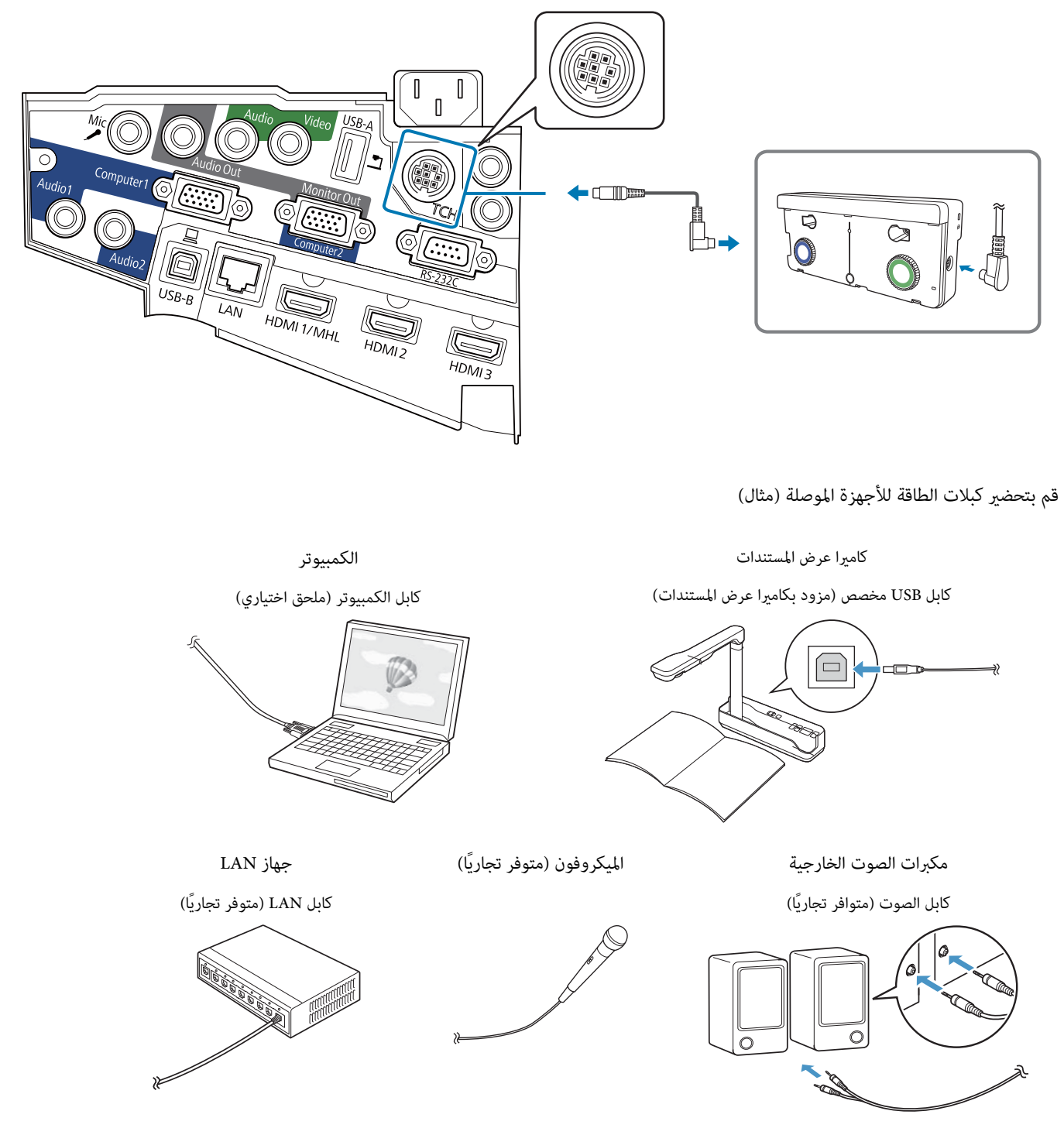

### إجراءات التركيب

تأكد من اتباع الخطوات أدناه لتبيت اللوح بحامل. وفي حالة تجاهل هذه الخطوات، قد يسقط الجهاز ويتسبب في حدوث إصابة شخصية أو تلف الممتلكات.

<span id="page-28-0"></span>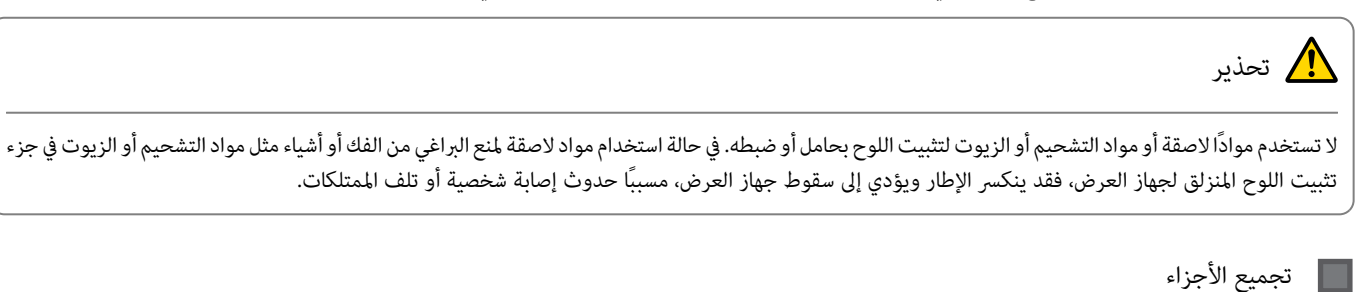

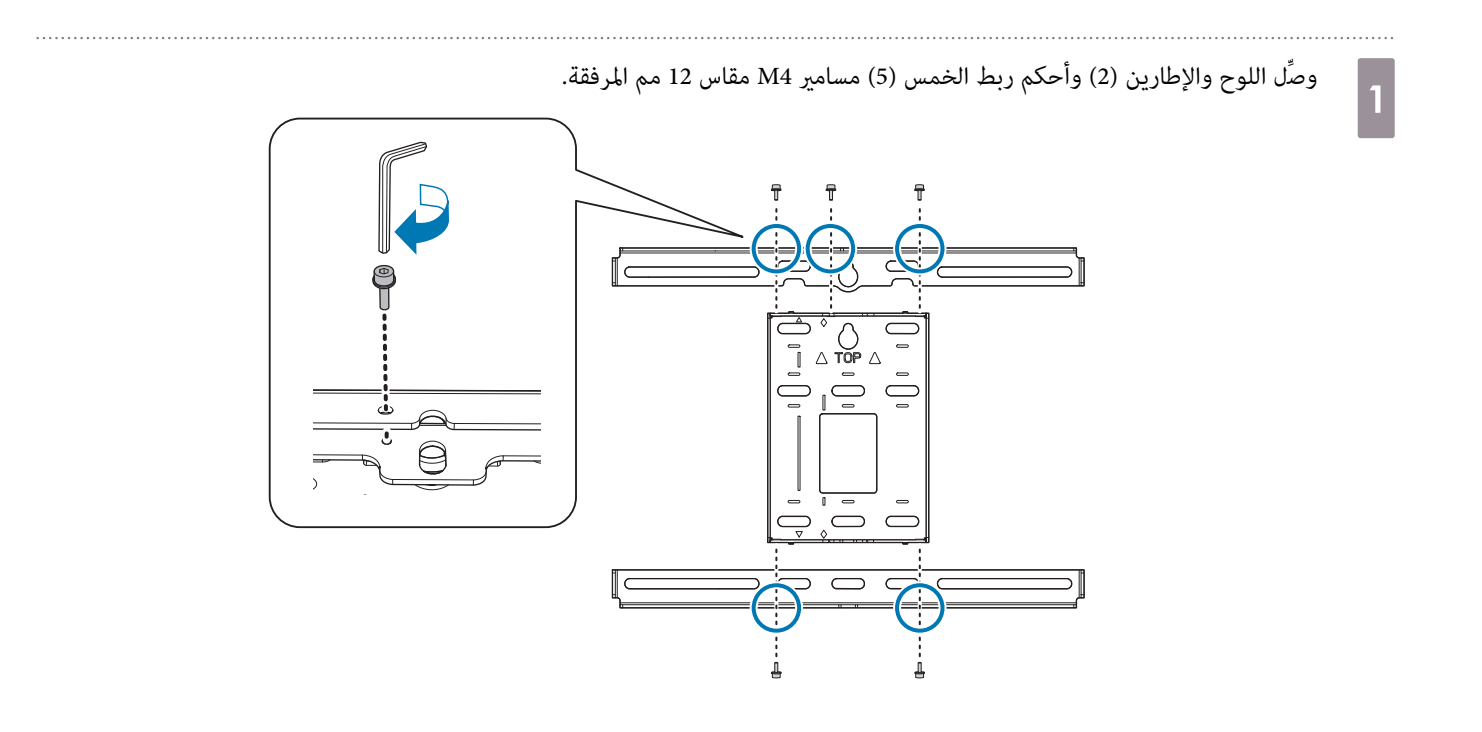

تأكد من محاذاة وحدة الضبط ثلاثية المحاور مع الموضع القياسي للوح المنزلق ( $\fbox{A}$  ).  $\vert$ 2

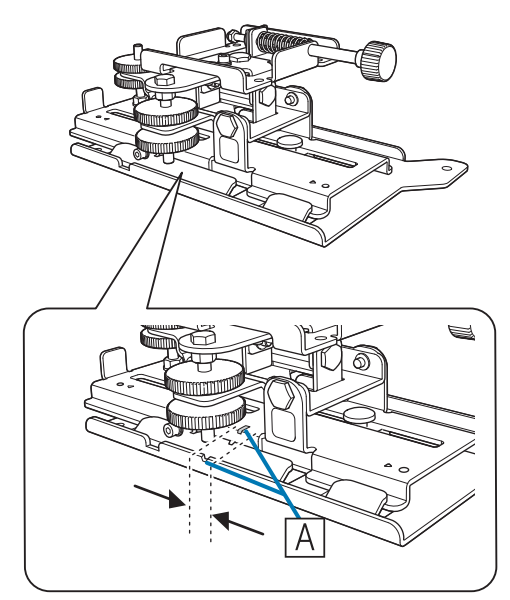

إذا كان الموضع القياسي (  $|\overline{{\rm A}}|$  ) صحيحًا، فأرخِ المسامر M4 واضبط موضع اللوح المنزلق، وأحكم ربط المسمار بعد الانتهاء من إجراء عمليات الضبط.

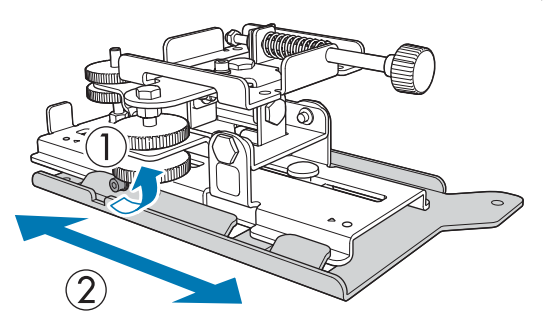

أحكم تثبيت وحدة الضبط ثلاثية المحاور واللوح المنزلق في قاعدة جهاز العرض باستخدام الأربعة (4) مسامير M4 مقاس 12 مم المرفقة

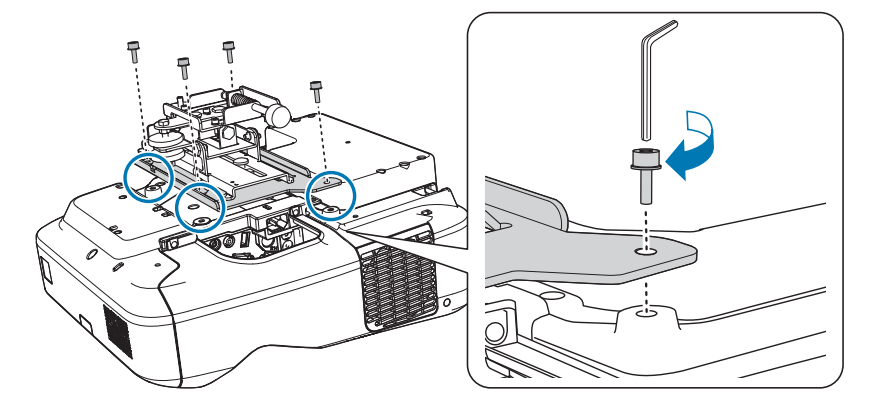

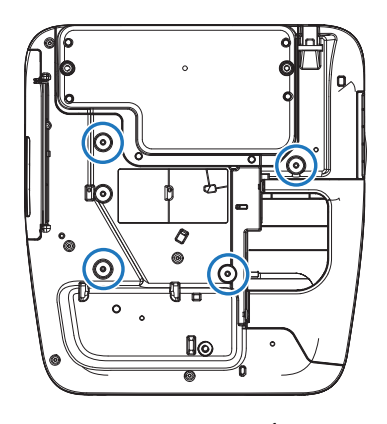

أوضاع تثبيت المسامري

3

a

#### تثبيت لوحة الحائط على الحائط

- حدد موضع اللوحة العارضة بناء على حجم الصورة المعروضة
	- راجع جدول مسافات العرض للتحقق من القيم التالية.
		- حجم الصورة المعروضة )S )
- المسافة من الحافة العلوية للصورة المعروضة إلى فتحة مسامر تركيب لوح الحائط السفلي )c )
- المسافة من الحافة العلوية للصورة المعروضة إلى فتحة مسامر التثبيت المؤقت للوح الحائط )d )

}"جدول مسافة [العرض "](#page-19-0) صـ 19

<span id="page-30-0"></span>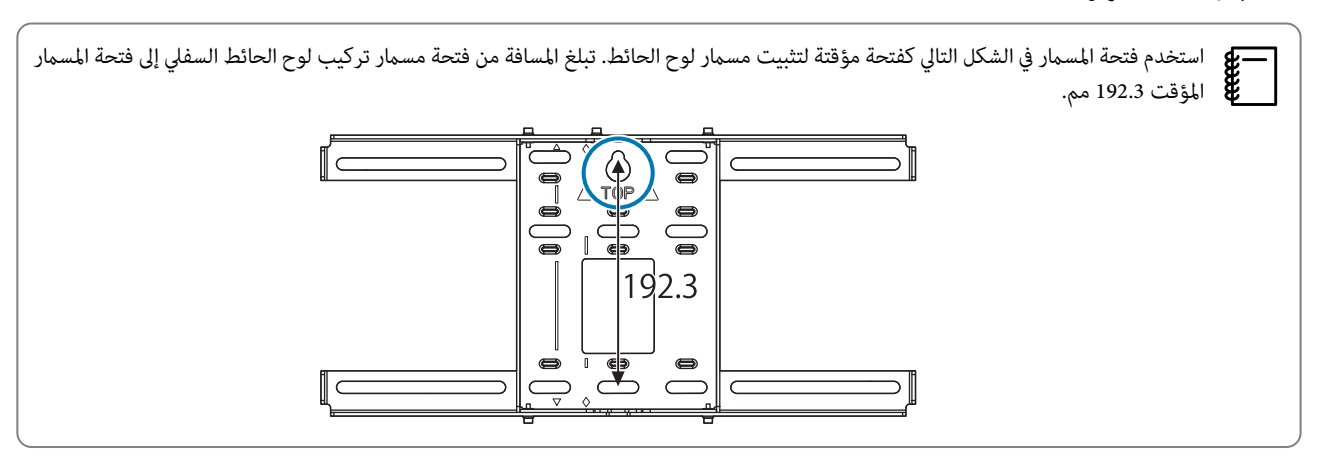

ننصح بوضع علامات على المواضع التالية, وسيكون ذلك عاملاً مساعداً في تحديد موضع تركيب لوح الحائط.

- وضع فتحة المسمار المؤقت ( $\left\langle \bigoplus\right\rangle$  ) •
- $\langle \overrightarrow{2} \rangle$  ) موضع فتحة مسمار تثبيت لوح الحائط السفلي  $\blacklozenge$ 
	- طط المركز (  $\langle \overrightarrow{3} \rangle$  ) للصورة المعروضة  $\bullet$

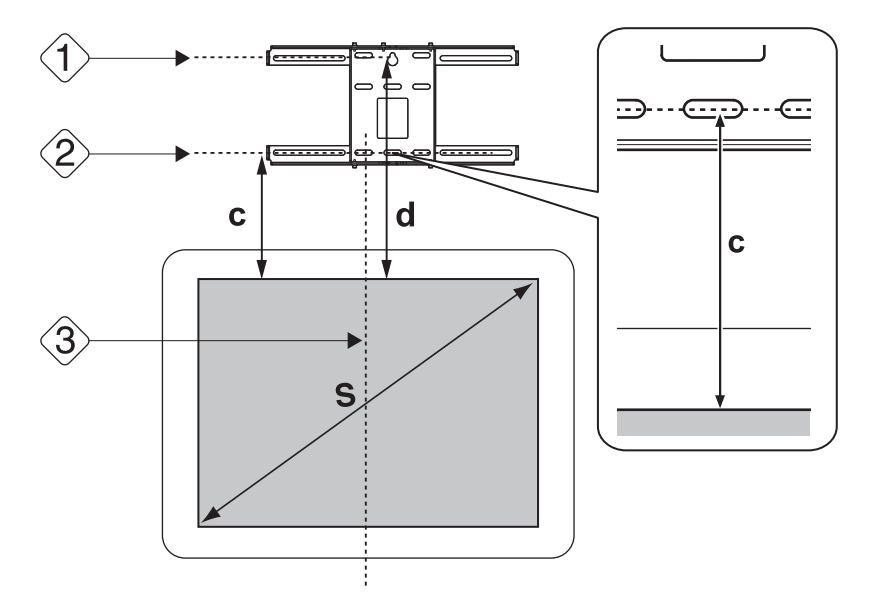

 $\overline{2}$ 

3

d

#### صل اللوحة العارضة بالحائط

- المركز ( ) الذي تحققت منه في الخطوة 1 مع خط **A Center Image** في ورقة النموذج. طابق بني خط تأكد من وجود الأشعة على الحائط، وقم بتغيير الموضع يسارًا أو عينًا حسب الضرورة. (مِكن تغيير الموضع يسارًا أو مِينًا بشكل أفقي من خط مركز سطح العرض حتى 45 ملم كحد أقصى).
- اللذين تحققت منهما في الخطوة 1 وخطوط  $\,\bigstar\,$  في ورقة النموذج. والنموذج  $\,$  ) اللذين تحققت منهما في الخطوة  $\,$  وظوط  $\,$  في ورقة النموذج  $\,$

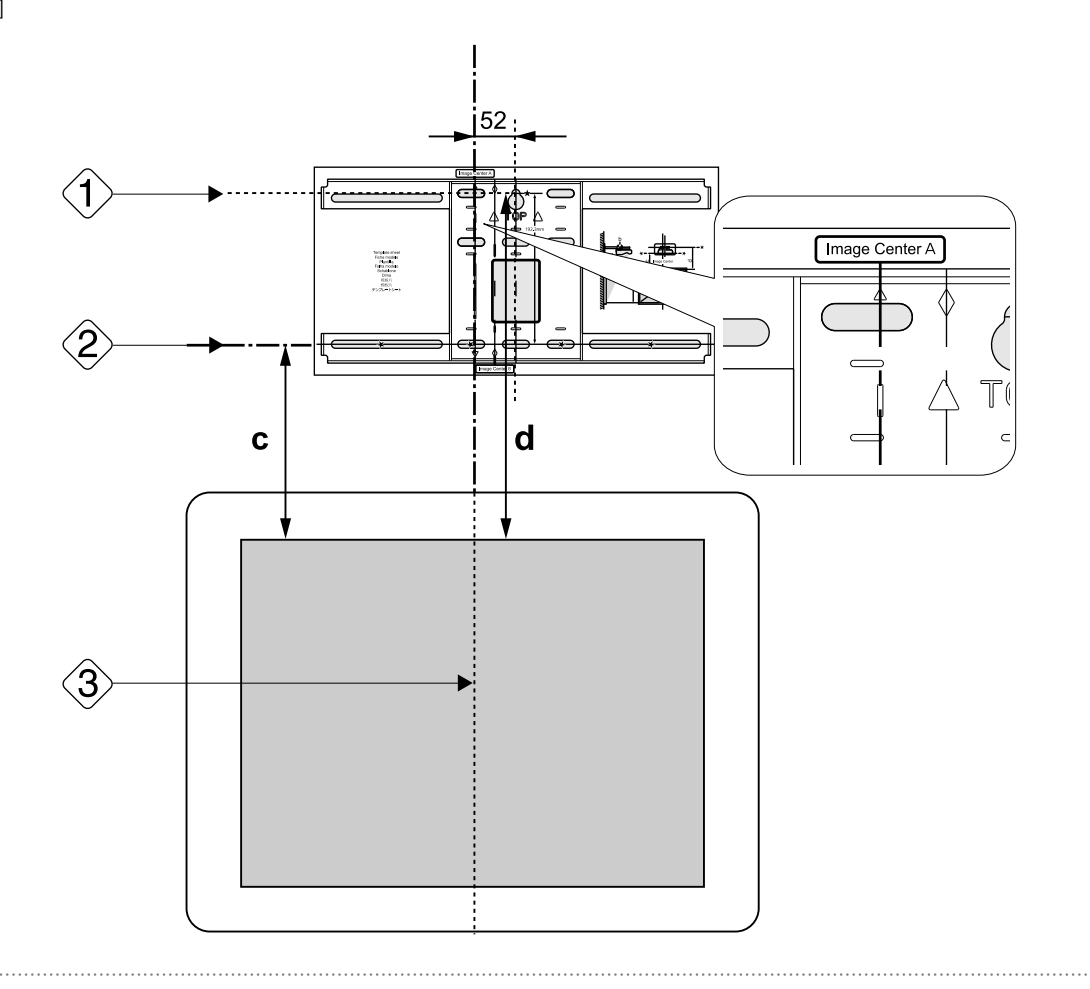

- أدخل مسمار M10 المتوفر تجاريًا في موضع فتحة مسمار التثبيت المؤقت للوح الحائط اترك مسافة 6 مم أو أكثر بين الحائط ورأس المسمار.
	- حدد أوضاع فتحات التركيب للوح الحائط
- من فتحات المسامري الموضحة في الشكل التالي، أحكم تثبيت أربع نقاط على الأقل لتحقيق التوازن الأمثل.

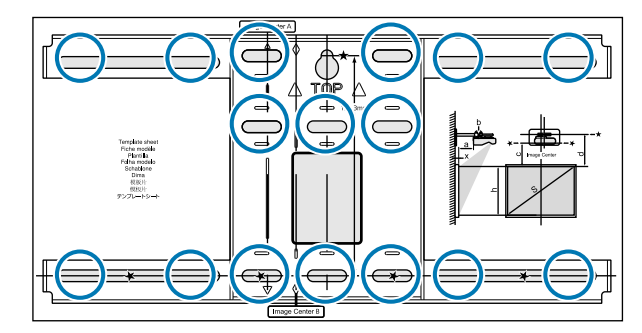

<span id="page-32-0"></span>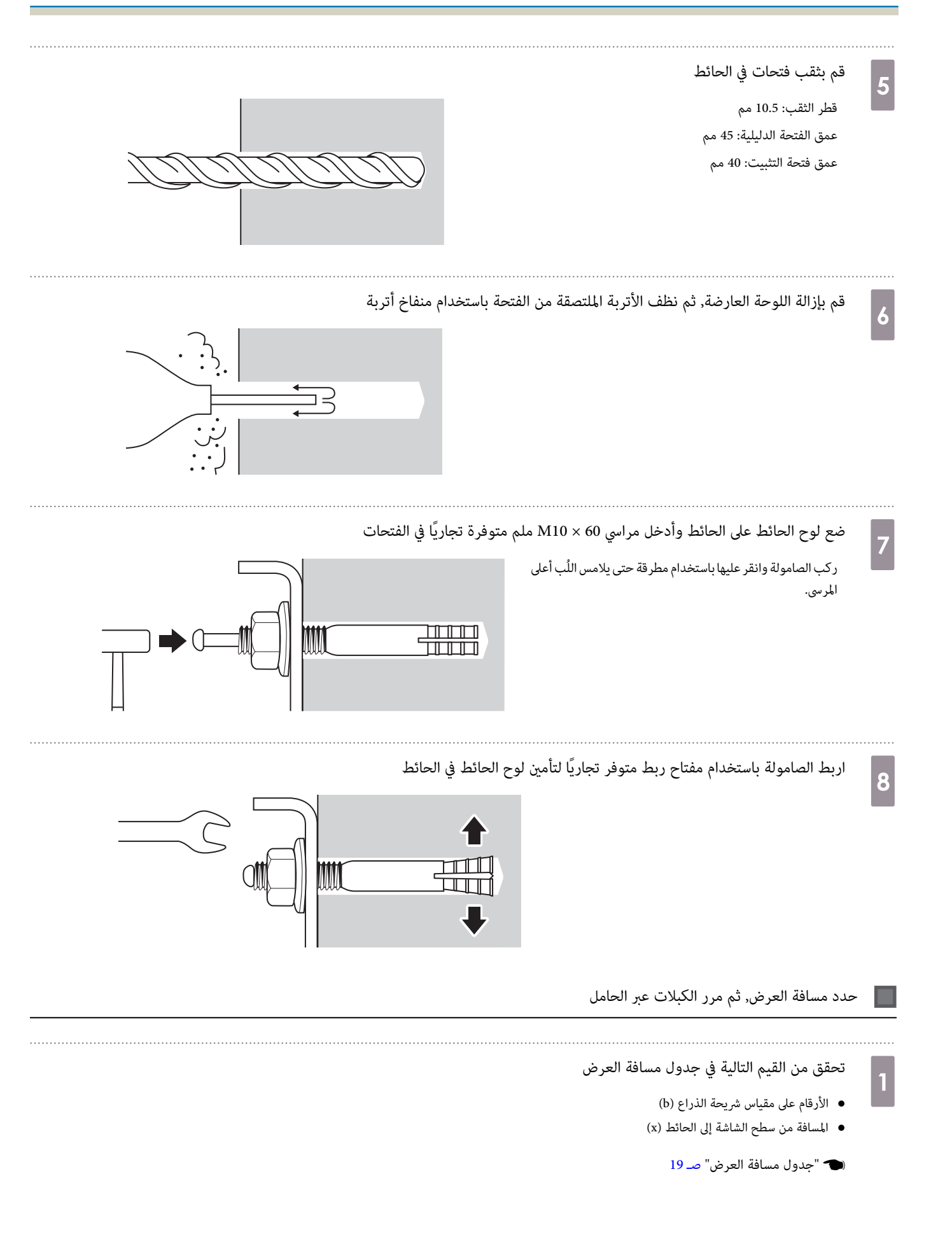

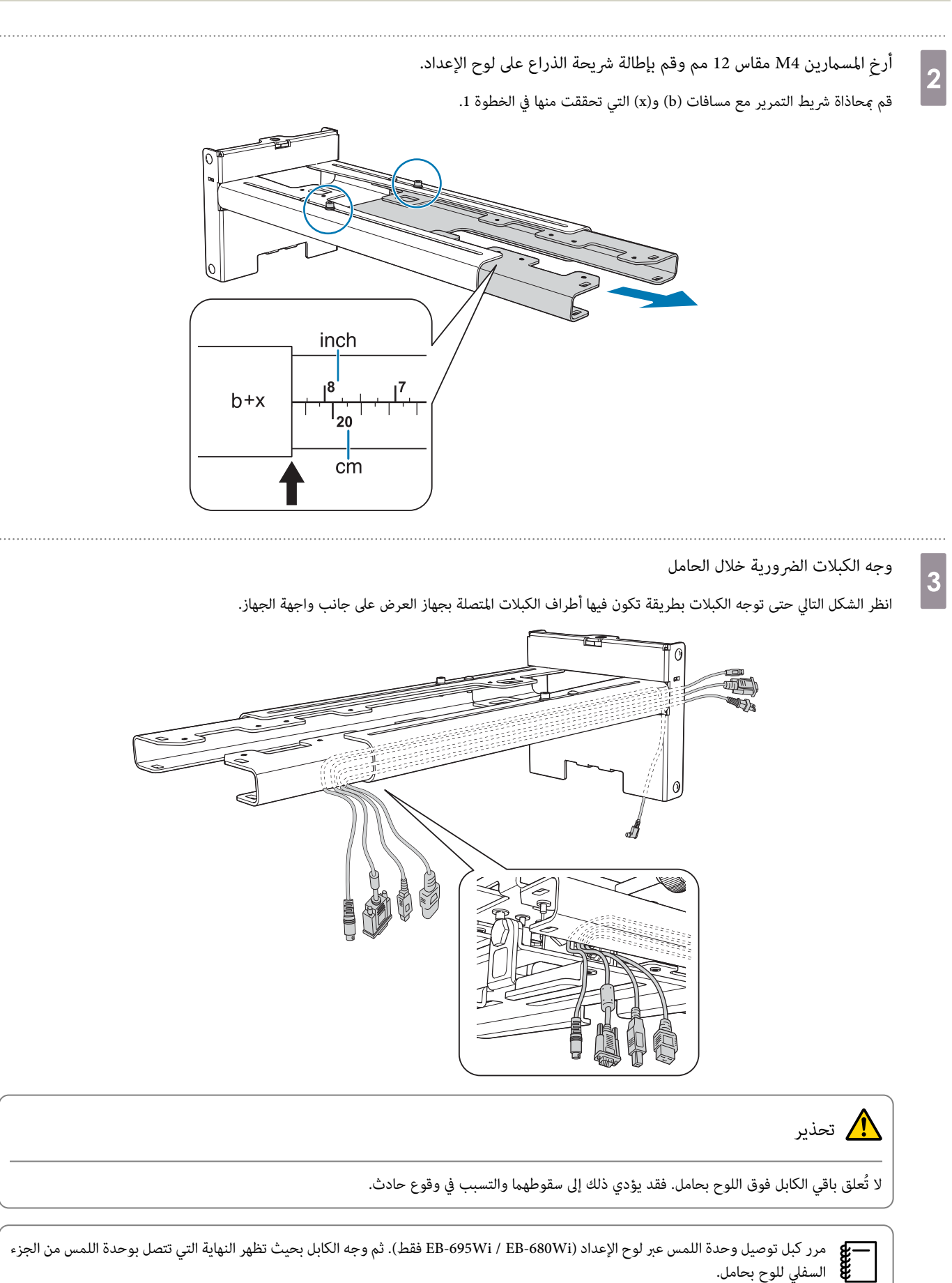

#### أرفق الحامل بلوح الحائط

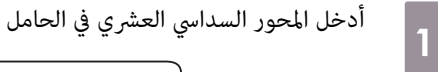

<span id="page-34-0"></span>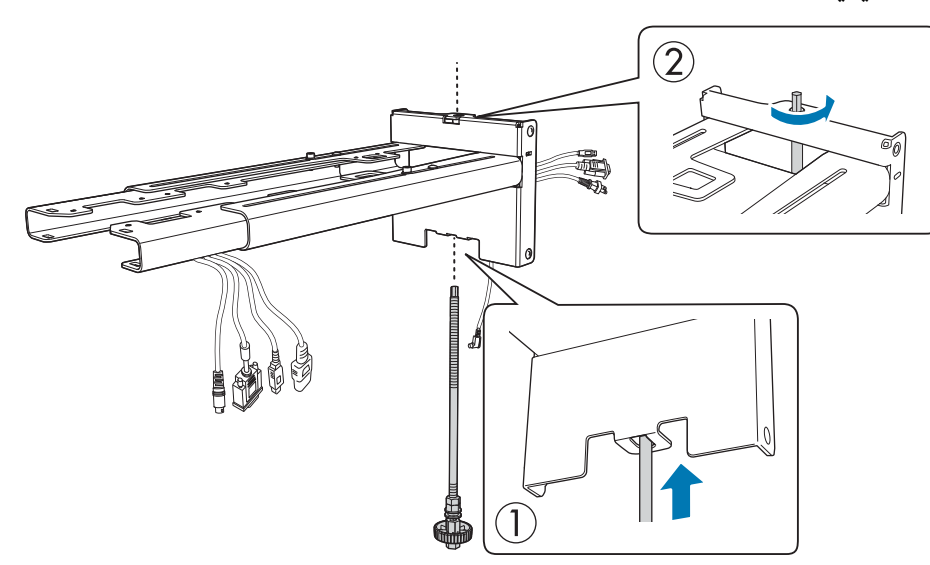

**2** 

## قم بتركيب الحامل بلوح الحائط

أدخل الجزء العلوي للمحور السداسي في لوح الحائط ثم أدخله في الفتحة بالأسفل.

# تنبيه  $\sum$

- تجنب ربط كبل توصيل وحدة اللمس بالحائط بسلك ( Wi-680EB / Wi-695EB فقط). فإذا تم ربطه بسلك، فلا ميكن توصيله بوحدة اللمس.
	- احرص على عدم إعاقة الكابلات بني اللوح بحامل ولوح الحائط.

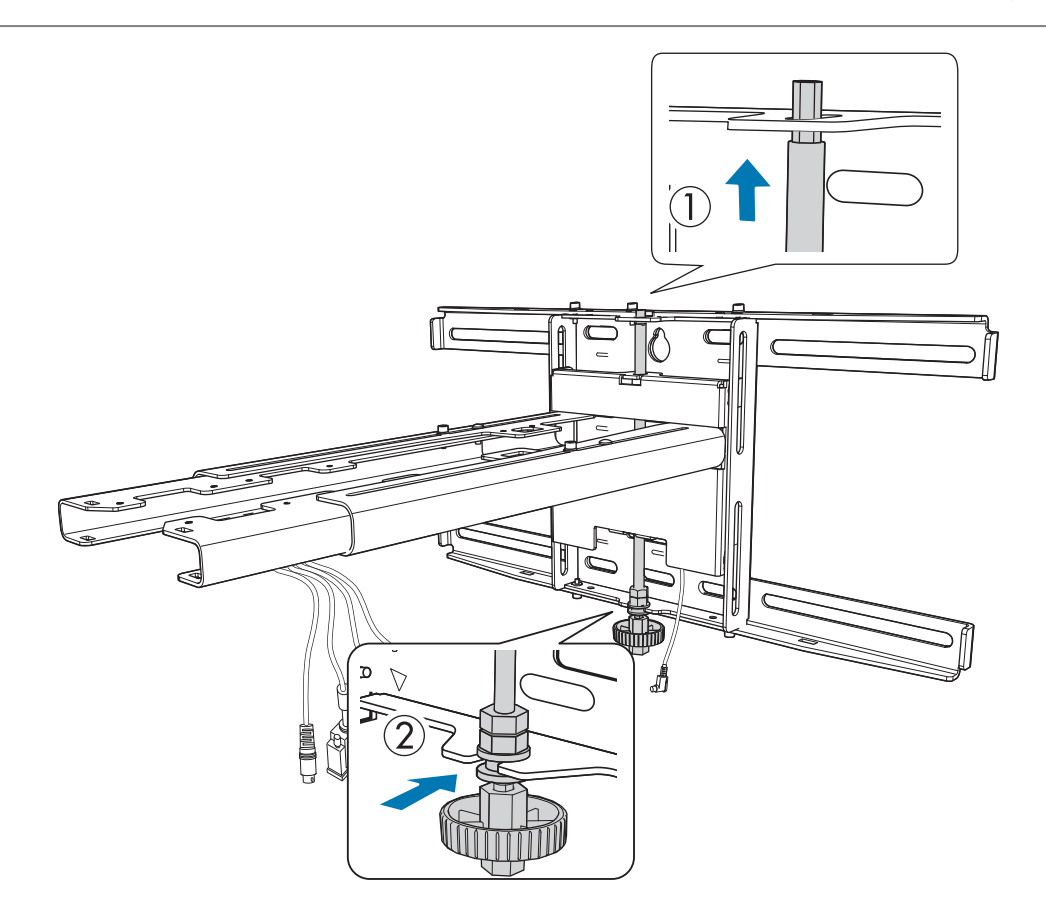

3

d

### أحكم تركيب الحامل ولوح الحائط

أحكم ربط مسامير البراغي M6 (x3) المرفقة باستخدام مفك مستعرض متوفر تجاريًا رقم 3, ثم اربط برفق مسامير x1) M6) باستخدام مفتاح ربط.

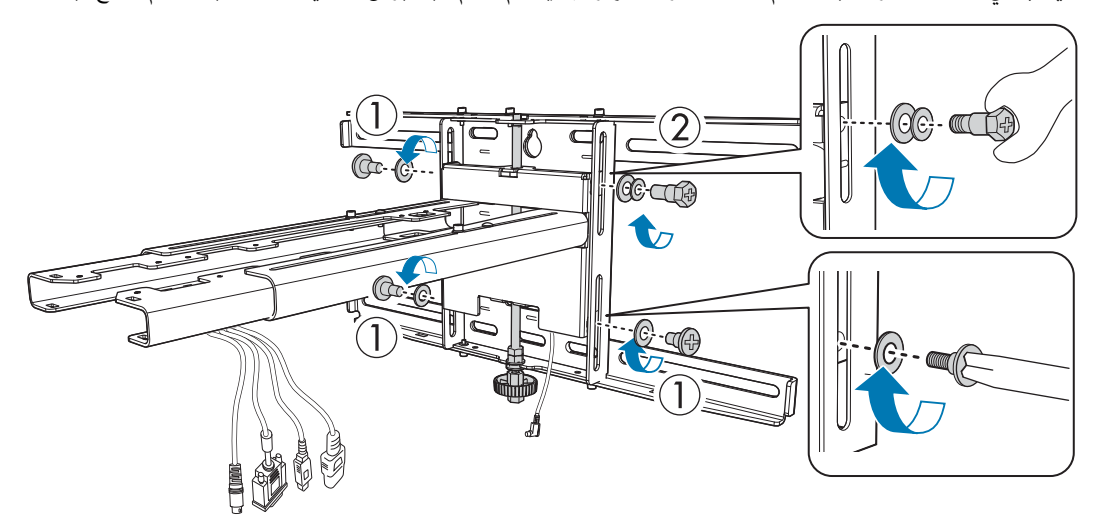

اضبط الشريحة الرأسية مع مفتاح ربط مفتوح من النهاية, ثم قم بالمحاذاة مع الموضع القياسي (  $\boxed{\text{C}}$  )

- ويؤدي ربط المحور السداسي العشري في الأعلى(  $|\overline{{\rm A}}|$  ) إلى رفع الحامل، بينما يؤدي فك المحور إلى خفضه.
- وي وبط مسمار الربط M8 في الأسفل (  $\fbox{}}$  ) إلى خفض الحامل، بينما يؤدي فك مسمار الربط إلى رفعه. (عِكنك أيضًا استخدام مفتاح ربط صندوقي 17 مم.).

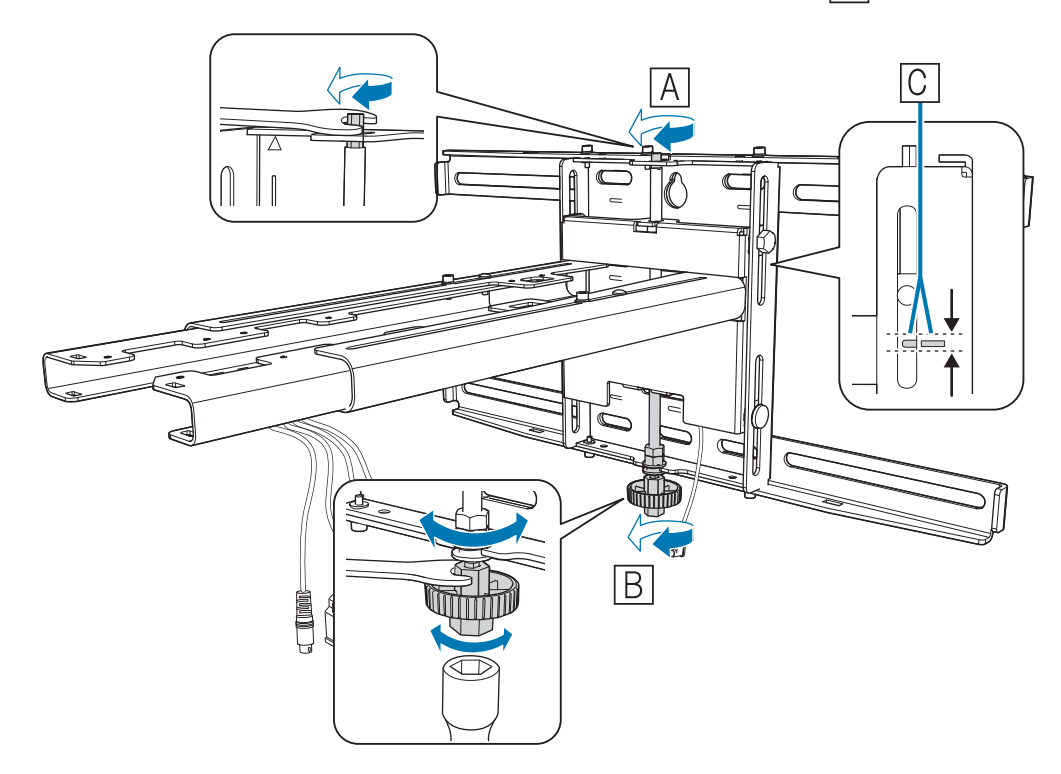
اربط مسامر الربط 6M) 1x (لتركيب الحامل في مكانهe

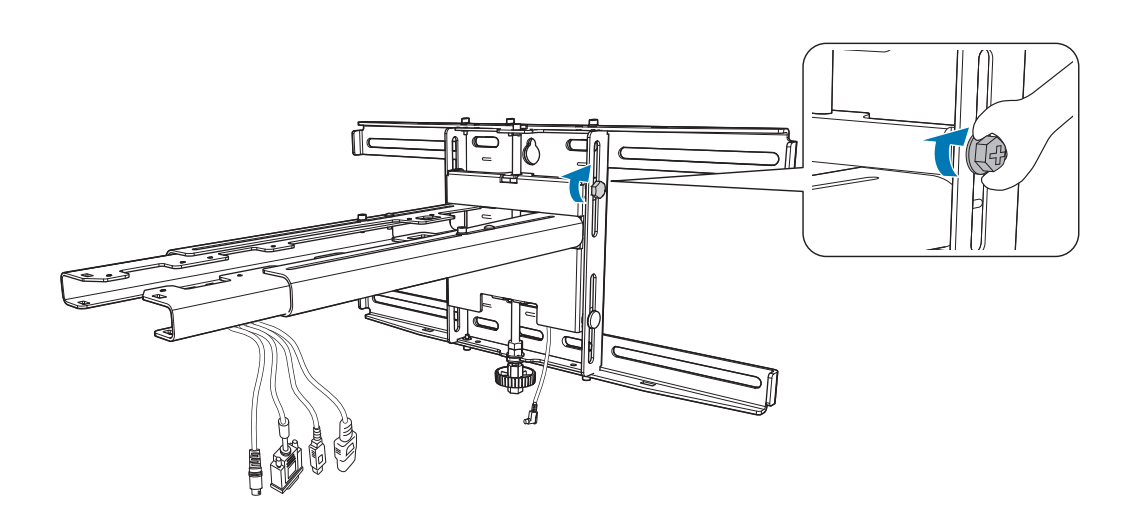

أحكم ربط جهاز العرض بالحامل

 $\boldsymbol{\theta}$ 

فك المسامير (x2), ثم أزل غطاء الكبل من جهاز العرض

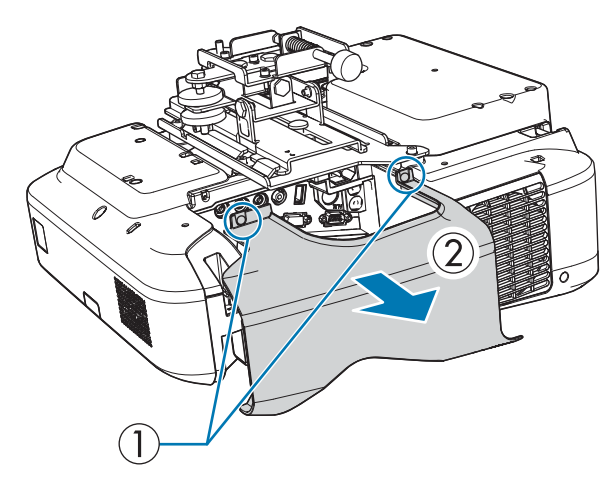

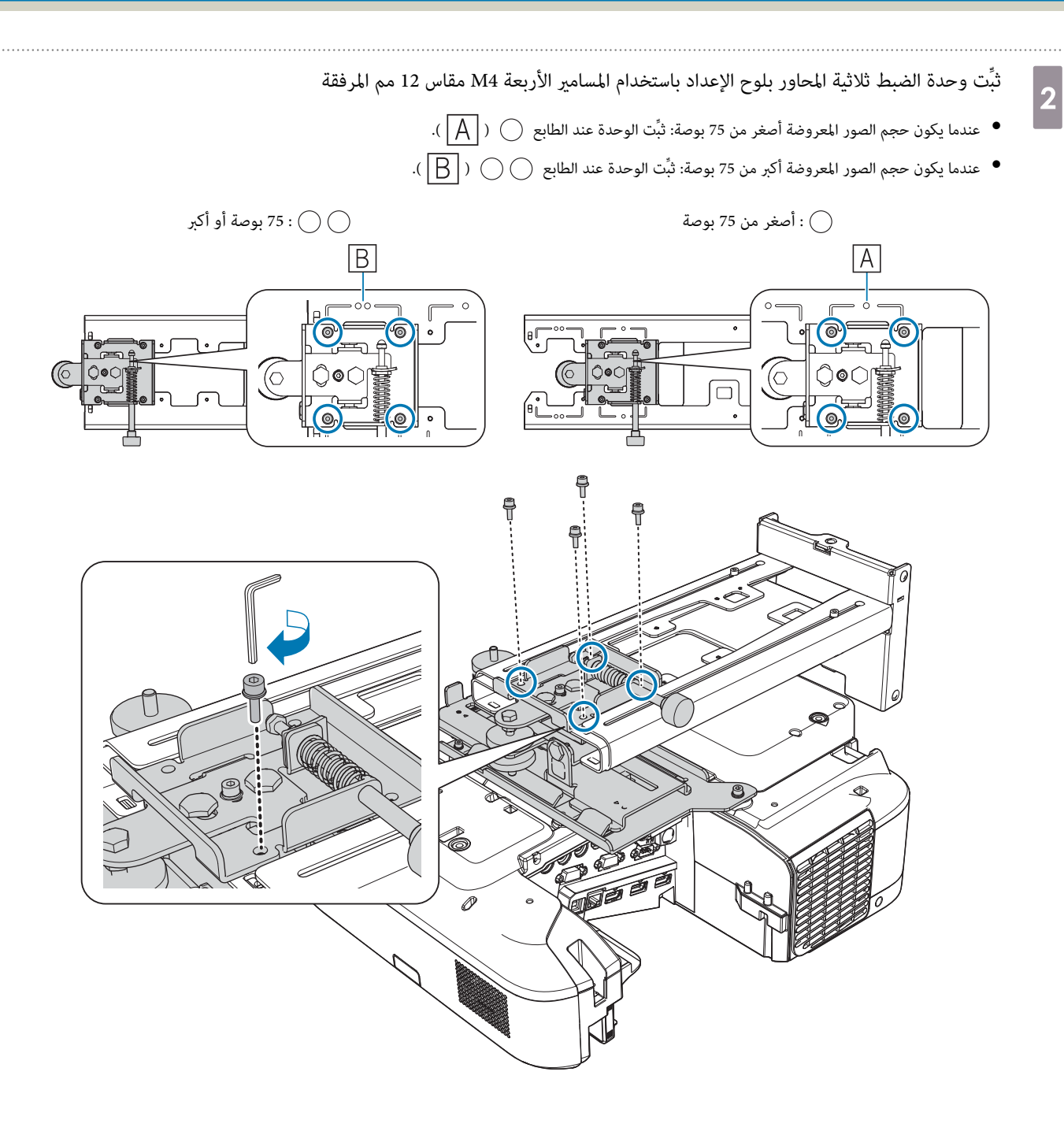

قم بتوصيل الكبلات بجهاز العرض $\vert$ 3

قم بتوصيل كبل الطاقة في النهاية

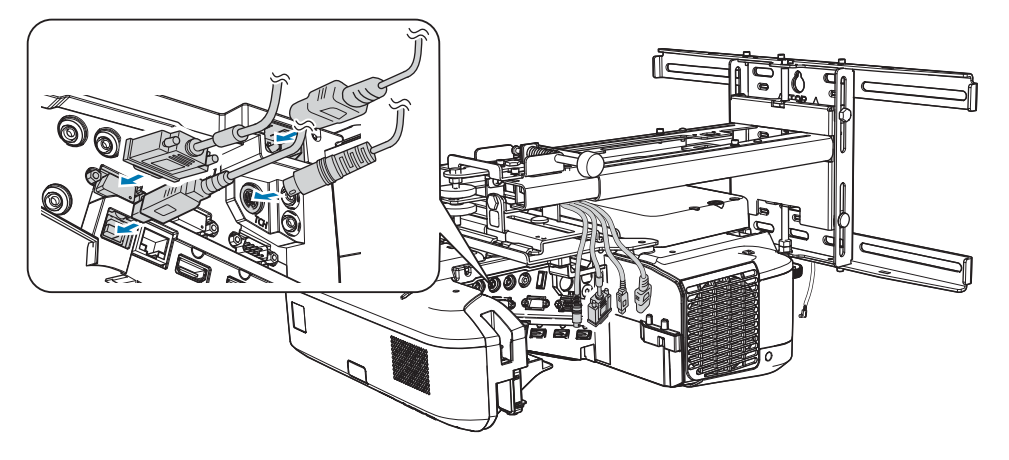

استخدم مسامير M4 المتوفرة تجاريًا لإحكام تثبيت الأجهزة الطرفية والملحقات، مثل موالفات خارجية في فتحات المسامير بالشكل التالي.

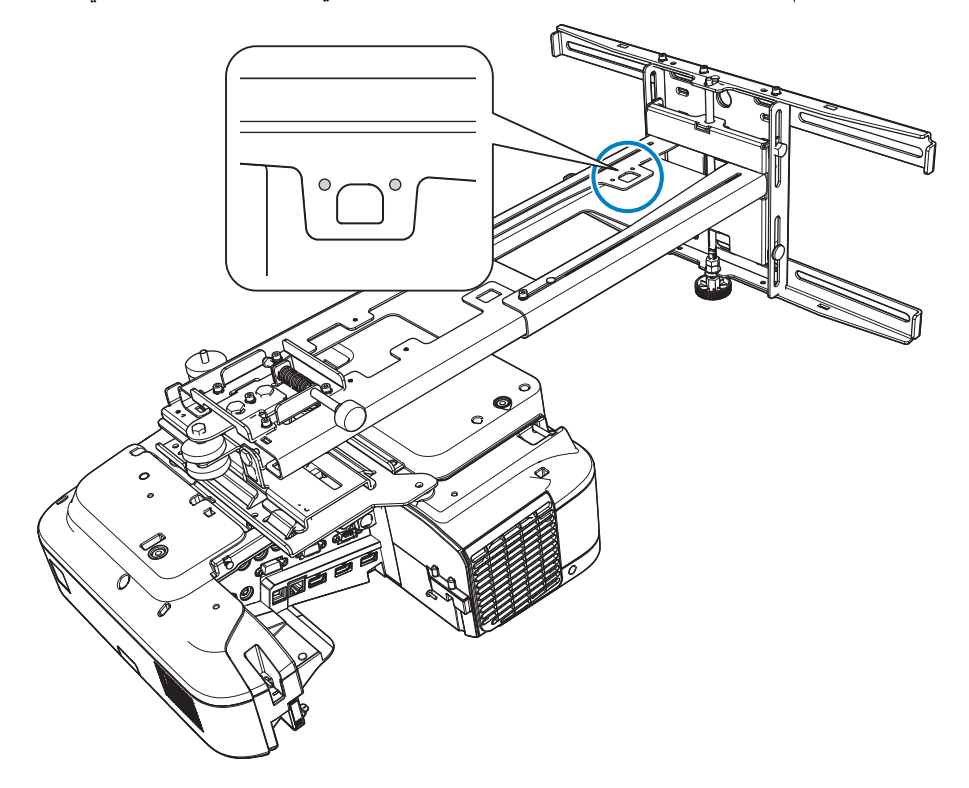

ركِّب وحدة الشبكة المحلية اللاسلكية الاختيارية في الفتحة الخاصة بها.

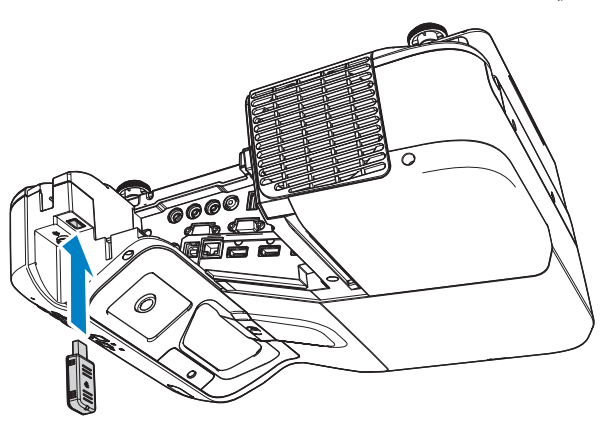

e

a

 $\overline{\mathbf{2}}$ 

#### ضبط موضع جهاز العرض

- لاتقم بعمليات الضبط باستخدام وظيفة الانحراف الخاصة بجهاز العرض, القيام بذلك قد يؤدي إلى تقليل جودة الصورة.
	- عند إعداد أجهزة عرض متعددة باستخدام وظيفة الإعداد الدفعي، نفِّذ ذلك الإجراء قبل ضبط الصورة المعروضة.
		- }"وظيفة الإعداد [الدفعية "](#page-97-0) صـ 97

<span id="page-39-0"></span>عند تركيب وحدة اللمس (EB-680Wi / EB-680Wi فقط)، إذا كانت هناك أي عوائق في الحافة السفلية للوح الأبيض مثل إطار أو لوحات أقلام، فالصق عواكس الأشعة تحت الحمراء على طول حافة اللوح الأبيض قبل ضبط جهاز العرض.

} "لصق عواكس الأشعة تحت [الحمراء](#page-44-0) [\(](#page-44-0) [Wi-680EB / Wi-695EB](#page-44-0) [فقط "\)](#page-44-0) صـ 44

اضغط على الزر [Power] في وحدة التحكم عن بعد أو لوحة التحكم لتشغيل جهاز العرض

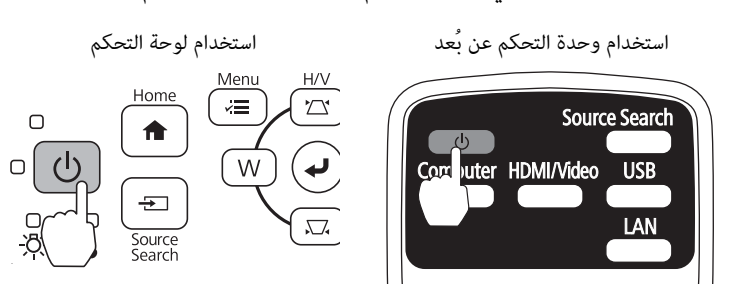

تنبيه  $\bigwedge$ 

أثناء العرض، لا تضع وجهك أو يديك بالقرب من فتحة العادم، ولا تضع أشياء قد تنعوج أو تتلف بسبب العرارة بالقرب من الفتحة, فقد يتسبب الهواء الساخن الصادر عن فتحة العادم في نشوب حريق أو التواء أو وقوع حوادث.

افتح غطاء مرشح الهواء, ثم قم بضبط البؤرة باستخدام ذراع ضبط البؤرة

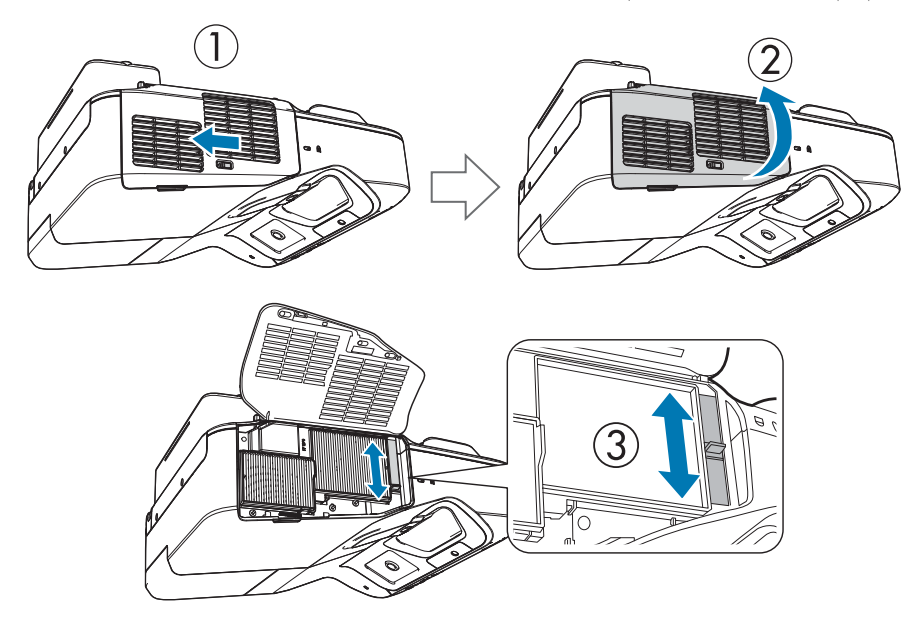

قم بتوليف التركيز البؤري لاحقًا.

بعد الانتهاء من إجراء الضبط، قم بإغلاق غطاء مرشح الهواء.

• ميكنك تغيري لغة العرض من **اللغة** من قامئة **ممتد**.Ł

}*دليل المستخدم* جهاز العرض - قامئة جهاز العرض • عند تشغيل جهاز العرض للمرة الأولى، تظهر الرسالة **"هل ترغب في تعيني الوقت؟"**. وإذا عيَّتههلاحقًا، فحدد **لا**.

- غر نسبة الارتفاع إلى العرض المعروضة (فقط عند الضرورة)
- قم بعرض الصورة من جهاز متصل, ثم اضغط على الزر [ Aspect في ] وحدة التحكم عن بعد.
- في كل مرة تضغط فيها على الزر، يتم عرض اسم النسبة على الشاشة وتتغري نسبة الارتفاع إلى العرض.

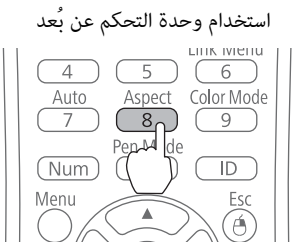

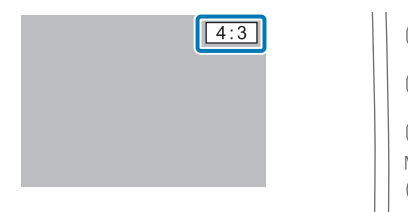

- لمعرفة تفاصيل تتعلق بتوصيل الأجهزة والصور المعروضة , راجع *دليل البداية السريعة*.
	- exee • لاتتغري نسبة الارتفاع إلى العرض عندما لا يتم عرض صور من الجهاز المتصل.
- كام ميكنك ًا أيض تغيري نسبة الارتفاع إلى العرض من قامئة **نسبة الارتفاع إلى العرض** من قامئة **الإشارة**.
	- } *دليل المستخدم* جهاز العرض قامئة جهاز العرض

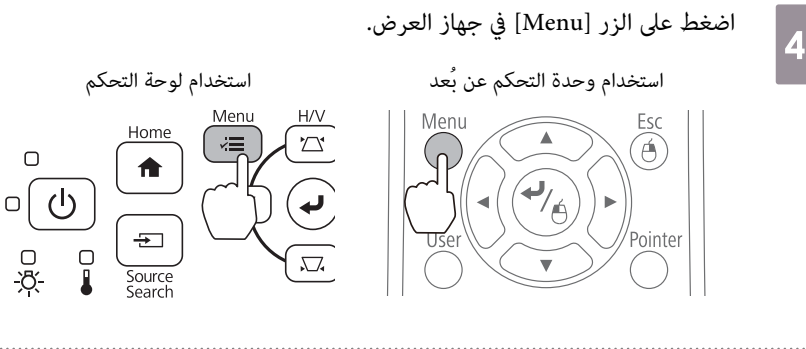

حدد **دليل التركيب** من **الإعدادات**

عند ظهور شاشة تحديد نسبة الارتفاع إلى العرض، حدد **16:10** أو **4:3** حسب الصورة التي تريد عرضها.

يتم عرض شاشة التوجيه.

 $\overline{\mathbf{5}}$ 

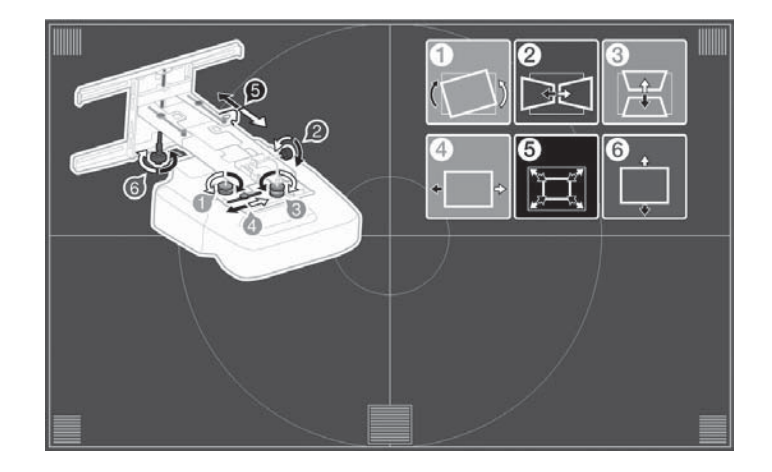

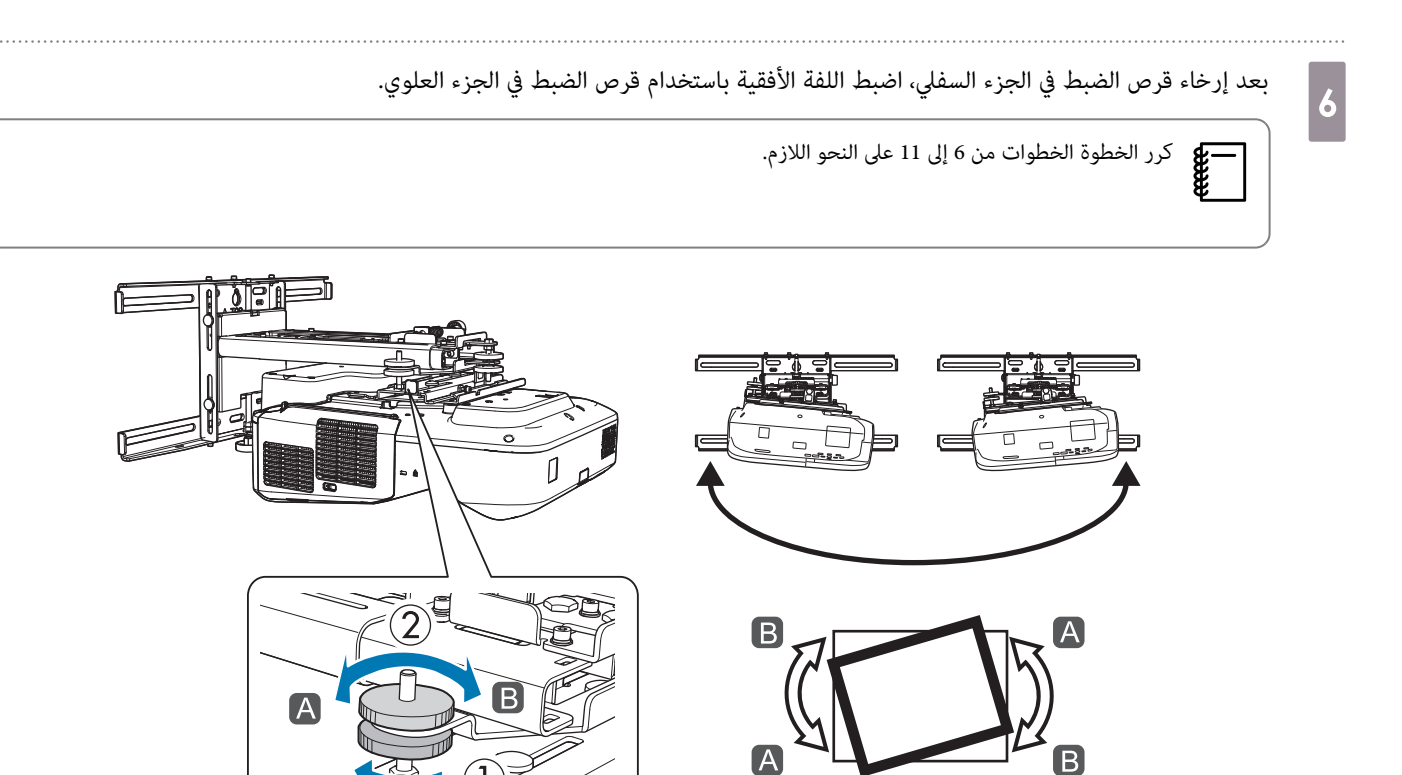

्ति

≧

بعد إمّام عمليات الضبط، أحكم ربط قرص الضبط في الجزء السفلي.

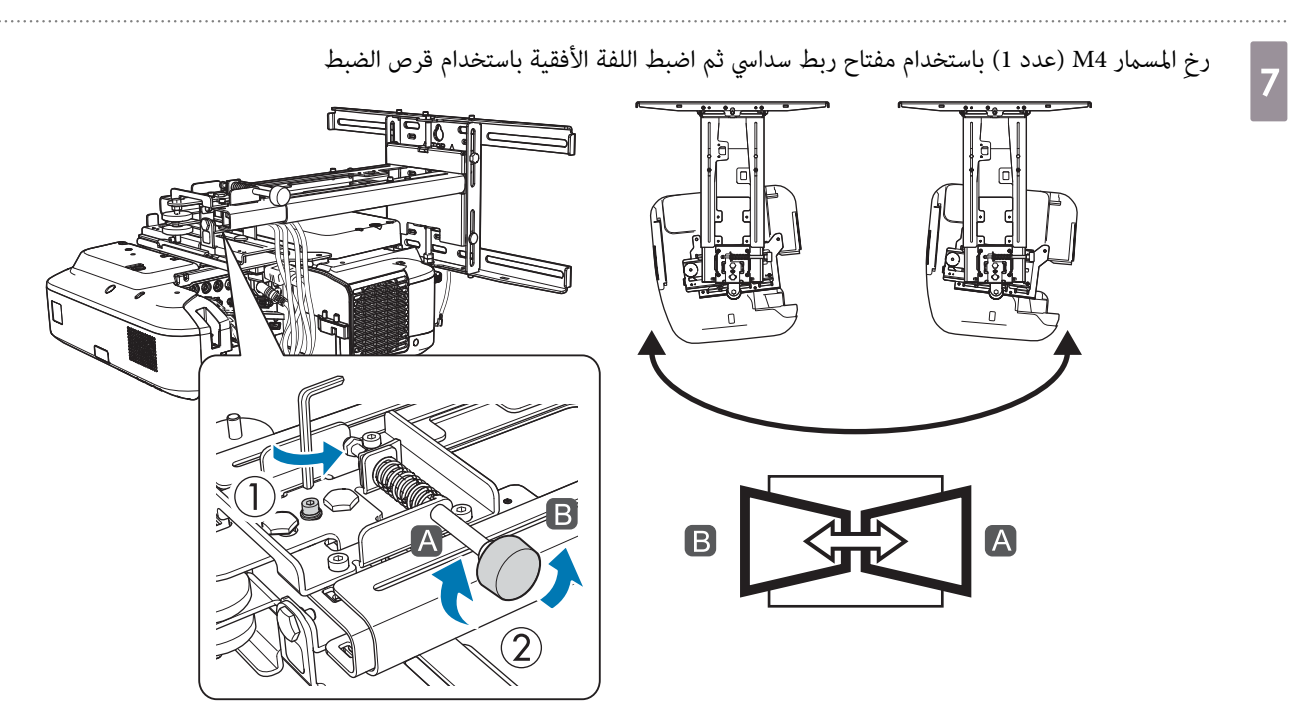

بعد الانتهاء من إجراء الضبط، اربط براغي 4M الذي قمت بفكها.

0

بعد إرخاء قرص الضبط في الجزء السفلي، اضبط الإمالة باستخدام قرص الضبط في الجزء العلوي.

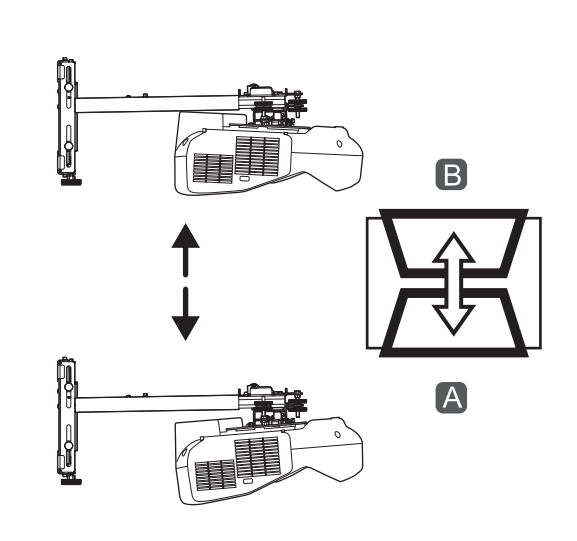

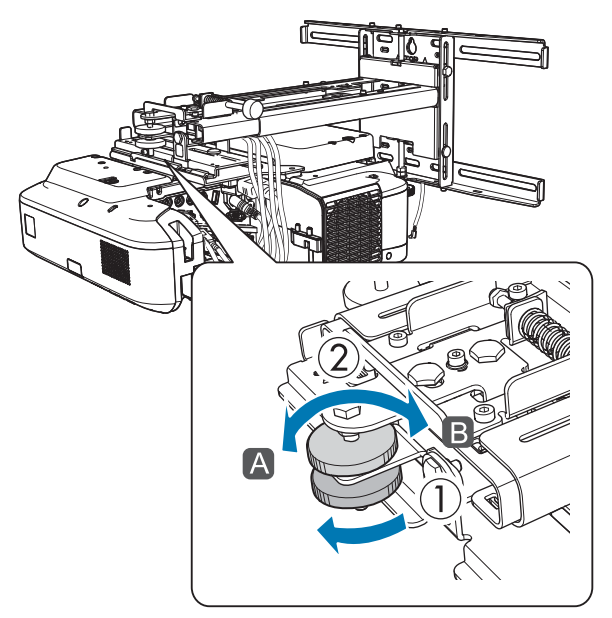

بعد إمّام عمليات الضبط، أحكم ربط قرص الضبط في الجزء السفلي.

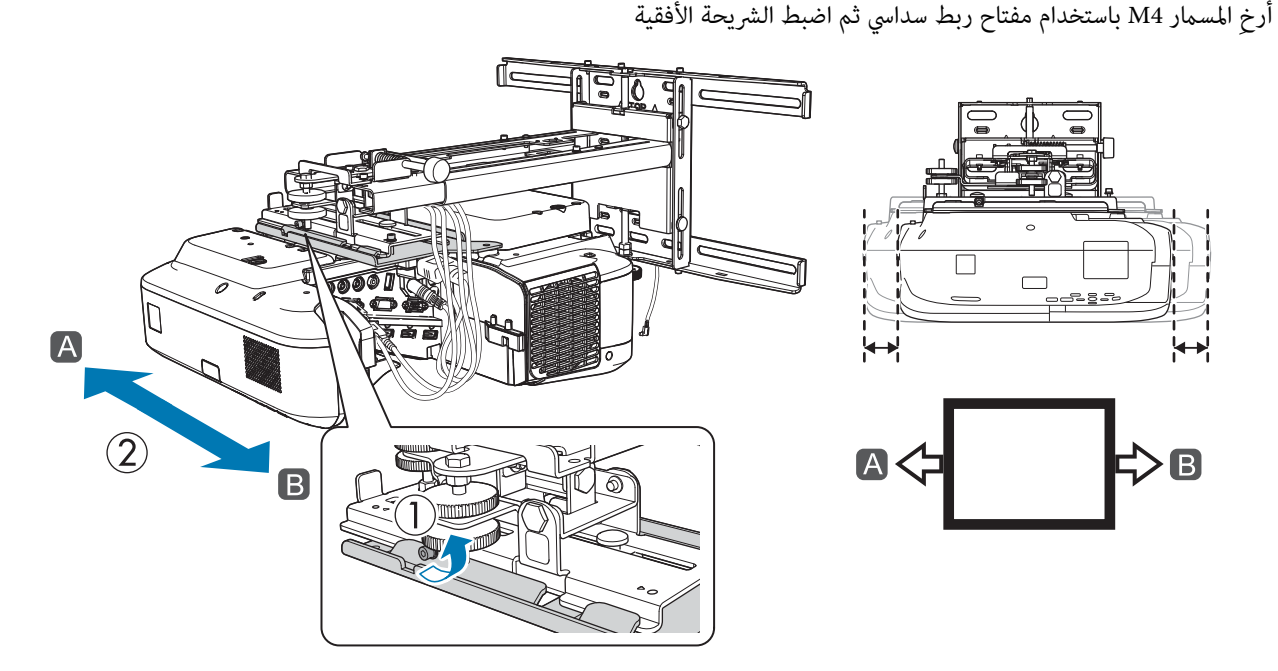

بعد إمّام عمليات الضبط، أحكم ربط المسمار M4 الذي أرخيته.

11

فك مسامير M4) (x2) عفتاح ربط سداسي عشري, ثم اضبط الشريحة الأمامية / الخلفية

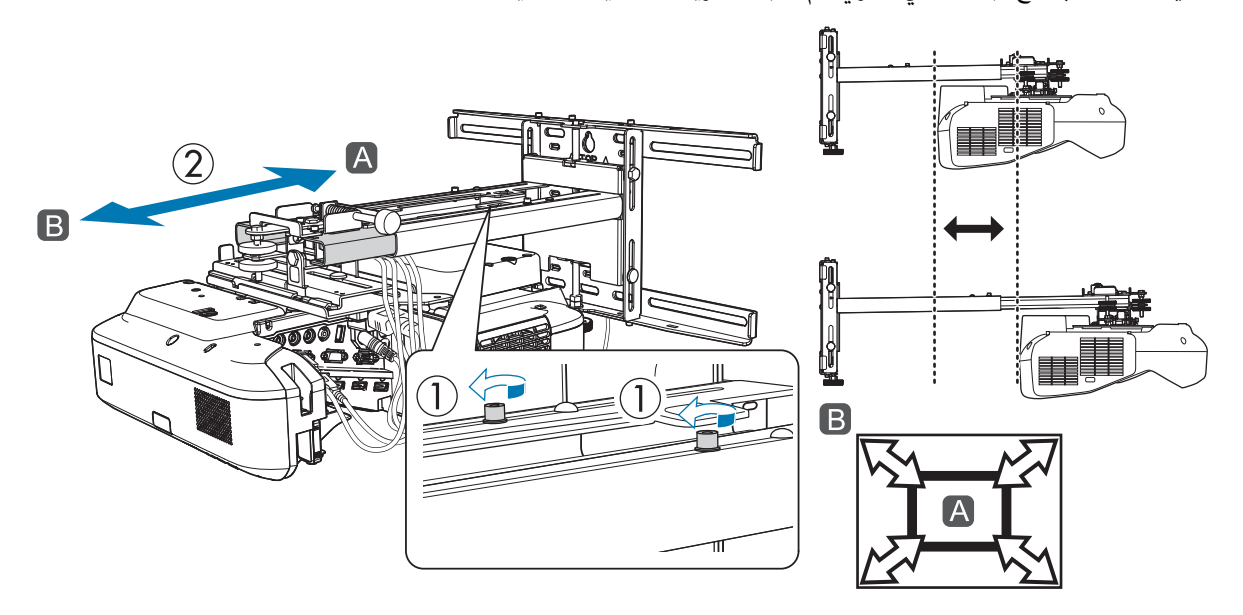

بعد الانتهاء من إجراء الضبط، اربط مسامري 4M التي قمت بفكها.

فك مسمار الربط M6 (x1) عفتاح ربط مفتوح من النهاية, ثم اضبط الشريحة الرأسية

اضبط الشريحة الرأسية بالمحور السداسي العشري بالأعلى أو الأسفل.

- يؤدي ربط المحور السداسي العشري في الأعلى إلى رفع الحامل، بينام يؤدي فك المحور إلى خفضه.
- يؤدي ربط مسمار الربط M8 في الأسفل إلى خفض الحامل، بينما يؤدي فك مسمار الربط إلى رفعه. (عِكنك أيضًا استخدام مفتاح ربط صندوقي 17 مم.)

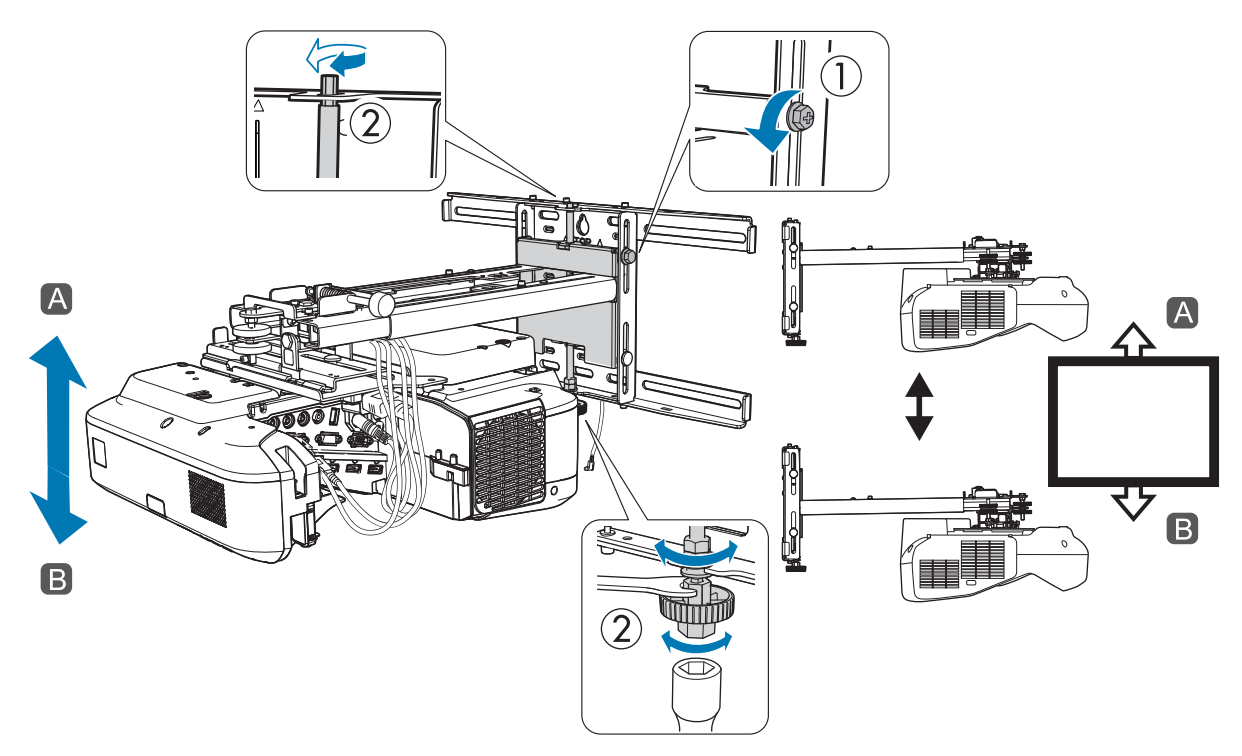

بعد الانتهاء من إجراء الضبط، اربط مسامر الربط 6M الذي قمت بفكه.

تأكد من إحكام ربط جميع المسامري التي قمت بفكها في الخطوات من 6 إلى 11

تحذير

**12** 

اربط جميع المسامير والبراغي جيدًا, وإلا فقد يسقط الجهاز ويسبب إصابة شخصية أو تلف الممتلكات.

n

<span id="page-44-0"></span>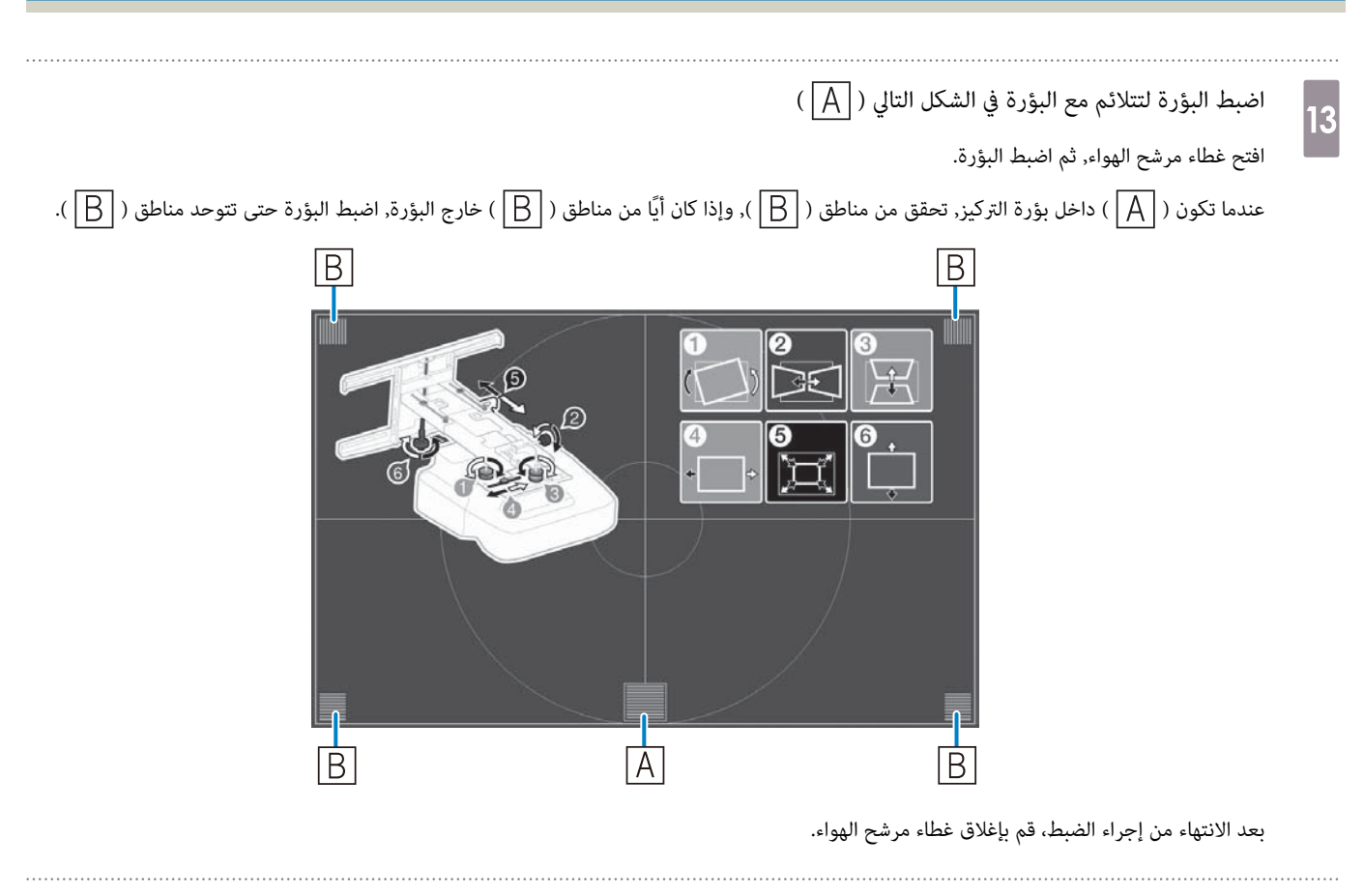

اضغط على الزر [Esc] الموجود في وحدة التحكم عن بُعد أو لوحة التحكم لإزالة شاشة التوجيه

لصق عواكس الأشعة تحت الحمراء ( EB-695Wi / EB-680Wi فقط)

عند تركيب وحدة اللمس، لن يتم تنفيذ عمليات اللمس بشكل صحيح إذا كانت هناك أي عوائق في الحافة السفلية للوح الأبيض، مثل إطار أو لوحات أقلام. إذا كانت هناك أي عوائق، فالصق عواكس الأشعة تحت الحمراء على طول الحافة السفلية للوح الأبيض قبل ضبط موضع جهاز العرض.

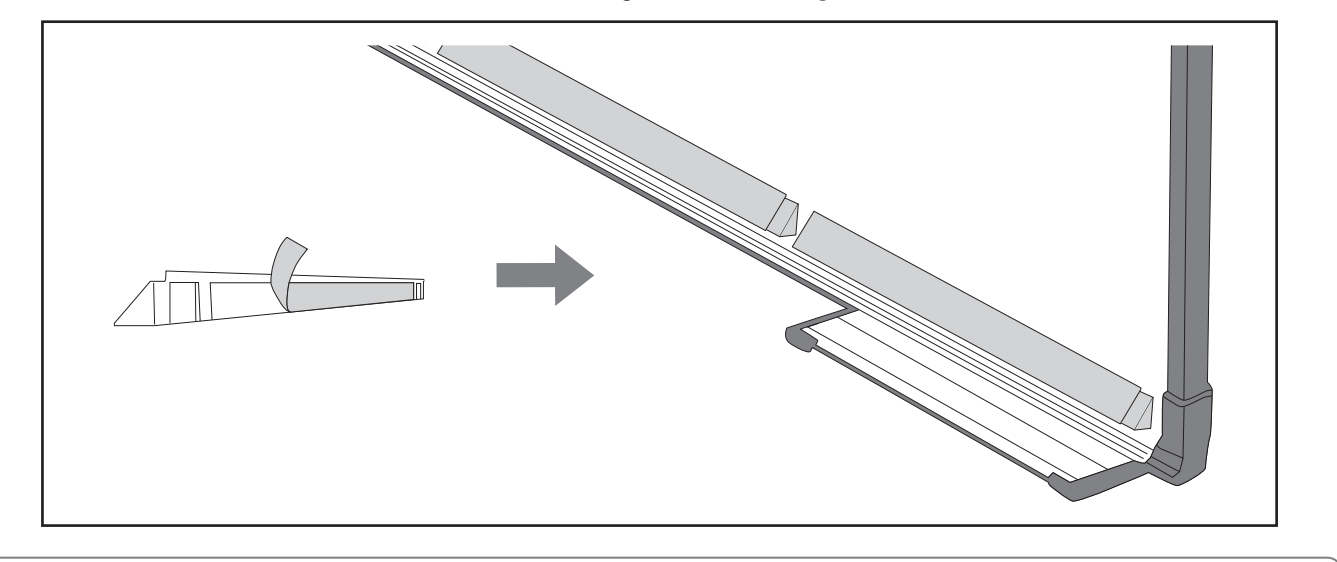

- تجنب إزالة عاكس الأشعة تحت الحمراء مجرد تثبيته في مكانه. فقد يتسبب ذلك في ضعف القوة اللاصقة للشريط. feee
- تجنب لصق الشريط أو وضع أي شيء على عاكسات الأشعة تحت الحمراء. فقد يؤدي ذلك إلى عدم تشغيل العاكس بشكل صحيح.

تصحيح القوس

عند العرض على شاشة مقوسة، استخدم تصحيح القوس لضبط التشوه في الصورة المعروضة.

 $\boxed{2}$ 

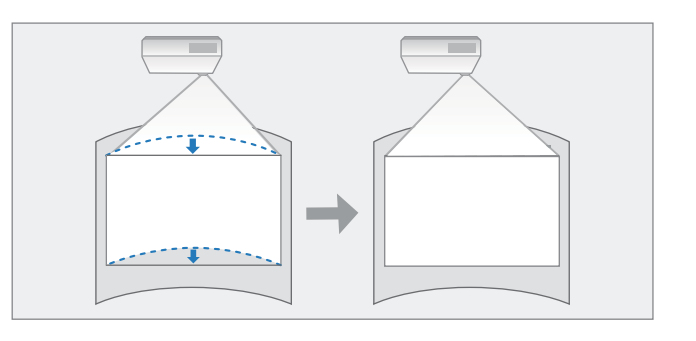

قم بتشغيل جهاز العرض، ثم اضغط الزر [Menu]<br>[1]

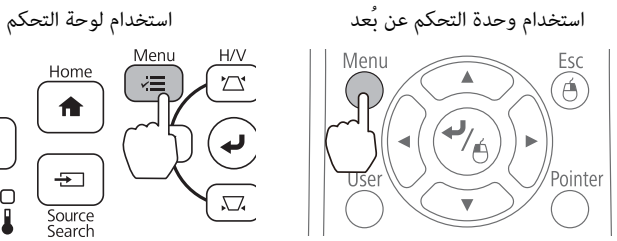

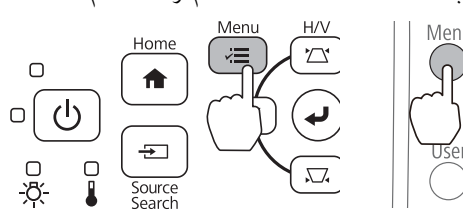

#### حدد الخيار **تصحيح هندسي** من **الإعدادات**

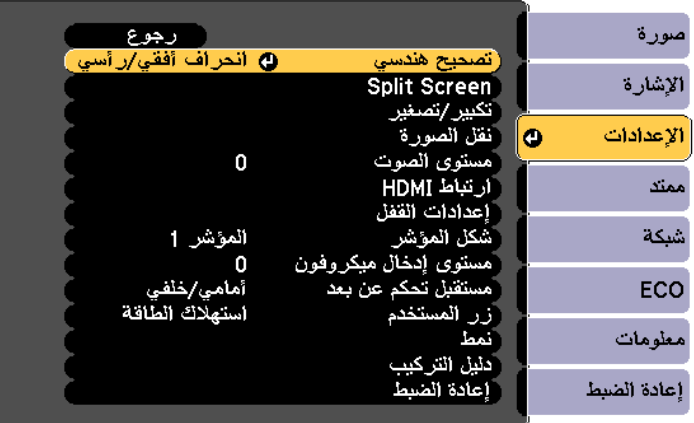

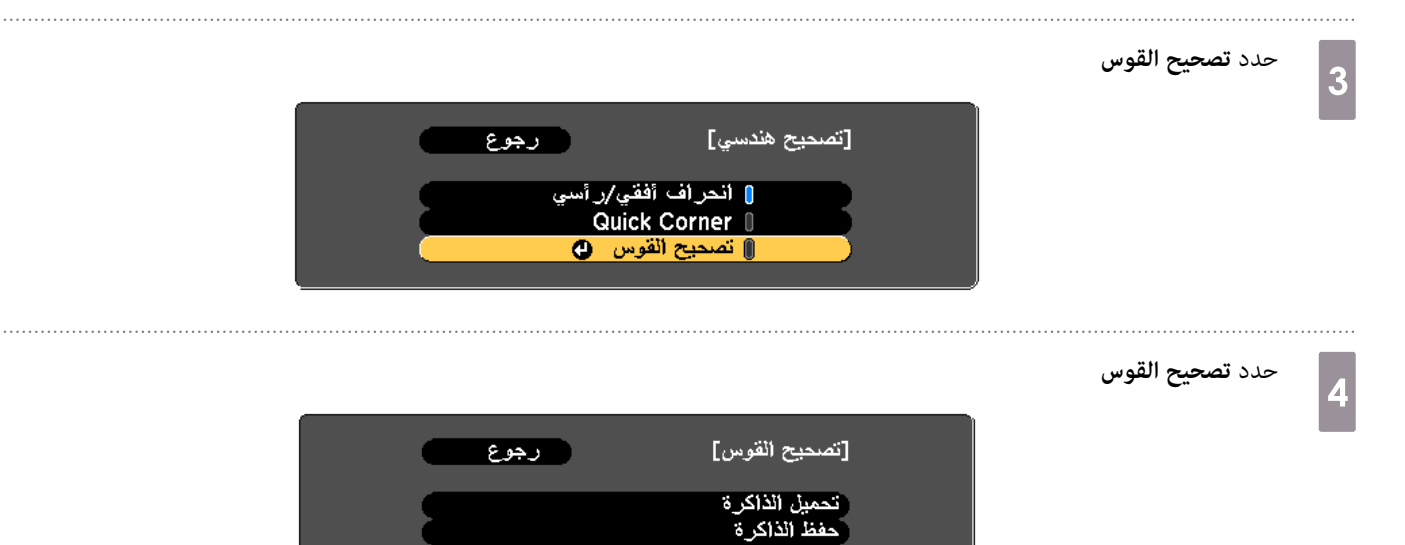

تصحيح القوس

 $\overline{\textbf{O}}$ 

<span id="page-46-0"></span>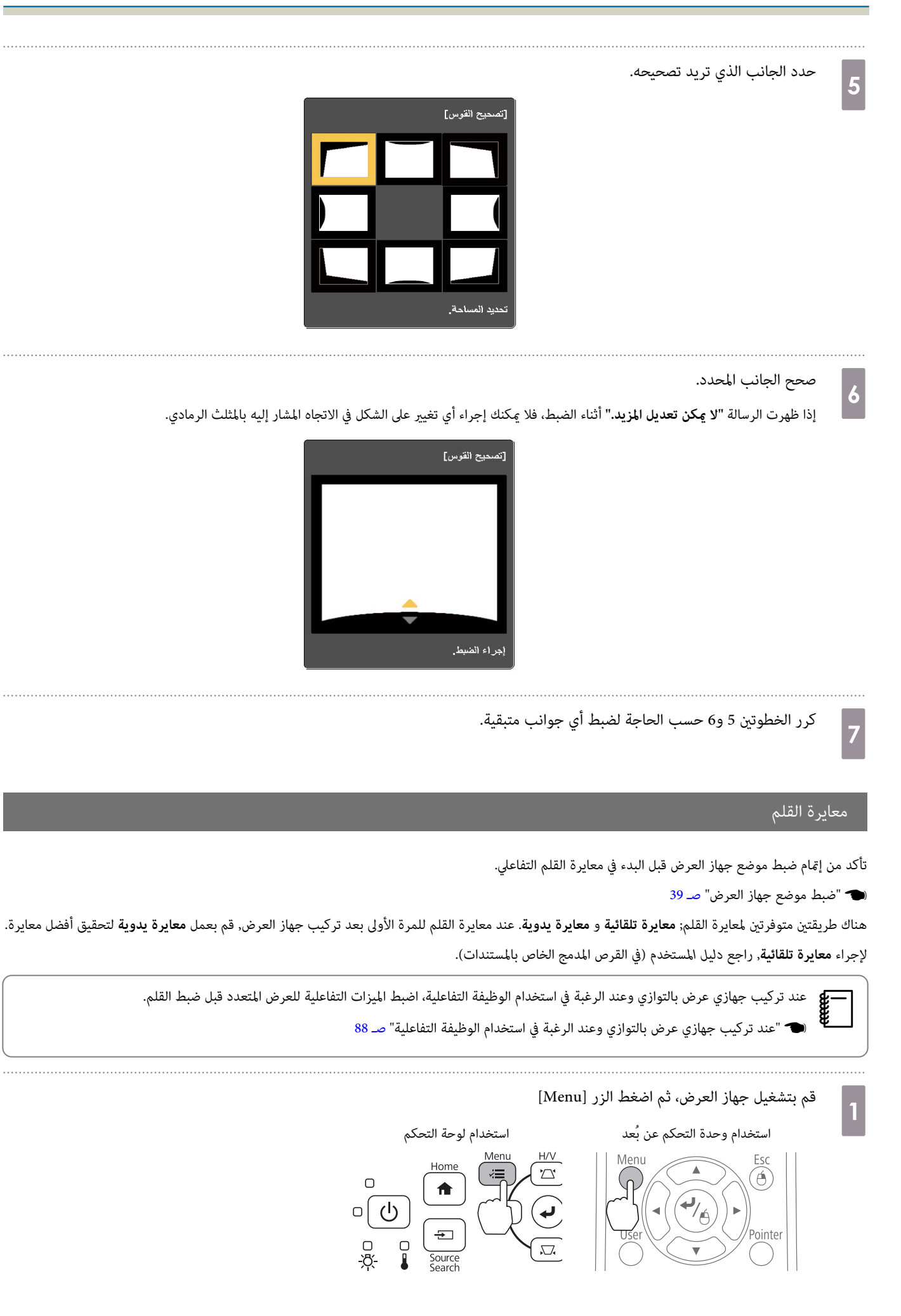

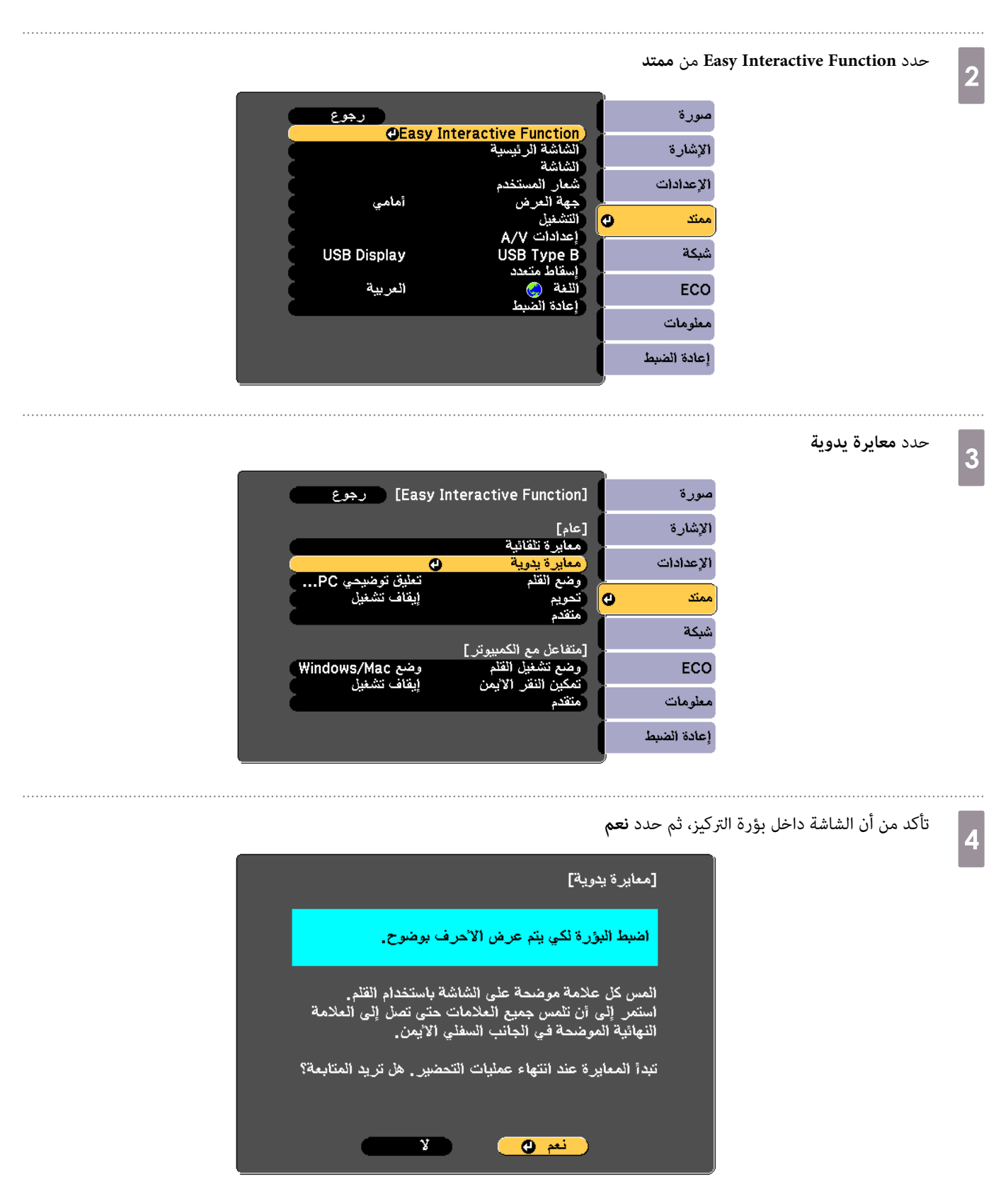

تظهر نقطة خضراء في أعلى يسار شاشة العرض.

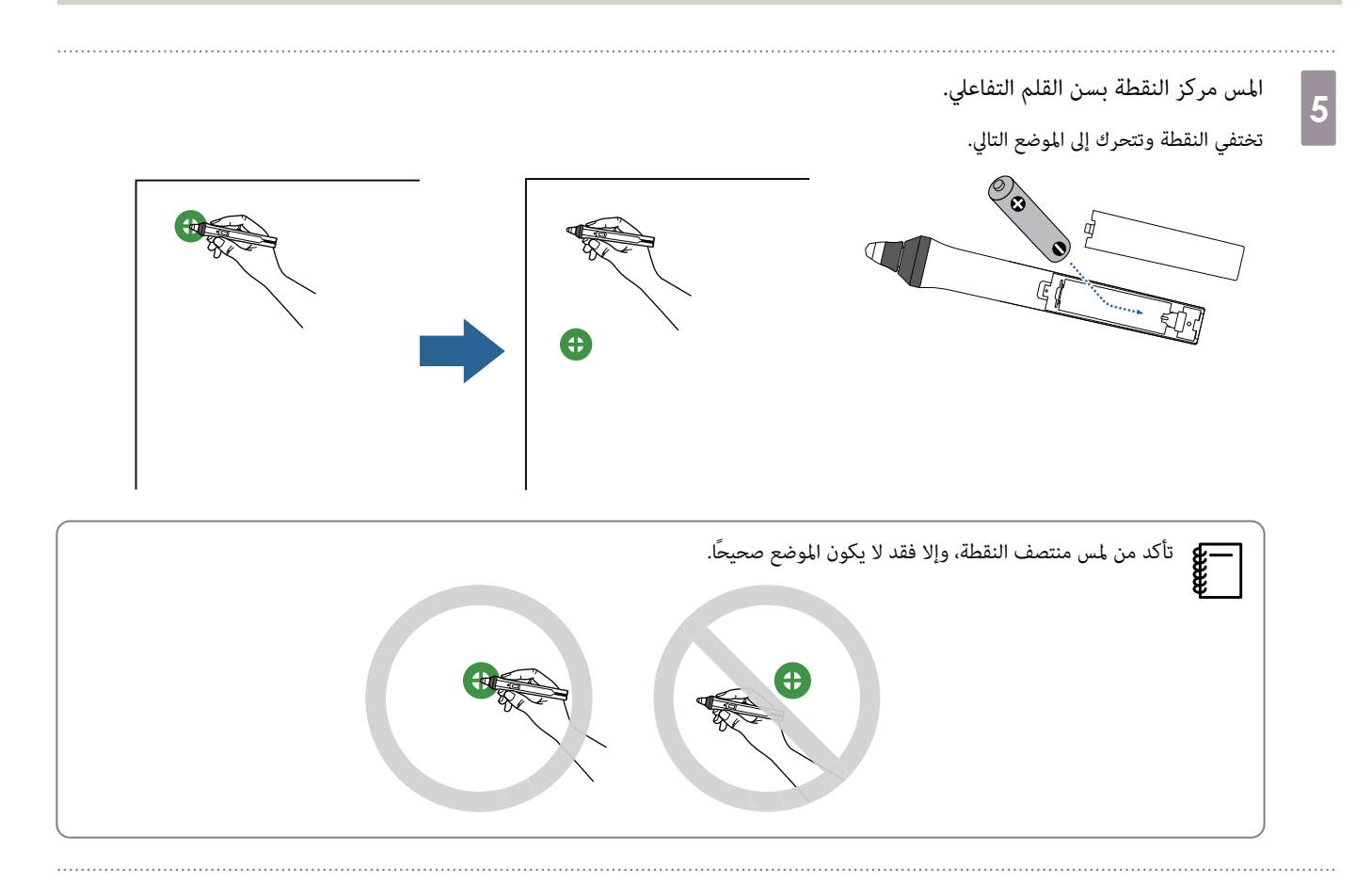

كرر الخطوة 5 حتى تختفي كل النقاط

f

تظهر النقطة في الجانب العلوي الأيسر أولاً ثم تتحرك باتجاه الجانب السفلي الأيمن.

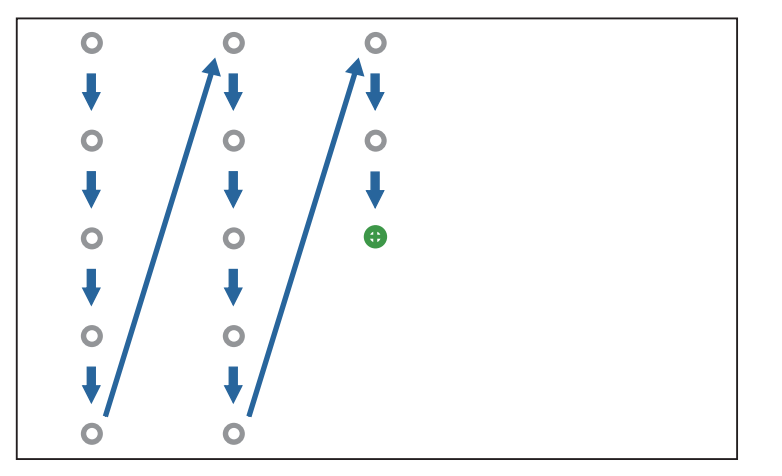

عندما تختفي كل النقاط, تكتمل المعايرة.

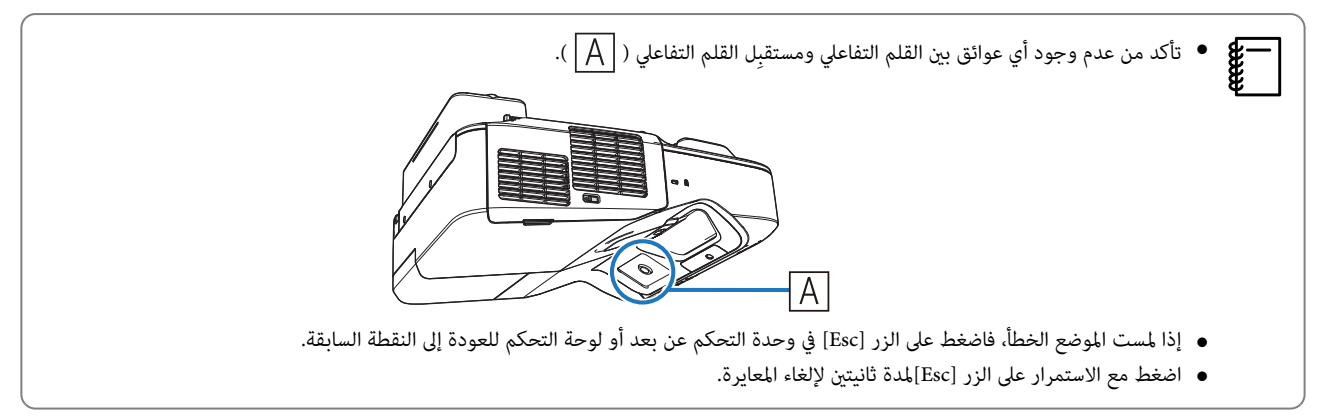

### توصيل الأغطية

# a

### صل أغطية لوح الحائط

ركِّب الغطاء الأمين أولاً.

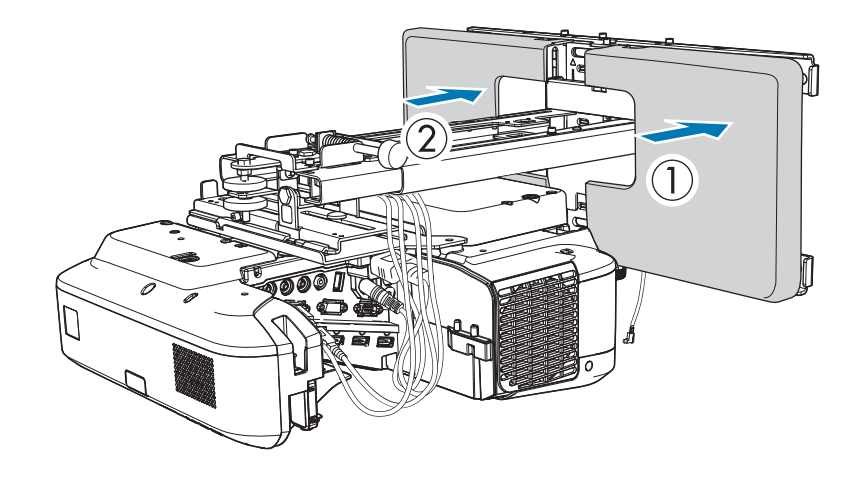

قد تحتاج, اعتمادًا على طريقة تهيئة الكبلات, إلى قطع بعض السنون(  $|\overline A|$  ) في أغطية لوح الحائط, وذلك لتسمح للكبلات بالمرور, كما ينبغي صنفرة الجوانب التي receed تم قطعها لتهذيب أي حواف حادة.

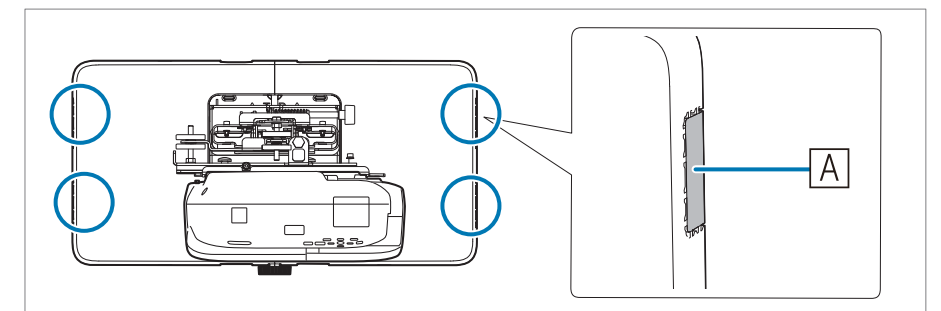

تأكد من عدم تلف الكبلات عند إدخالهم في فتحات القطع.

وأيضًا، تأكد من تشغيل القاطع بأمان.

• عند فك غطاء لوح الحائط، اضغط على الألسنة في الجزأين العلوي والسفلي من الجانب الخلفي لغطاء لوح الحائط باستخدام مفتاح ربط سداسي، واسحب الغطاء للأمام.

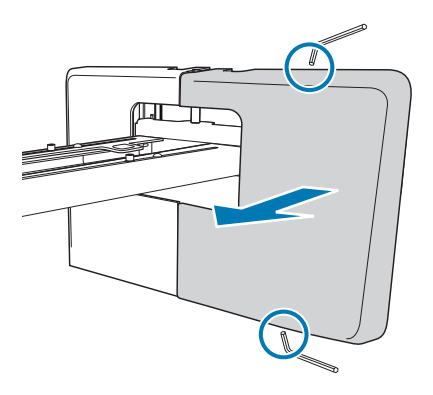

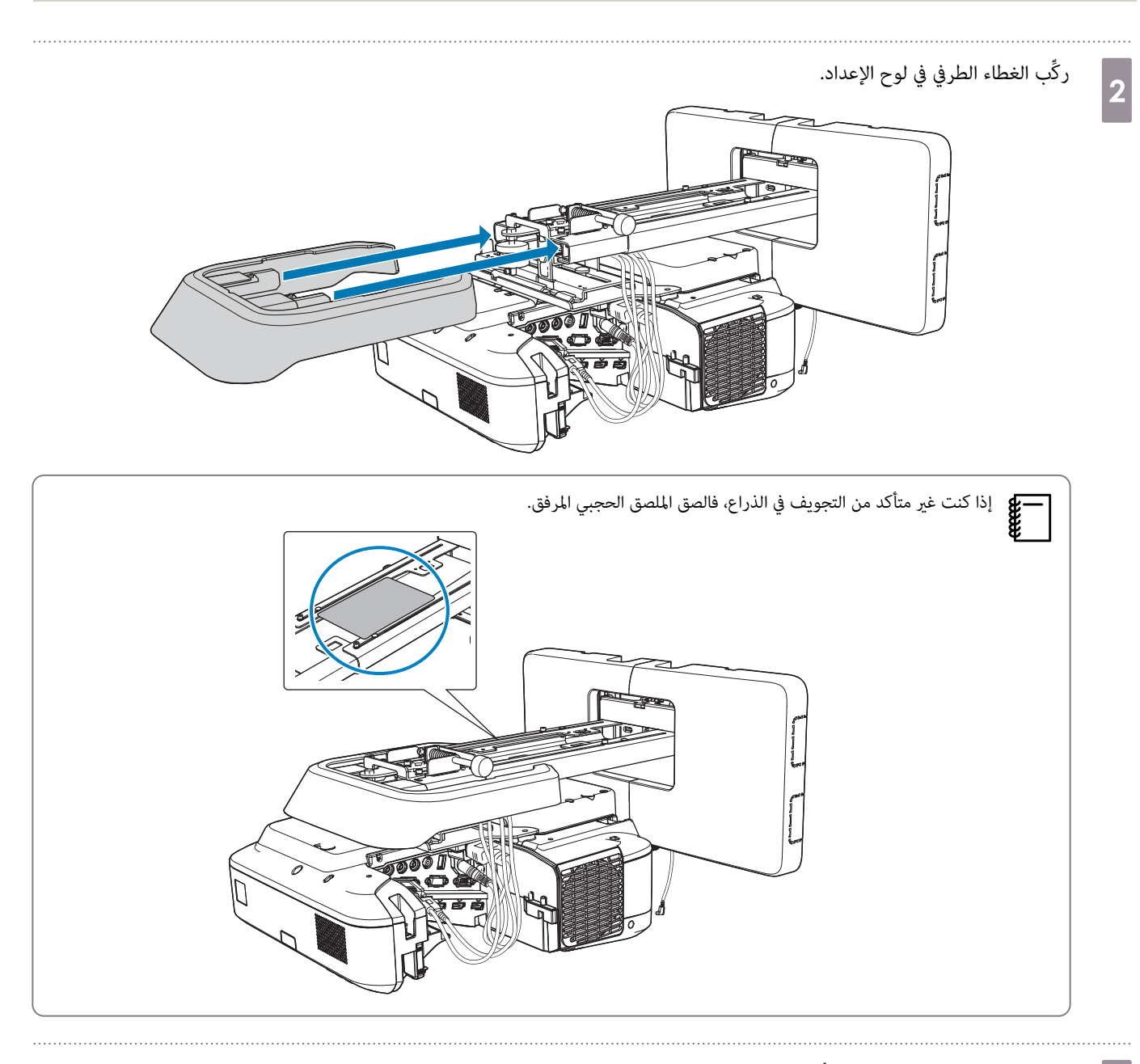

صل غطاء الكبل بجهاز العرض ثم أحكمه بالبراغي (x2)<br>2

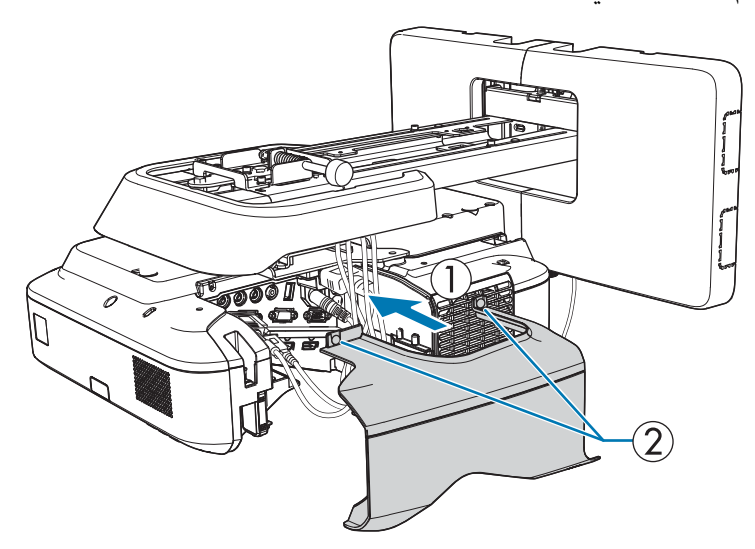

## تنبيه  $\sum$ يجب إزالة جهاز العرض أو إعادة تثبيته على يد متخصص فقط،مبا في ذلك الصيانة والإصلاحات. راجع *دليل المستخدم*الخاص بجهاز العرض لتعليامت الصيانة والإصلاح. م<br>الم تحذير

- لا تفك المسامير والصمولات بعد التثبيت مطلقًا. تأكد أن البراغي لم تصبح غير محكمة على فتر على العثور على براغي غير محكمة، فقم بربطها بإحكام. وإلا فقد يسقط الجهاز ويسبب إصابة شخصية أو تلف الممتلكات.
	- لاتعلق هذا الجهاز أو تضع أشياء ثقيلة فوقه. قد يؤدي سقوط الجهاز إلى الوفاة أو إلى إحداث إصابة شخصية.

#### تركيب وحدة اللمس EB-695Wi / EB-680Wi) فقط)  $\left( \quad \right)$

تأكد من اكتمال الإجراءات التالية قبل تركيب وحدة اللمس.

- تركيب جهاز العرض ( } [صـ](#page-26-0) 26)
- ضبط موضع جهاز العرض ( }صـ [39\)](#page-39-0)
	- معايرة القلم التفاعلي ( } [صـ](#page-46-0) 46)

يختلف الإجراء المتبع حسب المكان المطلوب تركيب وحدة اللمس فيه.

- عند تركيب وحدة اللمس خارج اللوح الأبيض (باستخدام كُتيفة وحدة اللمس ( ) }صـ 52)
- عند تركيب وحدة اللمس على اللوح الأبيض (بدون استخدام كُتيفة وحدة اللمس ( ) }[صـ](#page-75-0) 75)

عند تركيب وحدة اللمس خارج اللوح الأبيض (باستخدام كُتيفة وحدة اللمس)

إجراءات التركيب

ركِّب وحدة اللمس خارج اللوح الأبيض باستخدام كُتيفة وحدة اللمس ووصِّهها بجهاز العرض.

تأكد من توازي الشاشة مع السطح الذي تم تركيب وحدة اللمس عليه.

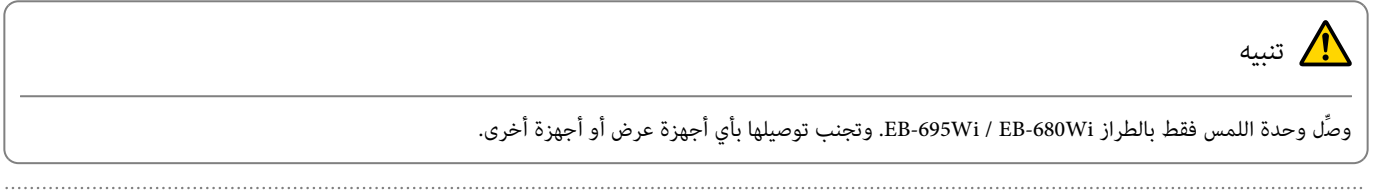

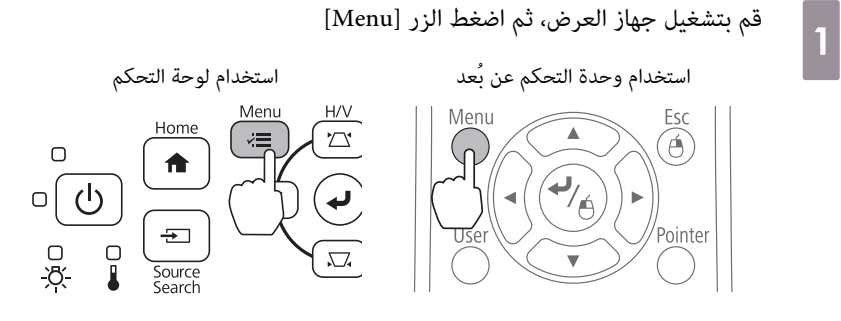

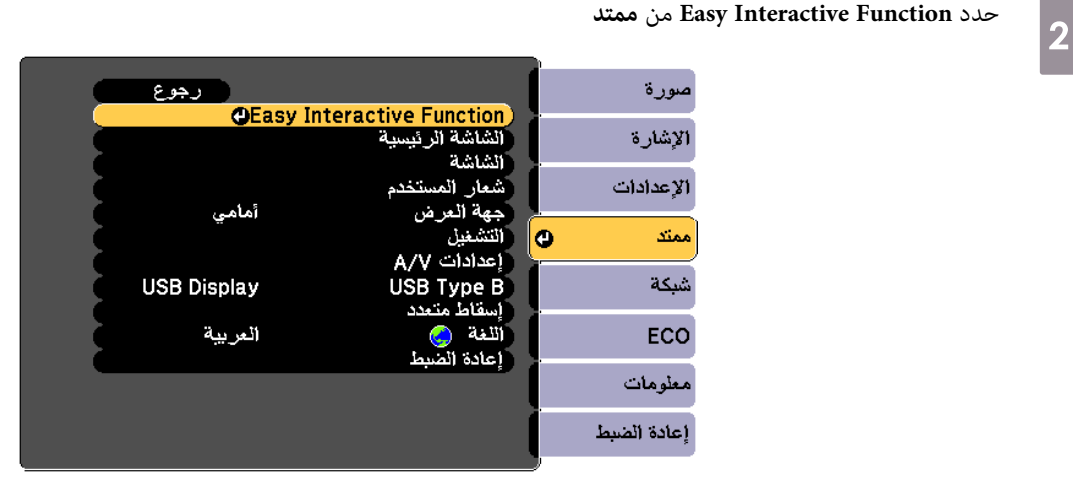

d

e

#### حدد **إعداد وحدة اللمس**

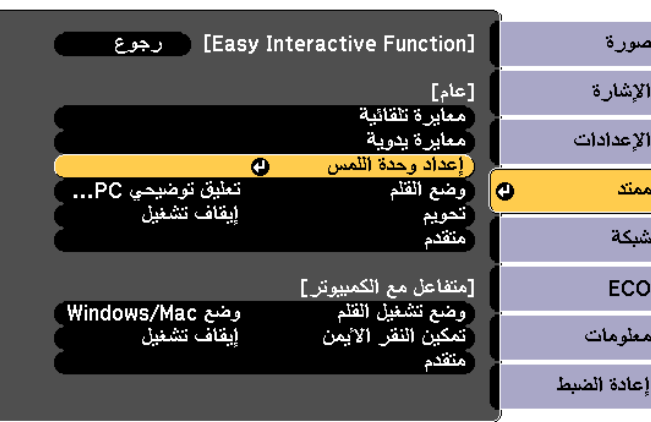

#### حدد**منط التثبيت**

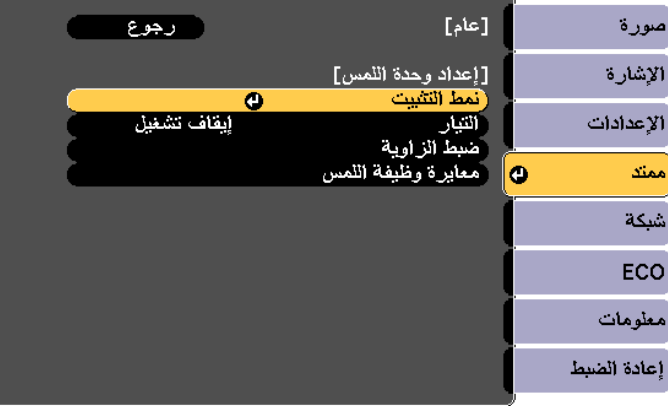

يظهر فمط التركيب على الصورة المعروضة.

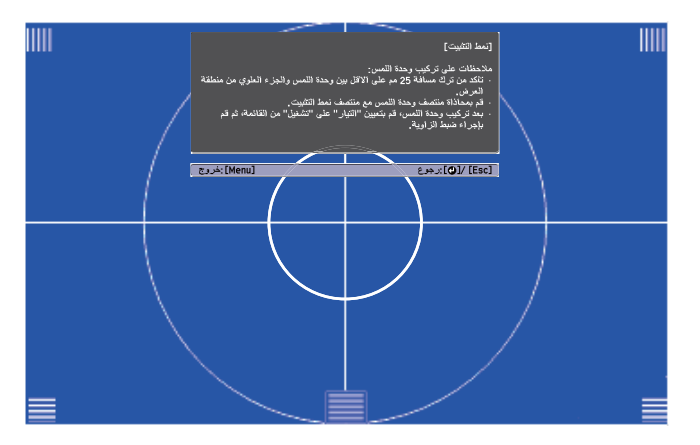

قم بفك المسامير في أسفل غطاء القرص مستخدمًا مفك متصالب الرأس رقم 2 المتوفر تجاريًا

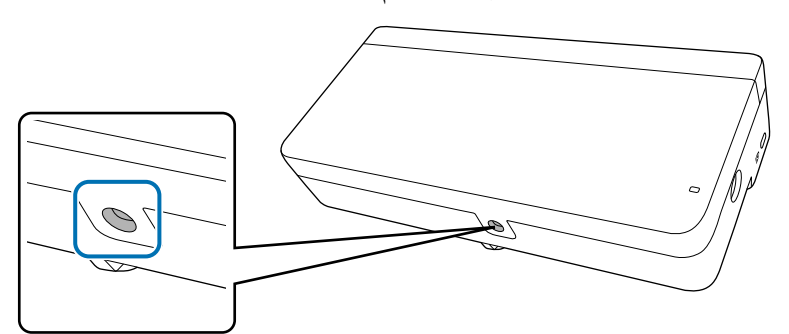

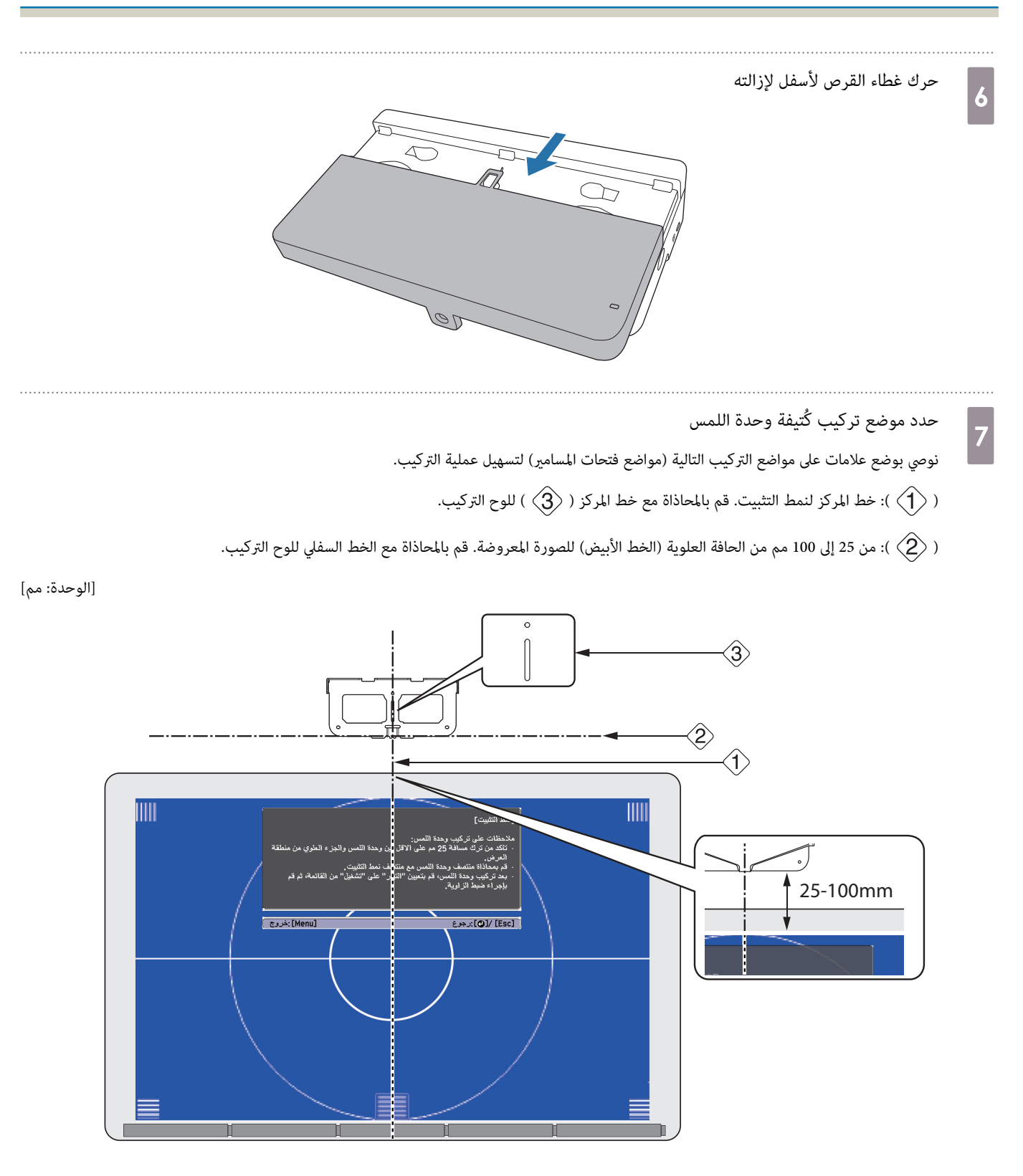

i

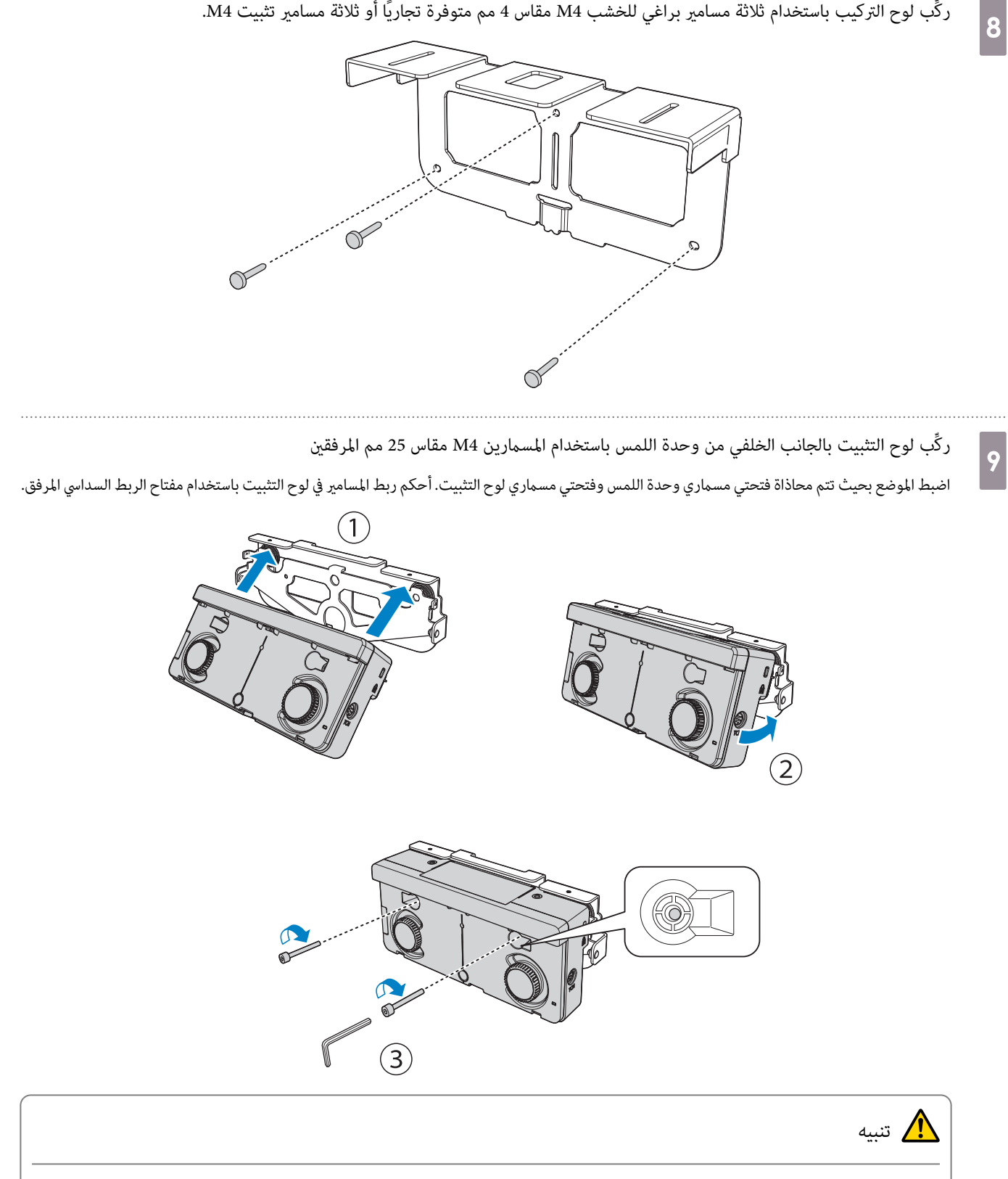

ركِّب لوح التركيب باستخدام ثلاثة مسامير براغي للخشب M4 مقاس 4 مم متوفرة تجاريًا أو ثلاثة مسامير تثبيت M4.

يوجد مغناطيس قوي في الجانب الخلفي من وحدة اللمس. احرص على عدم احتجاز يدك بني وحدة اللمس ولوح التثبيت.

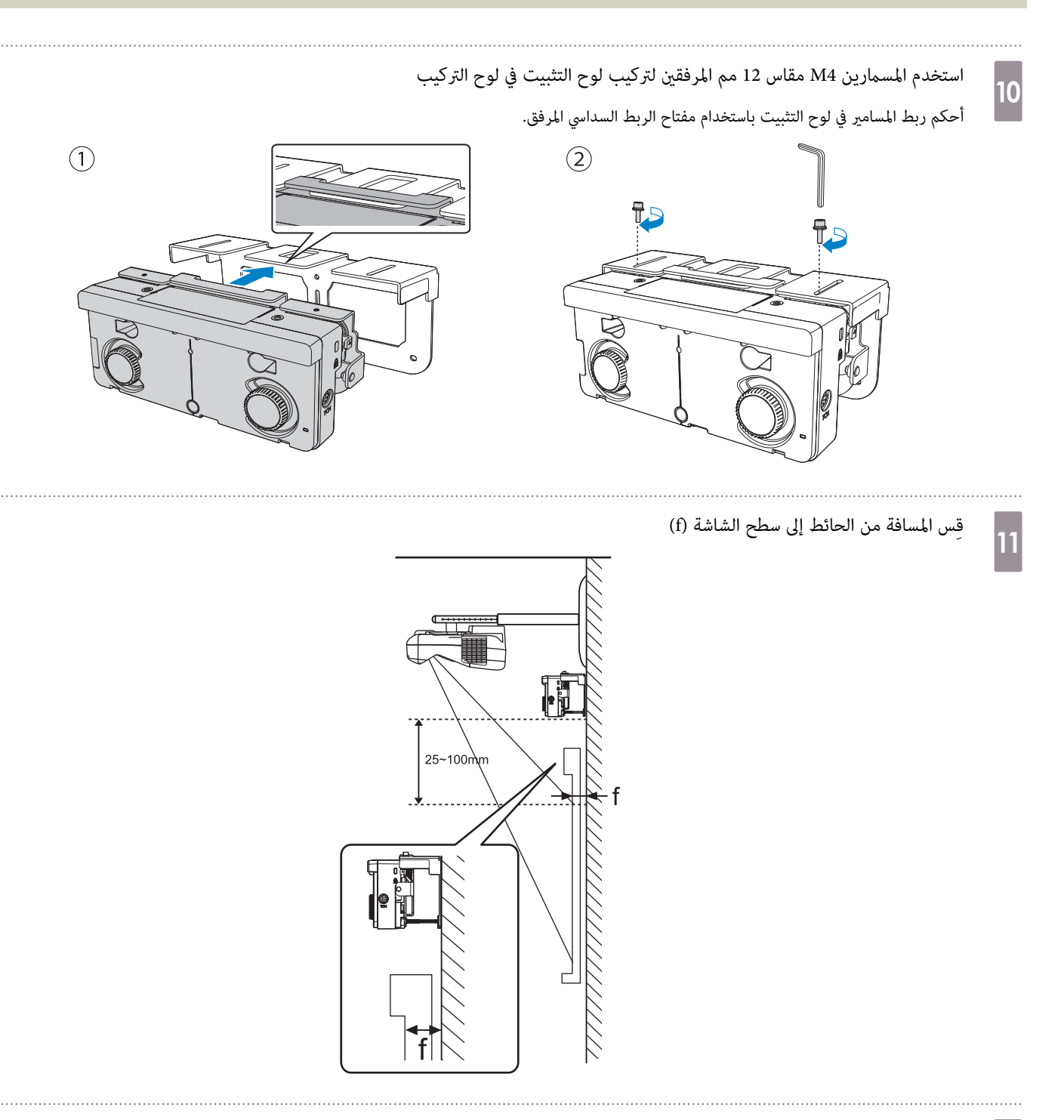

اضبط ارتفاع الجانبين الأيسر والأهن حسب القيمة (f) التي تم قياسها في الخطوة 11

أرخِ المسمارين وحرِّك وحدة اللمس للخلف والأمام لضبط الجانبين الأمن والأيسر بحيث تتم محاذاة السهم مع القيمة على المقياس لتكون مثل القيمة (f). بعد إمّام الضبط، أحكم ربط المسامرين.

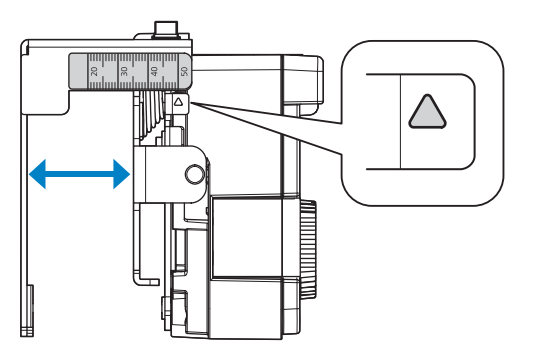

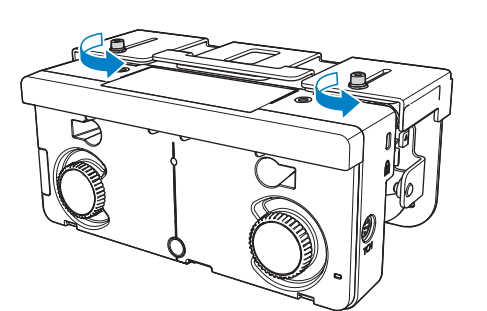

1Z

ثبِّت وحدة اللمس ولوح التركيب باستخدام مسامر التثبيت السداسي مجوف الرأسيختلف المسمار المستخدم حسب المسافة f() من الحائط إلى سطح الشاشة التي تم قياسها في الخطوة 11. أحكم ربط المسمار في لوح التركيب باستخدام مفتاح الربط السداسي المرفق. f )عندما ) = من 20 إلى 35 مم: استخدم مسامر 4M مقاس 55 مم f )عندما ) = من 35 إلى 50 مم: استخدم مسامر 4M مقاس 70 مم وصل كابل توصيل وحدة اللمس المتصل بجهاز العرض مبنفذ TCH في وحدة اللمس

ضبط الزاوية

ينبعث ليزر الأشعة تحت الحمراء على شكل ستارة من وحدة اللمس. يرتد ليزر الأشعة تحت الحمراء من إصبعك عندما يلمس اللوح الأبيض، وبذلك يتيح اكتشاف موقع الإصبع لكاميرا جهاز العرض التي تعمل بالأشعة تحت الحمراءلاكتشاف الموضع المرتد.

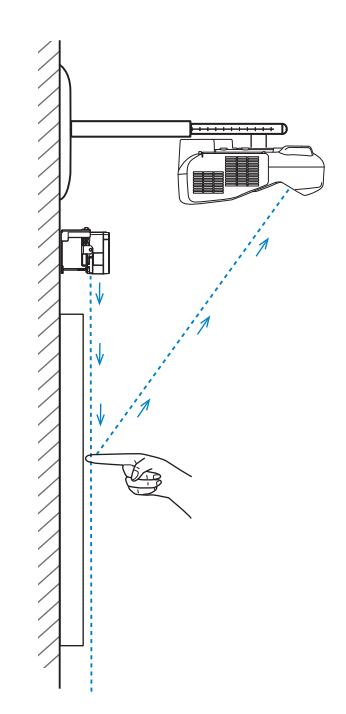

اضبط زاوية ضوء الليزر القادم من وحدة اللمس بحيث ميكن لجهاز العرض اكتشاف موضع إصبعك بشكل صحيح.

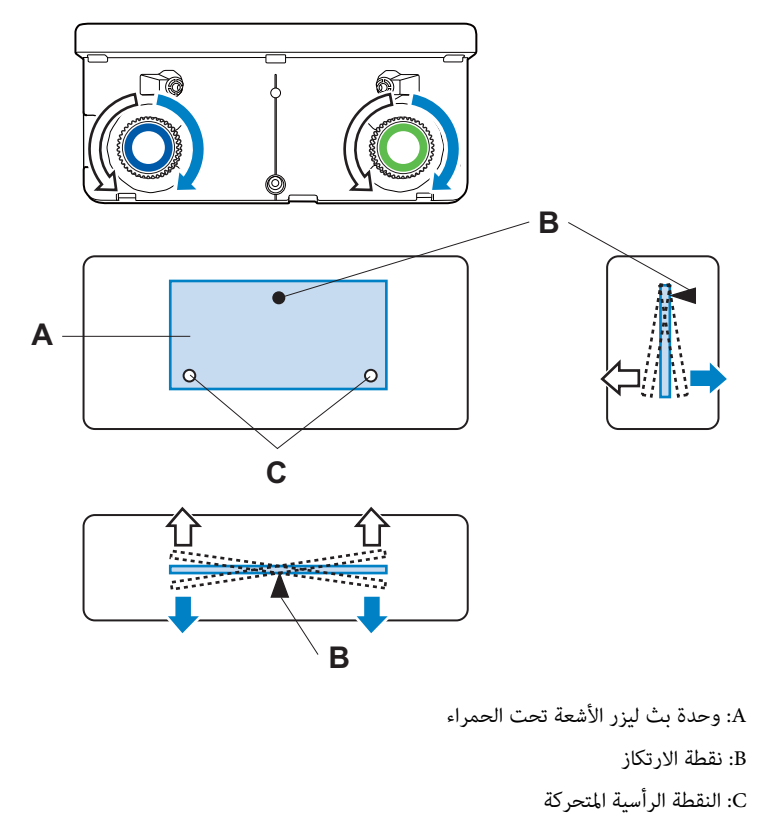

إذا لم ينبعث شعاع الليزر بشكل موازٍ للشاشة، فلن يكتشف جهاز العرض عمليات اللمس أو موضع إصبعك بشكل صحيح.

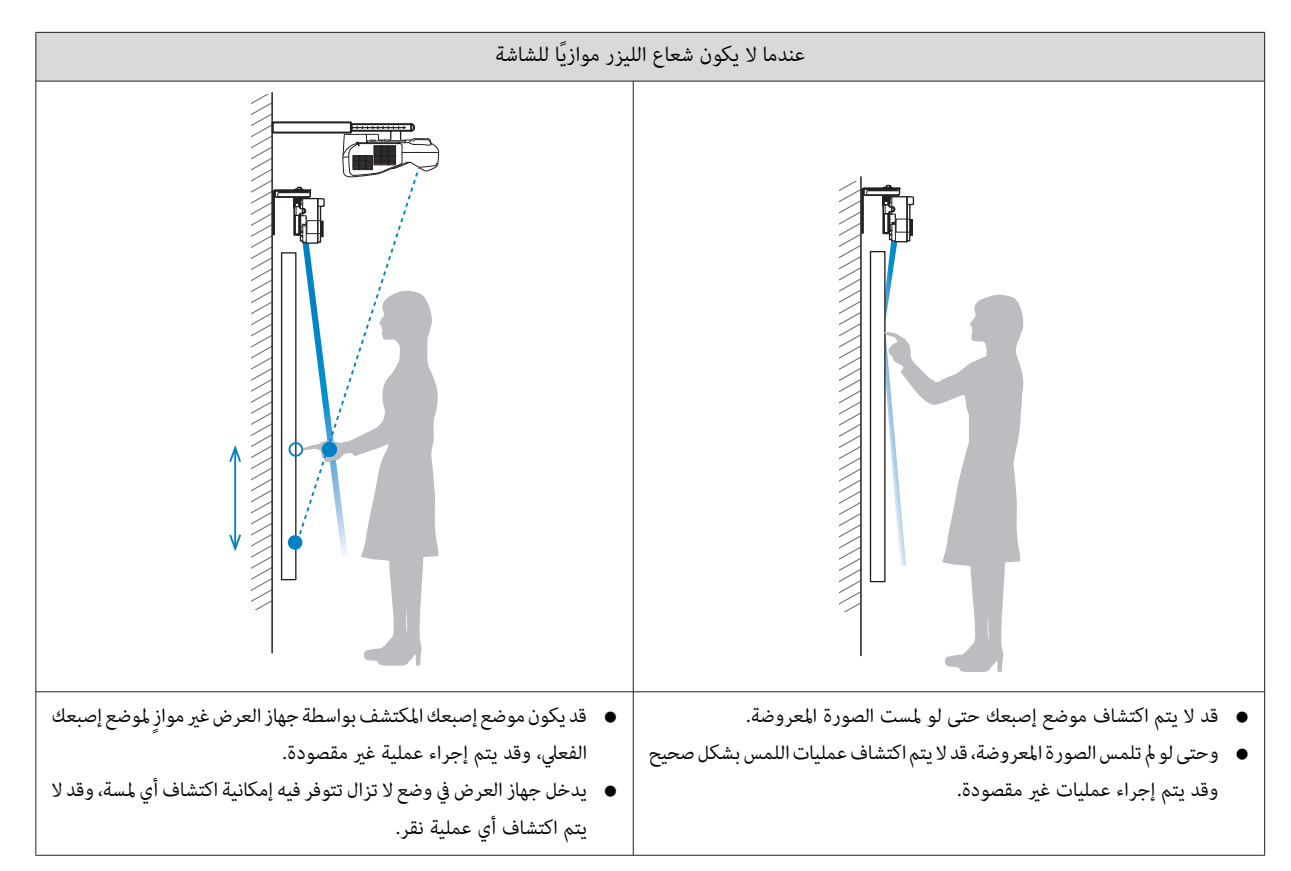

إذا كانت هناك أي عوائق في الحافة السفلية للوح الأبيض،مثل إطار أو لوحات أقلام،فسينعكس الليزر ولن يتم اكتشاف موضع إصبعك بشكل صحيح. الصق عواكس الأشعة تحت الحمراء على الإطار ولوحات الأقلام لمنعها من عكس الليزر.

 $^{14}$  لصق عواكس الأشعة تحت [الحمراء](#page-44-0) [\(](#page-44-0) EB-695Wi / EB-680Wi فقط)" صـ 44  $\,$ 

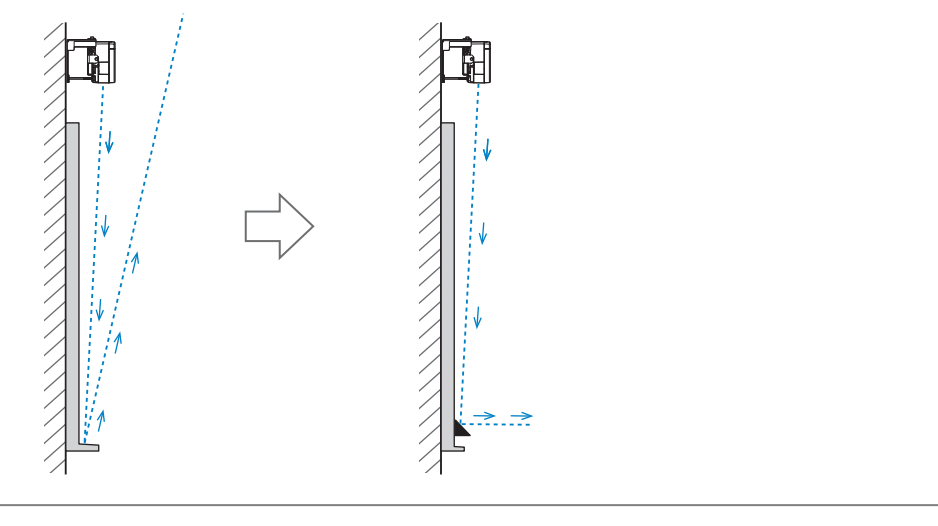

- عند تركيب جهازي عرض بالتوازي وعند الرغبة في استخدام الوظيفة التفاعلية، اضبط الميزات التفاعلية للعرض المتعدد مقدمًا. rece
	- }"عند تركيب جهازي عرض بالتوازي وعند [الرغبة في استخدام](#page-88-0) الوظيفة التفاعلية " صـ 88
		- تأكد قبل ضبط الزاوية من انتهاء عملية معايرة القلم.
			- }["معايرة](#page-46-0) القلم " صـ 46

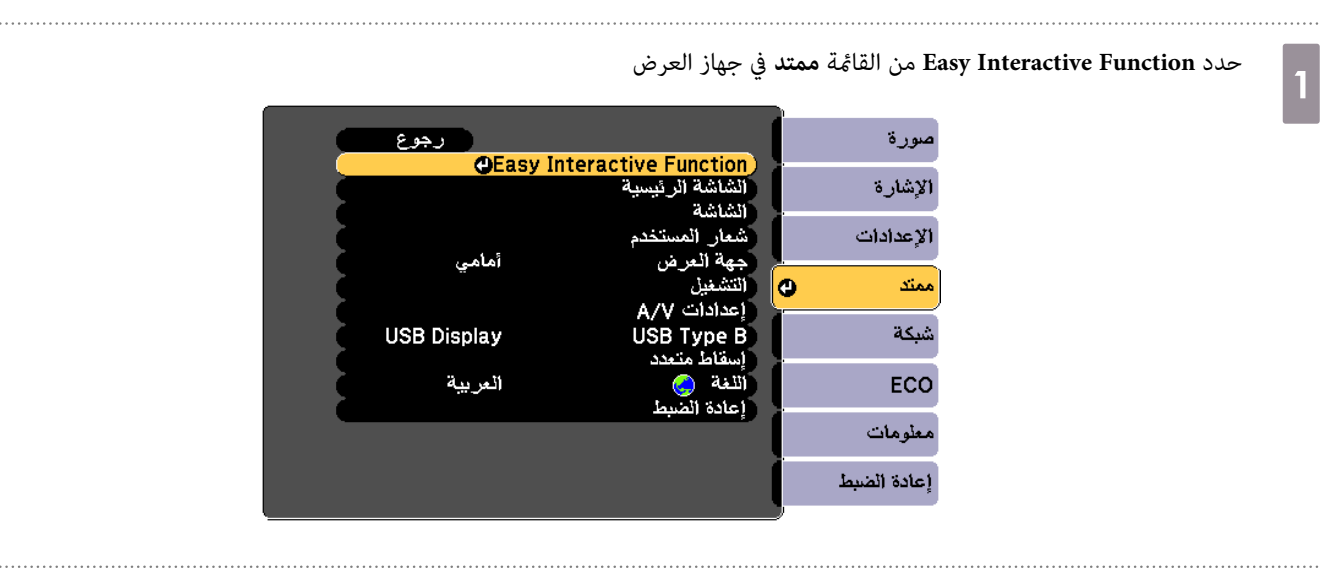

حدد **إعداد وحدة اللمس**

 $\boxed{2}$ 

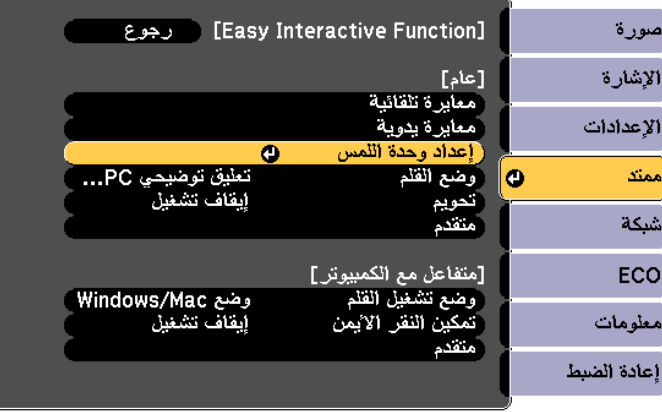

#### اضبط **التيار** على **تشغيل**

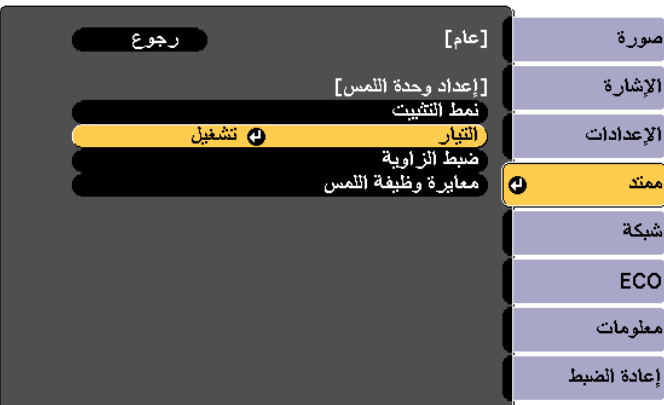

يتم تشغيل وحدة اللمس ويضيء المؤشر باللون الأزرق.

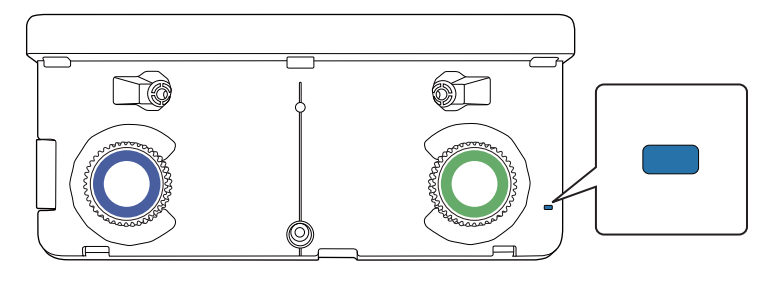

عندما يتم ضبط **التيار** على **تشغيل**، يتم تشغيل وحدة اللمس تلقائيًا مجرد تشغيل الجهاز في المرة القادمة.<br>المطلق

حدد **ضبط الزاوية**

d

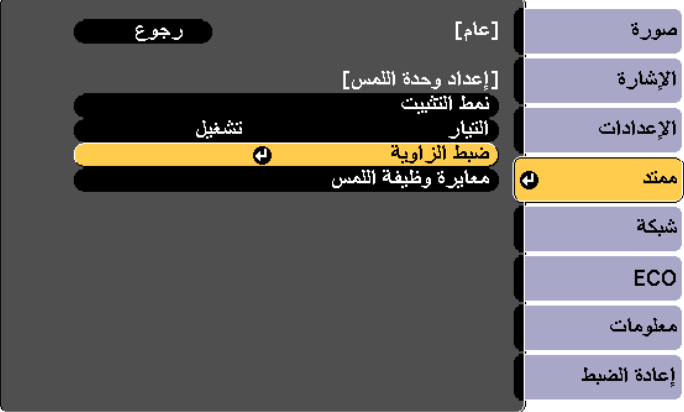

f

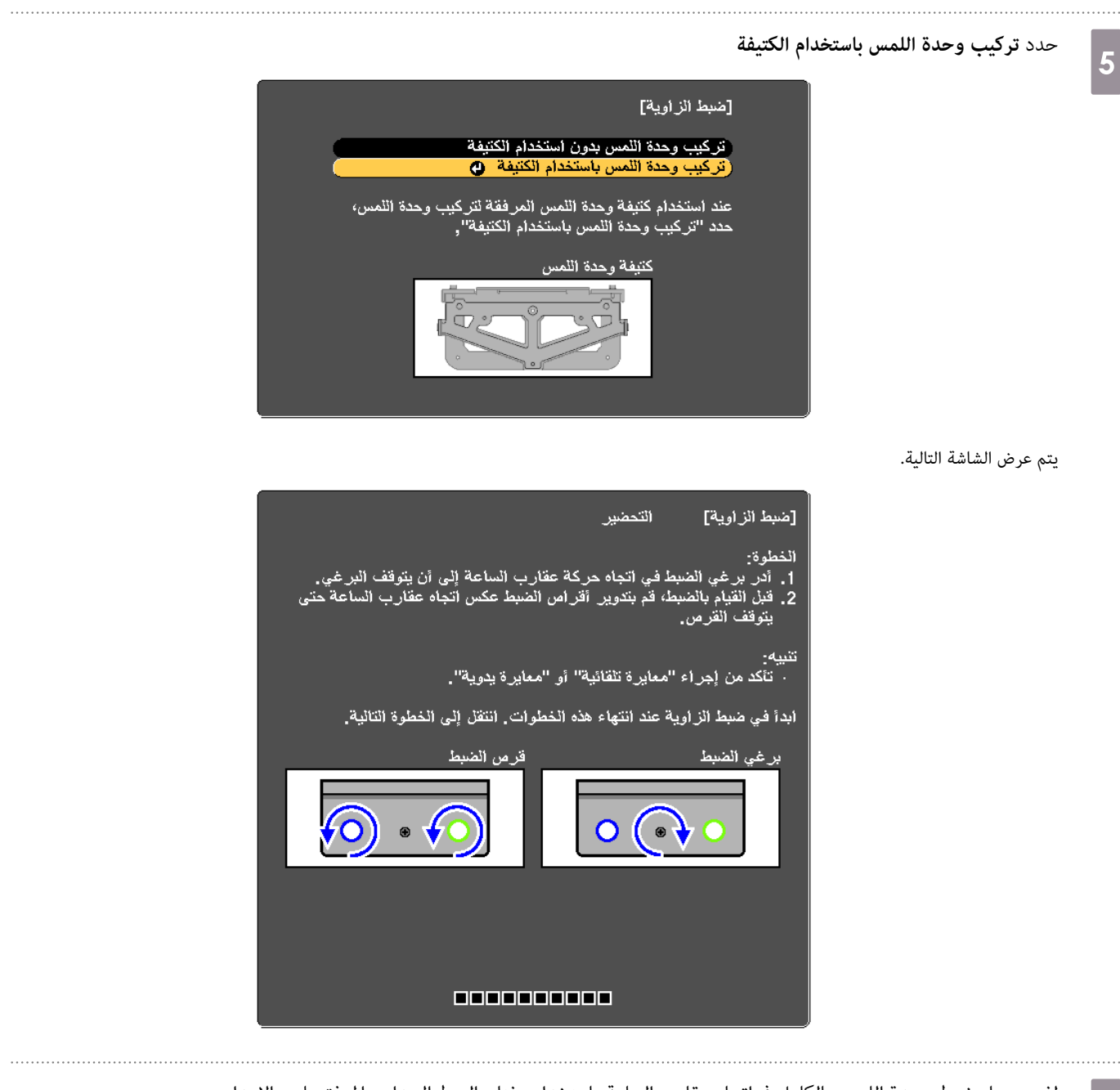

لف مسامر ضبط وحدة اللمس بالكامل في اتجاه عقارب الساعة باستخدام مفتاح الربط السداسي المرفق بلوح الإعداد

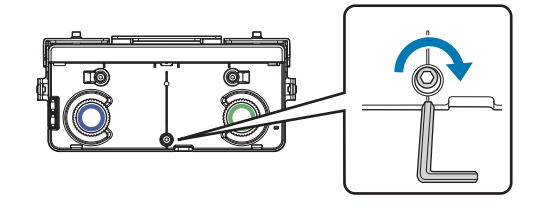

أدر أقراص الضبط في وحدة اللمس بعكس اتجاه حركة عقارب الساعة حتى تسمع صوت نقر $\boxed{7}$ 

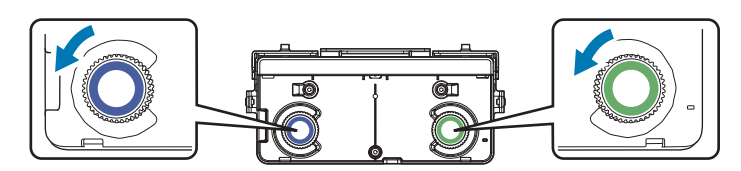

عندما تسمع صوت نقر قادم من قرص الضبط، توقف عن الدوران، ثم اضغط على زر [ في ] وحدة التحكم عن بعد. يتم عرض الشاشة التالية.

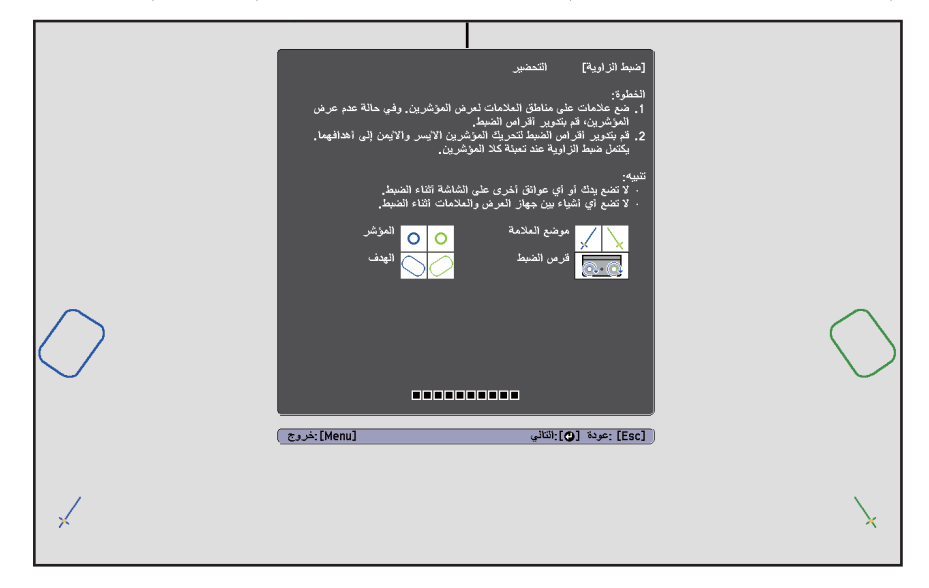

h

- ثبِّت العلامتني المرفقتني في مواضعهام ( ( ) ) في شاشة العرضصل المواضع بحيث تتداخل تقاطعات ( ) الخاصة بالعلامات مع نقاط ( ) الخاصة بـ ( ( ) .)  $\overline{A}$  $\boxed{B}$ **LETT** 
	- الشاشات المغناطيسية: ضع الجزء السفلي للعلامات على الشاشة.
	- الشاشات غري المغناطيسية: استخدم الشريط المرفق لتثبيت العلامات. أرفق الشريط بحيث لا يتسبب أي من طرفي العلامة في ارتخاء الشاشة.

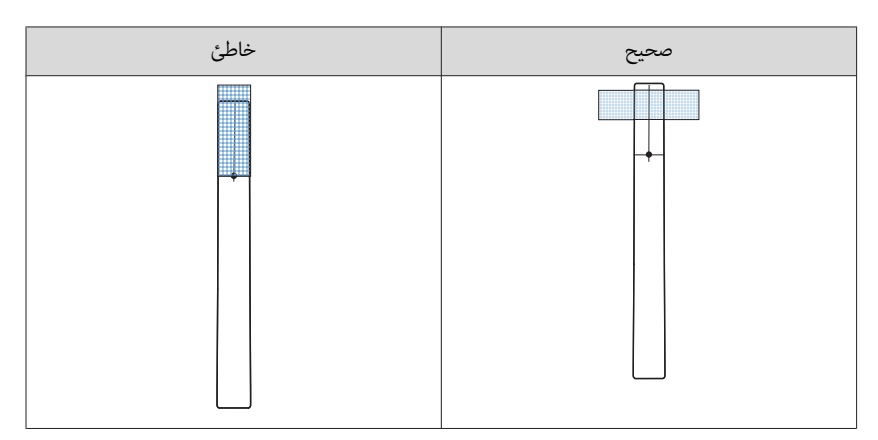

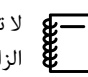

لاتضع أيشيء بخلافالعلامات بالقربمن الصورةالمعروضة خلال ضبط الزاوية. فقديتسببوضع أي أجسامأخرى على الصورةالمعروضة في عدم ضبط c الزاوية بشكل صحيح.

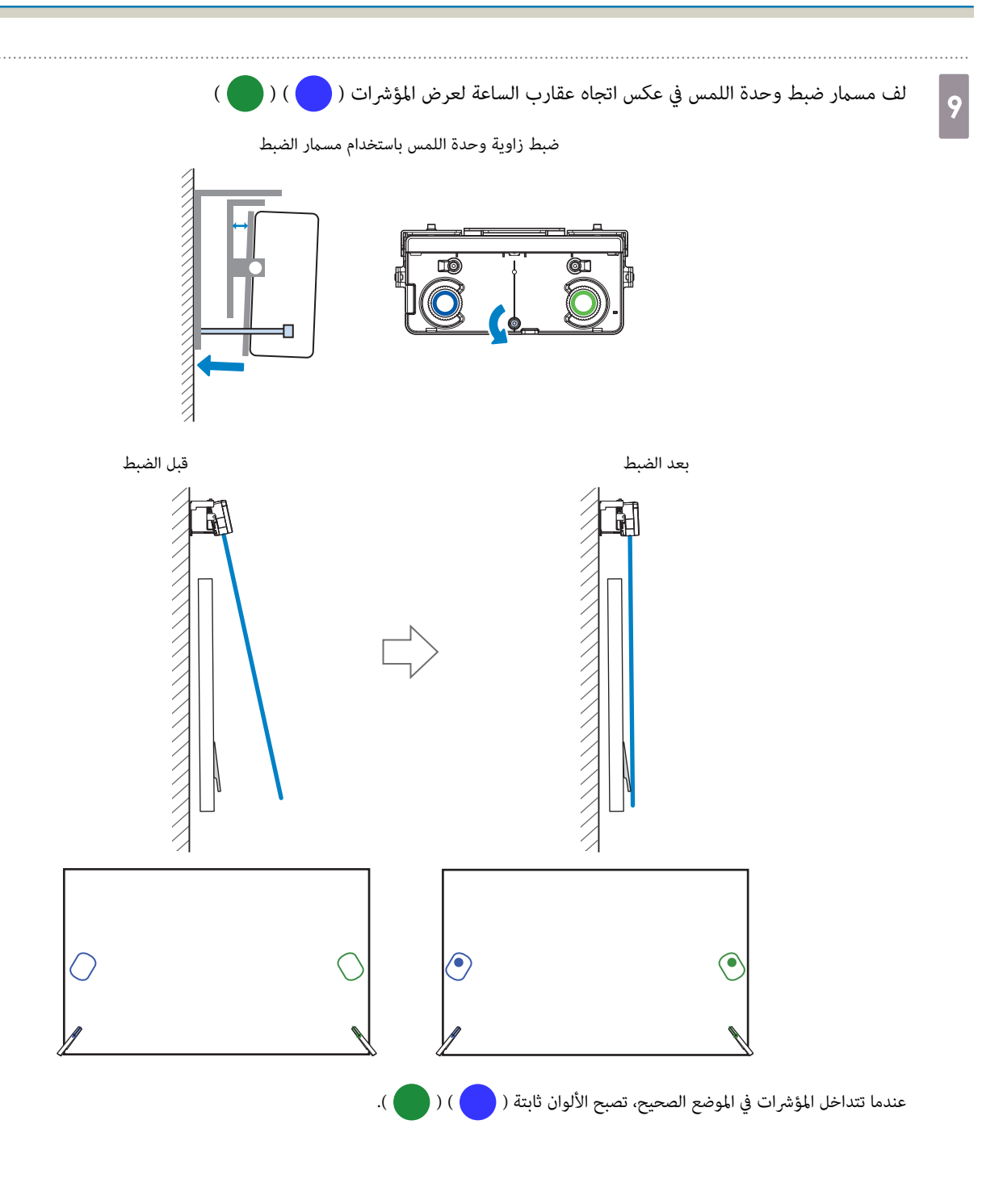

ಡ ் ŀÕ [ضبط الز اوية] ألكحط Q 0000000000 [Menu]:خروج] .<br>[ Esc] :عودة [@]:القالي • عند لف مسامر الضبط، تأكد من عدم تداخل ظلال ذراعك أو جسمك مع العلامات.recent • إذا كانت المؤشرات بألوان غير صلبة ( ) ) ( ) )، فتحقق من توازي وحدة اللمس والشاشة. واضبط كُتيفة وحدة اللمس بحيث تتوازي وحدة اللمس مع .الشاشة عندما تصبح المؤشرات على اليسار واليمين أولوانًا صلبة ( ◙ ) ( ◙ )، اضغط على زر [ ♦ ] في وحدة التحكم عن بعد 10

لف مسمار الضبط في اتجاه عقارب الساعة لنقل المؤشر لأسفل حسب الحاجة.

يتم عرض الشاشة التالية.

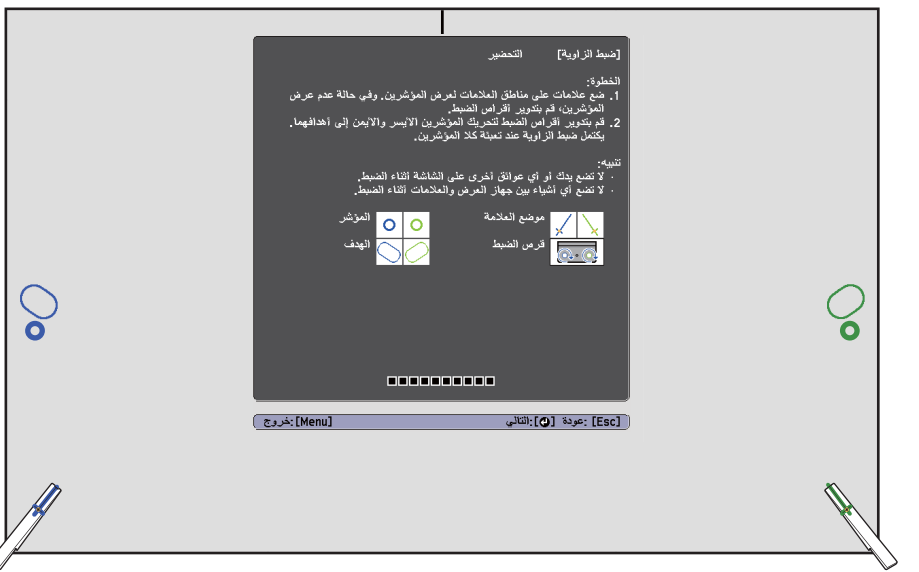

- أدر أقراص الضبط على وحدة اللمس لإزالة المؤشرات ( ۞ ) ( ۞ ) بحيث تتداخل مع الهدف ( ﴿ ﴾ ) ( ﴿ ۞ ) الخاص بنفس لون أحد الجانبين 11 عند تدوير قرص الضبط باتجاه عقارب الساعة، يتحرك المؤشر قطريًا لأعلى نحو وسط الصورة المعروضة. つゆ  $\overline{\text{O}}$  $\mathcal{S}$  $\mathcal{C}$ 0000000000 [Menu]: خروج .<br>[ [Esc] :عردة [Q]:الثالي
	- عند تدوير قرص الضبط عكس اتجاه عقارب الساعة، يتحرك المؤشر قطريًا لأسفل نحو وسط الصورة المعروضة.

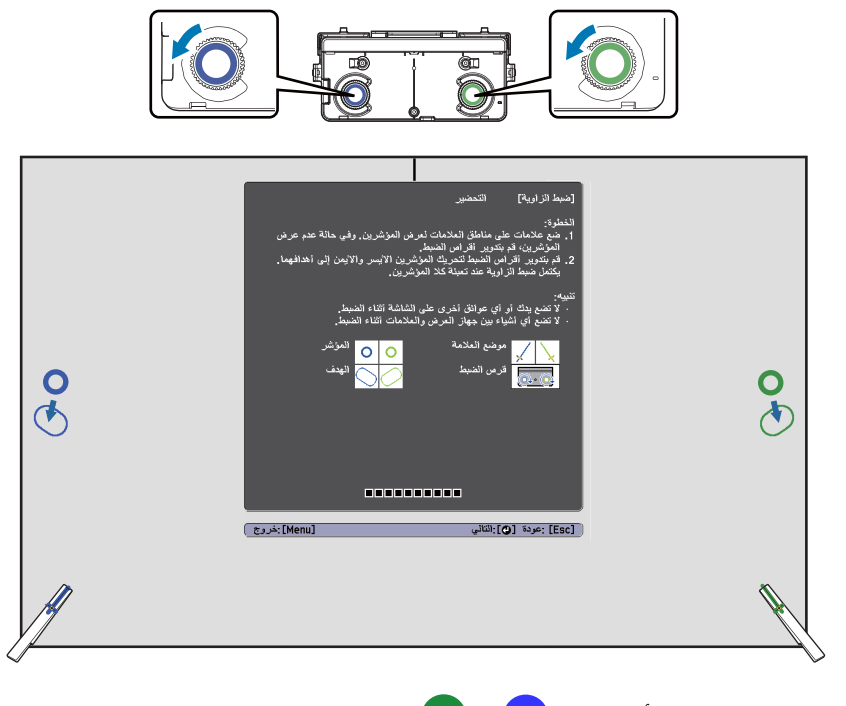

- عندما تتداخل المؤشرات في الموضع الصحيح، تصبح الألوان ثابتة ( ( ) ) ( ).
- إذا كنت تسمع صوت نقر قادم من القرص، فلا يتحرك المؤشر أبعد من ذلك.fereen
- تأكد عند تدوير الأقراص من عدم تداخل ظلال ذراعك أو جسمك مع العلامات.

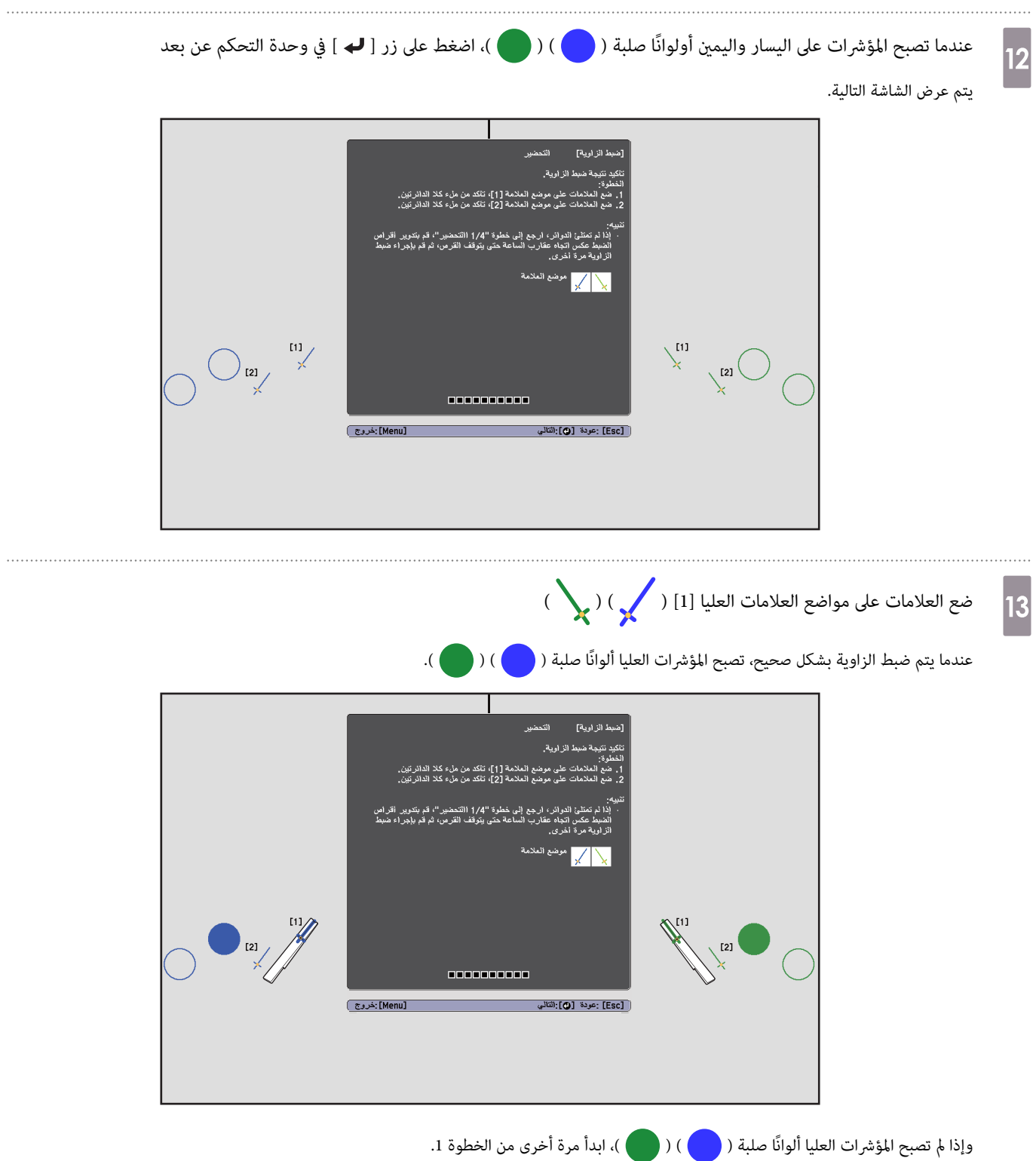

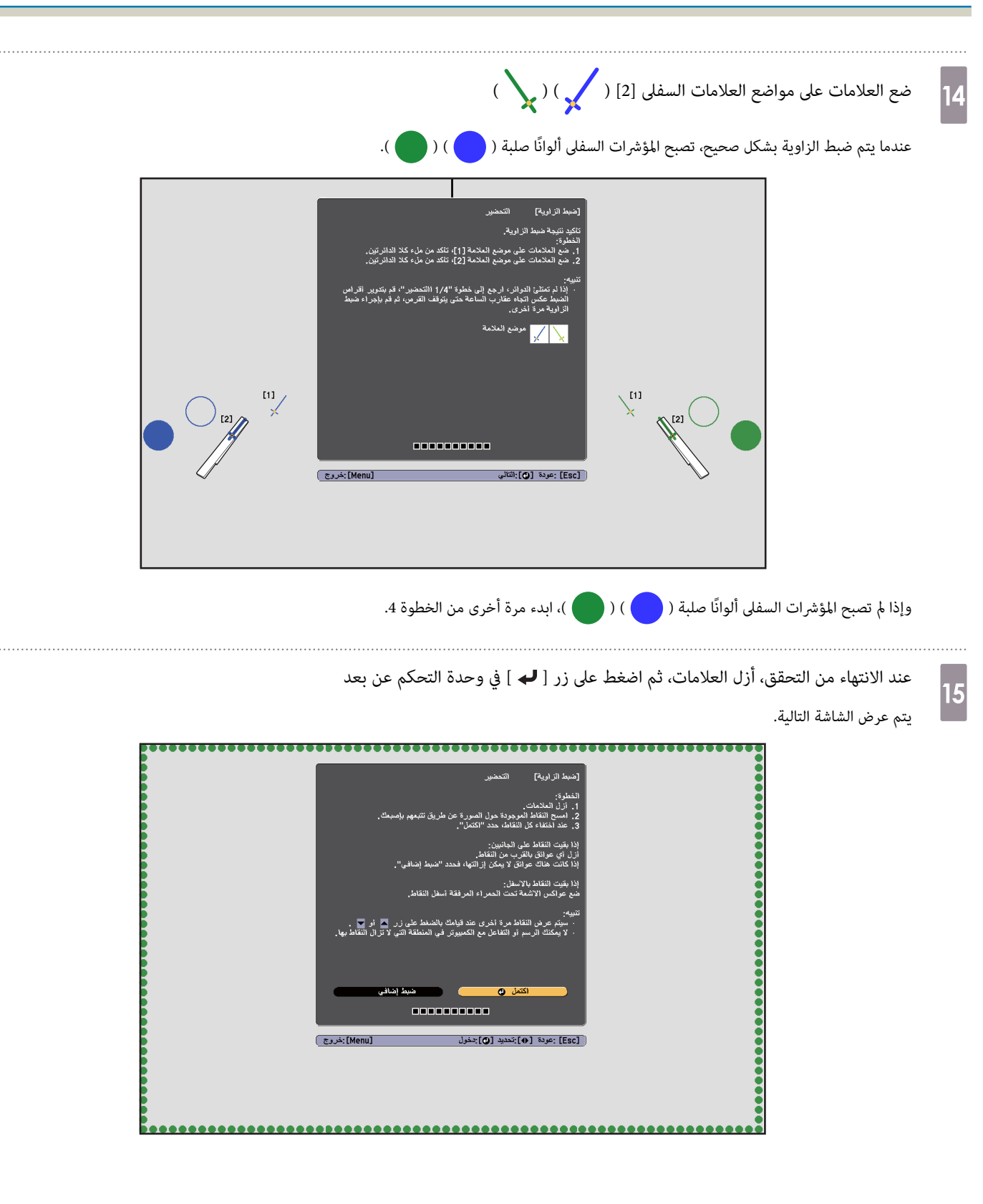

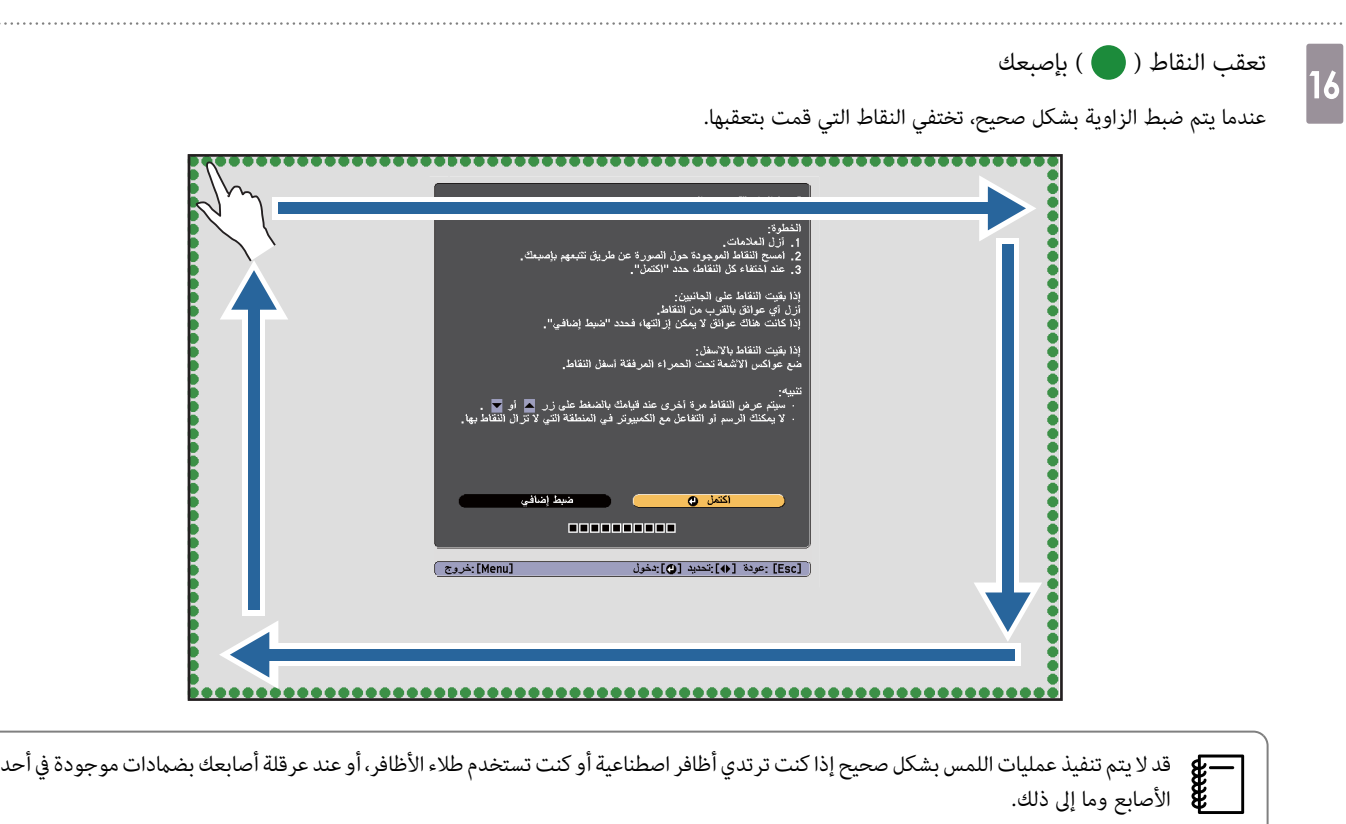

. . . . . . .

عند اختفاء كل النقاط، حدد ا**كتمل**، واضغط على الزر [ **لـــ**ـ ] في وحدة التحكم عن بعد. وانتقل بعد ذلك إلى الخطوة 17.

إذا بقيت بعض النقاط بالطريقة المبينة في الشكل التالي، تحقق من النقاط التالية.

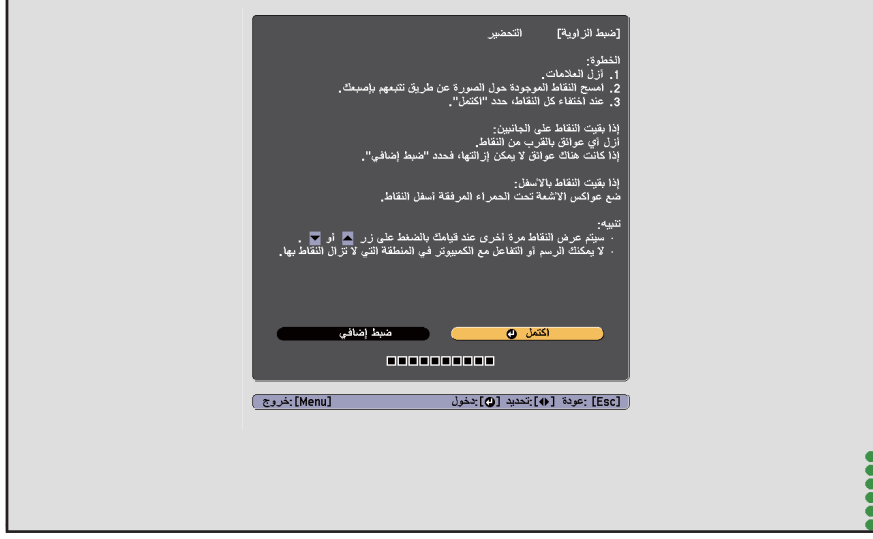

في حالة عدم اختفاء النقاط على اليمين واليسار: أزِل أي عوائق على يمين شاشة العرض أو يسارها. بعد إزالة أى عقبات، اضغط زر [  $\mathbb{C}$  ] أو [  $\mathbb{C}$  ] في وحدة التحكم عن ية بعد، ثم أعد تنفيذ الخطوة 16 مرة أخرى. أجرِ أي صبح إضافي إذا استمرت النقاط في البقاء حتى بعدتنفيذ هذه الخطوة، أو إذا كانت هناك عوائق لا يمكن إزالتها، مثل لوحات<br>بعد، ثم أعد تنفيذ الخطوة 16 مرة أخرى. أجرٍ أي ضبط إضافي إذا أقلام أو إطارات اللوح الأبيض.

} "عمليات الضبط [الإضافية "](#page-71-0) صـ 71

<span id="page-71-0"></span>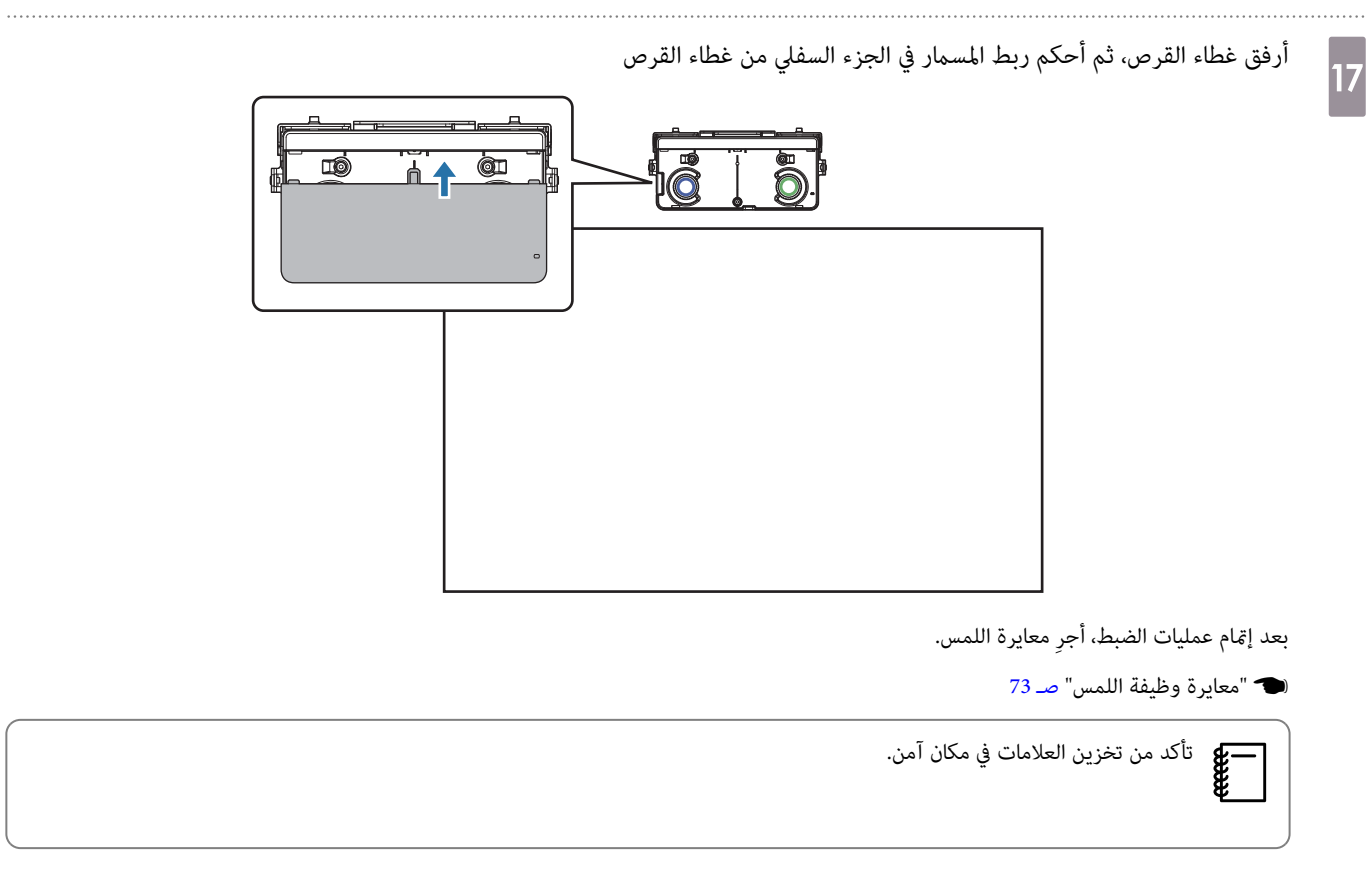

#### عمليات الضبط الإضافية

أجرِ عمليات ضبط إضافية إذا استمرت النقاط في البقاء على اليمني واليسار بعد ضبط الزاوية.

إذا عبر الليزر إطار الشاشة، فسينعكس داخل الشاشة ولا مكن إجراء عمليات المسبح مليات الضبط الإضافي ضبط ارتفاع شعاع الليزر بحيث لا يعبر الإطار على اليمين واليسار.

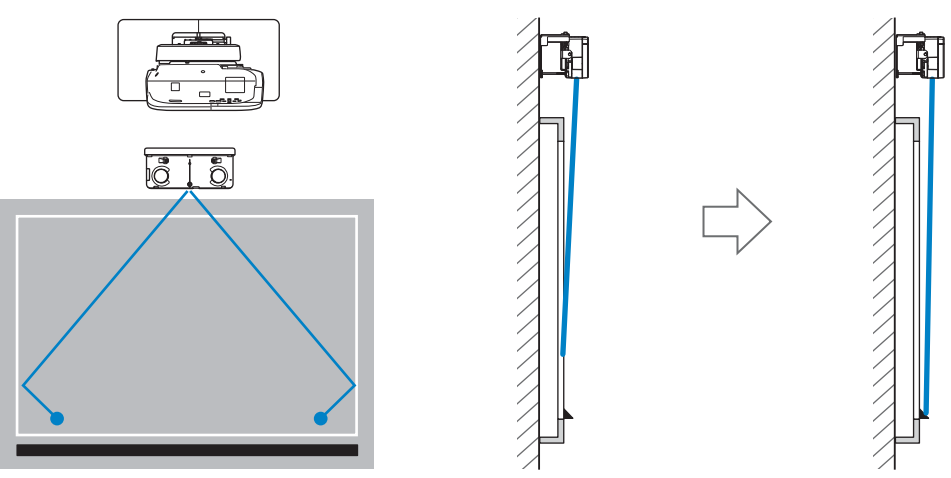
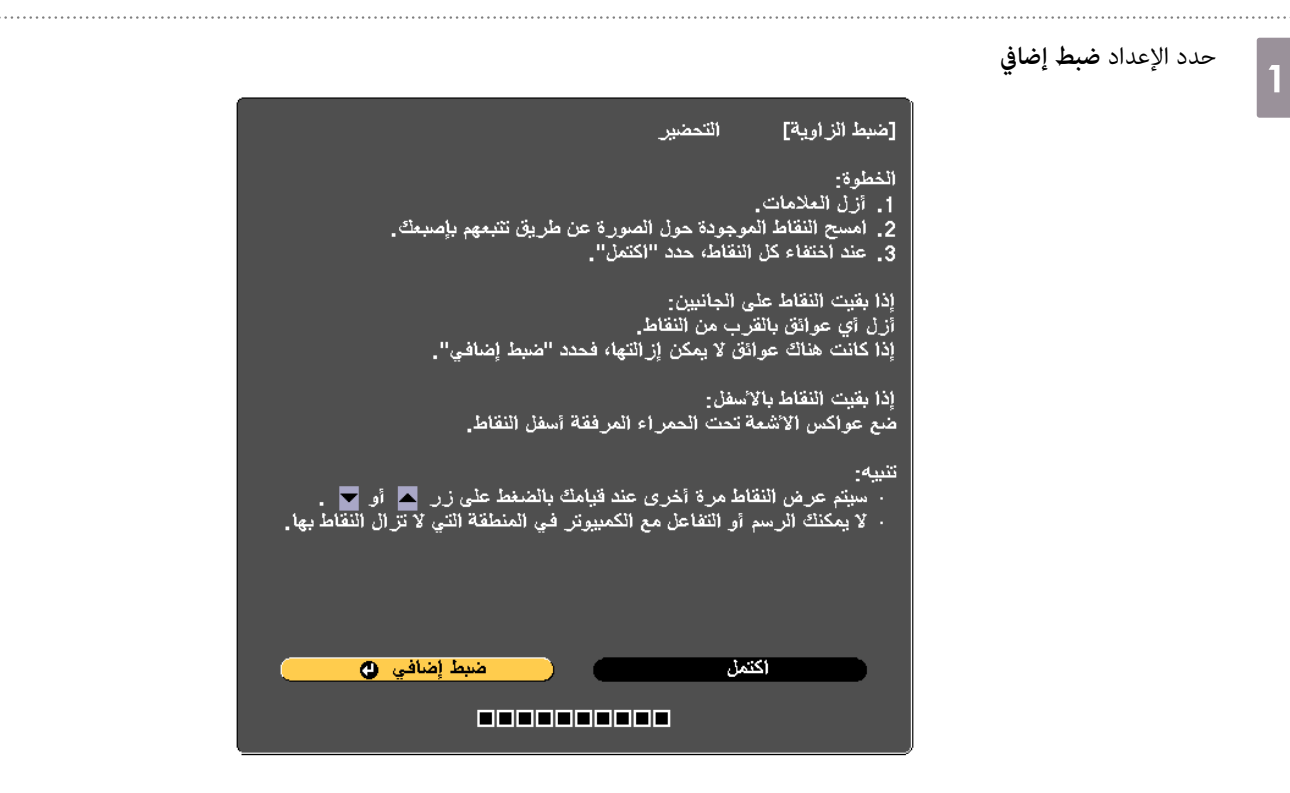

يتم عرض الشاشة التالية.

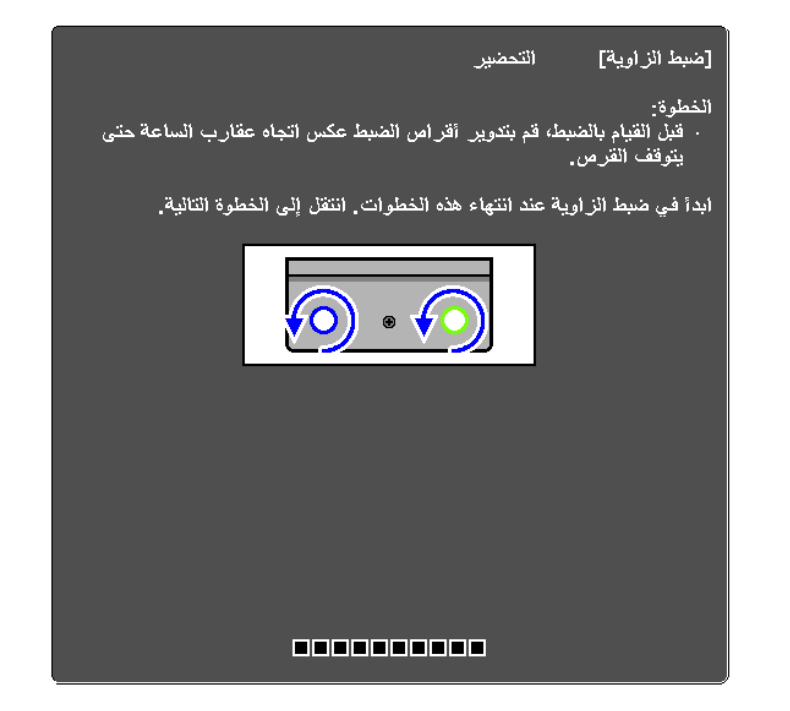

اضبط بعد ذلك باتباع الإجراء نفسه المستخدم لضبط الزاوية بداية من الخطوة 11. اتبع التعليمات المعروضة على الشاشة لإجراء عمليات الضبط.

} "ضبط [الزاوية "](#page-57-0) صـ 57

بعد إمتام عمليات الضبط، ِ أجر معايرة اللمس.

} "معايرة وظيفة [اللمس "](#page-73-0) صـ 73

تأكد من تخزين العلامات في مكان آمن.eeeen<br>|-<br>|

**In the Second Second** 

a

## معايرة وظيفة اللمس

نفذ إجراء معايرة اللمس بحيث ميكن أن يتعرف جهاز العرض على عمليات اللمس بدقة.

<span id="page-73-0"></span>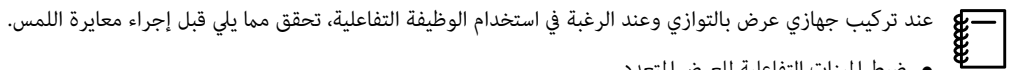

- ضبط الميزات التفاعلية للعرض المتعدد
- }"عند تركيب جهازي عرض بالتوازي وعند [الرغبة في استخدام](#page-88-0) الوظيفة التفاعلية " صـ 88
	- تشغيل كل من جهازي العرض ووحدة اللمس

## اضغط على زر [Menu] في جهاز العرض

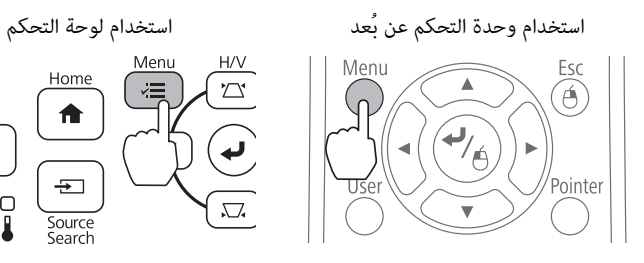

# b **ممتد** من **Easy Interactive Function** حدد

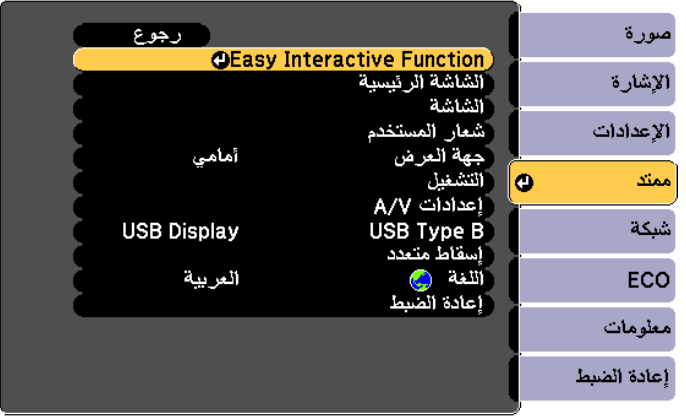

 $\cup$ 

 $\overline{\partial}$ 

 $\bigcirc$  $\bigcirc$ 

### حدد **إعداد وحدة اللمس**

 $\vert$ 3

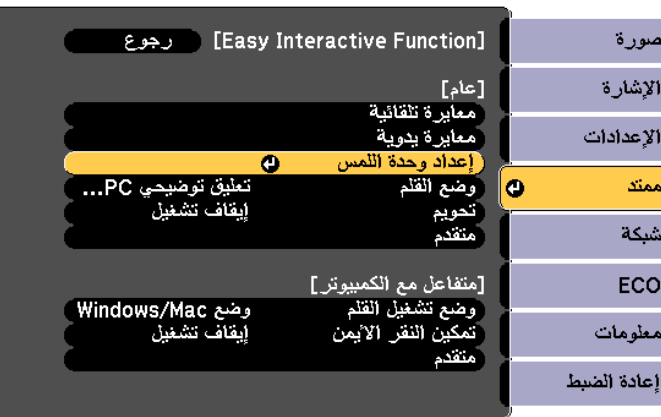

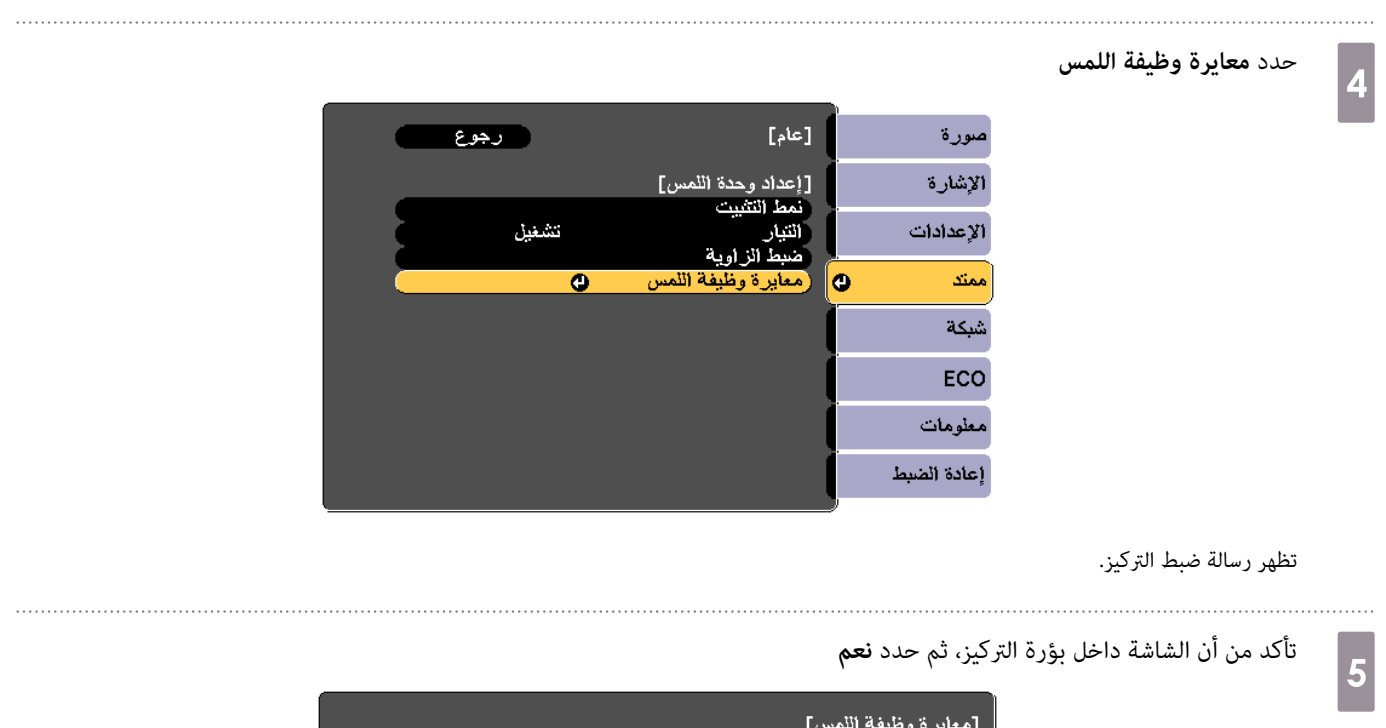

<mark>ً أضبط أن</mark>بؤرة نُكي يتم عرض الأحرف بوضوح<mark>.</mark> تنبيه: لا تضع يدك أو أي عوائق أخرى على الشاشة أثناء الضبط. . المس بإصبعك كل علامة معروضة على الشاشة.<br>· استمر في لمس العلامات إلى أن تتحرك .<br>· استمر إلى أن تلمس كل العلامات حتى تصل إلى العلامة الأخيرة في الجزء<br>· السفلي الأيمن . تبدأ المعايرة عند انتهاء عمليات التحضير , هل تريد المتابعة؟  $\mathbf{Y}$  and  $\mathbf{Y}$  $\bigcirc$ 

تظهر نقطة في أعلى يسار شاشة العرض.

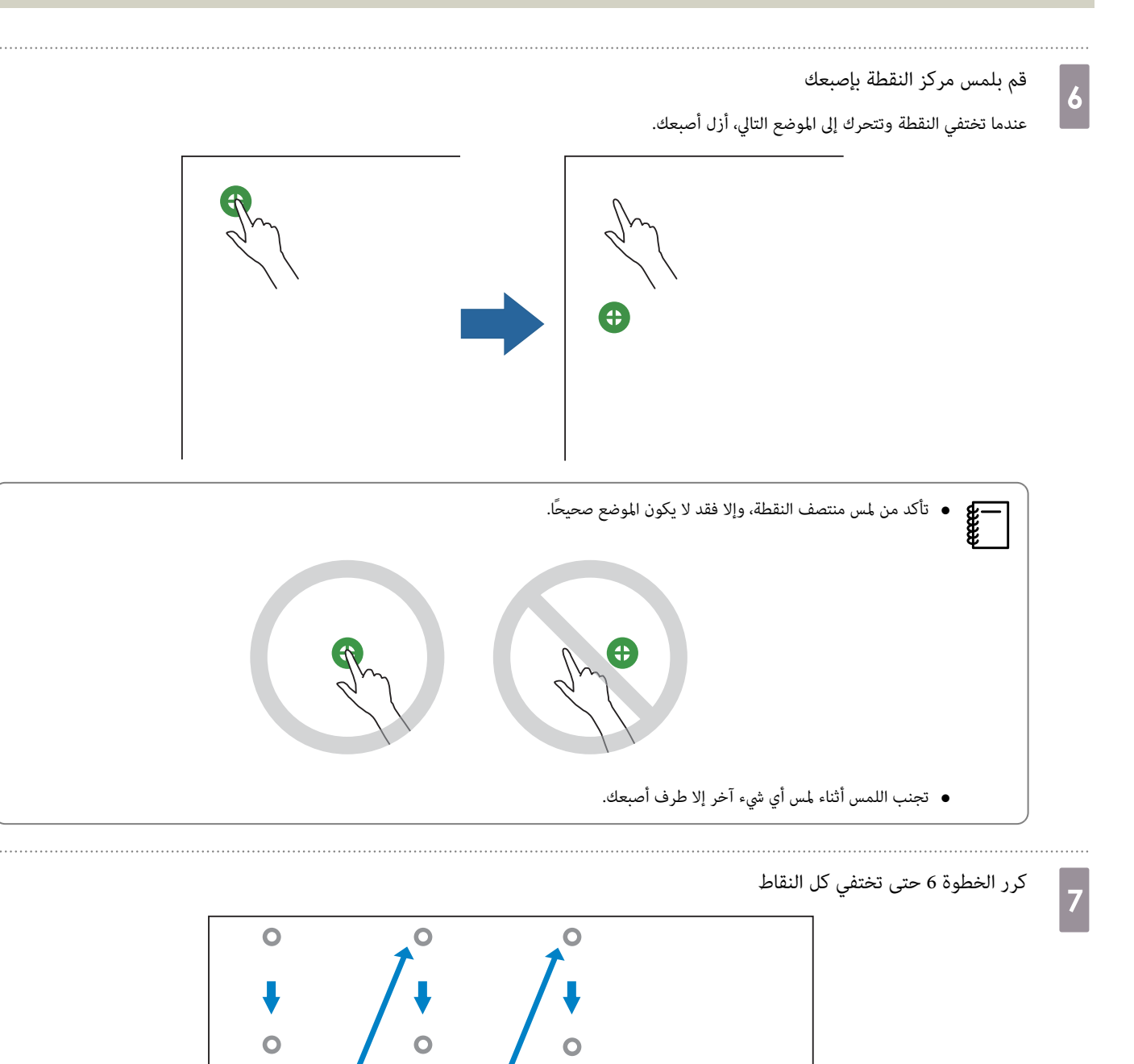

عندما تختفي كل النقاط، تكتمل معايرة اللمس.

● إذا لمست الموضع الخطأ، فاضغط على الزر [Esc] في وحدة التحكم عن بعد أو لوحة التحكم. وهذا يعيدك إلى النقطة السابقة. لا مكنك العودة من خلال اثنين من<br>النقاط.

Ó

- لإلغاء معايرة اللمس، اضغط مع الاستمرار على الزر [ Esc [ لمدة ثانيتني.
- قد يستغرق الأمر عدة ٍ ثوان بعد اختفاء كل النقاط حتى تكتمل معايرة اللمس.

عند تركيب وحدة اللمس على اللوح الأبيض (بدون استخدام كُتيفة وحدة اللمس)

- يوجد مغناطيس في الجزء الخلفي لوحدة اللمس. وينبغي عادة تركيب وحدة اللمس عن طريق ربط المغناطيس بالشاشة.
	- إذا لم يتم التمكن من ربط المغناطيس بالشاشة، استخدم مسامير البراغي M4 (x3) المتوفرة تجاريًا.
		- ثبت وحدة اللمس على سطح مستوى بنفس استواء سطح الشاشة.

## إجراءات التركيب

ركب وحدة اللمس, ثم قم بالاتصال بجهاز العرض.

<span id="page-76-0"></span>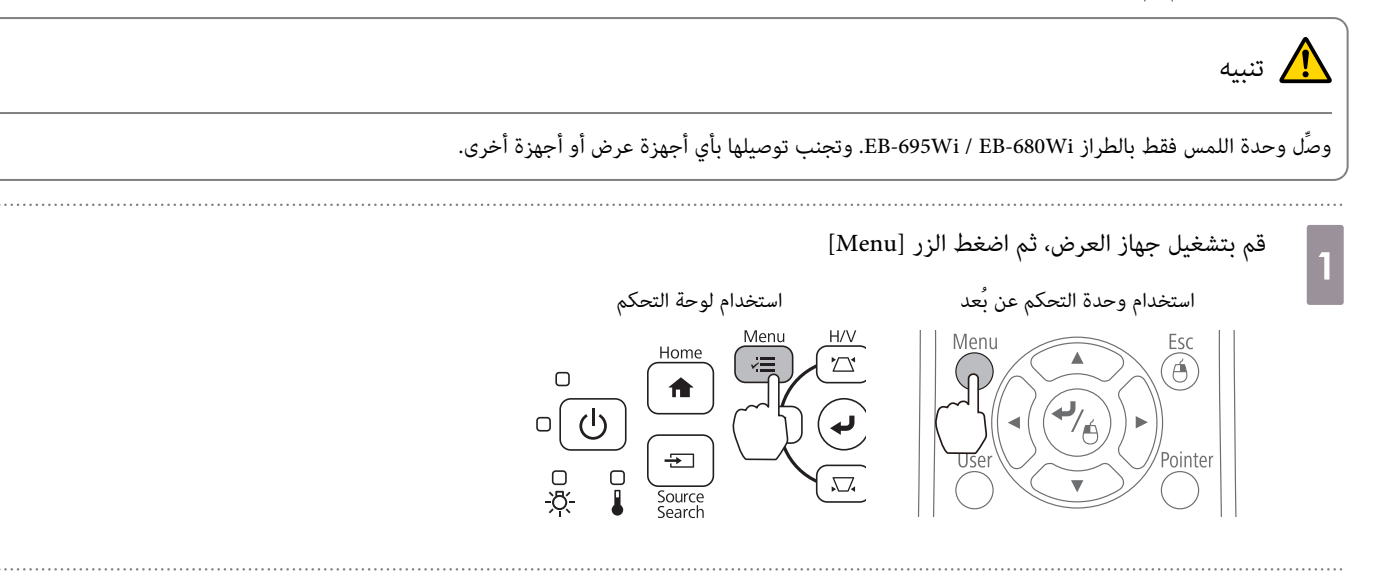

# b **ممتد** من **Easy Interactive Function** حدد

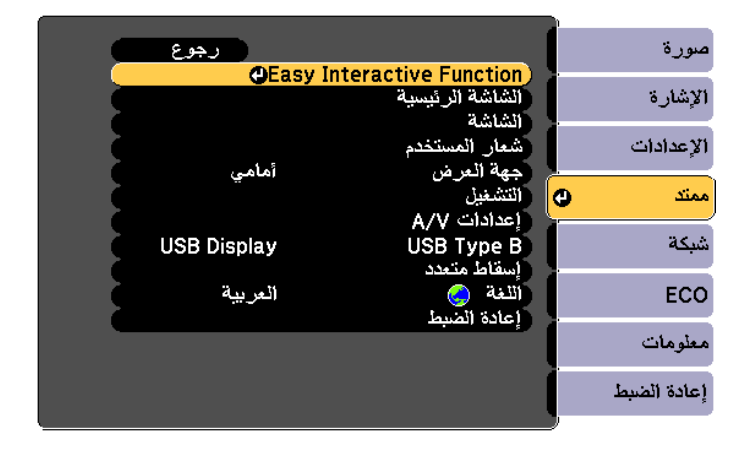

حدد **إعداد وحدة اللمس**

 $\overline{3}$ 

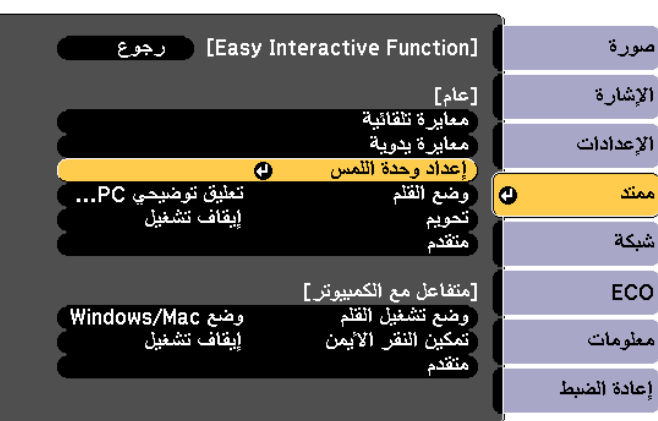

d

## حدد**منط التثبيت**

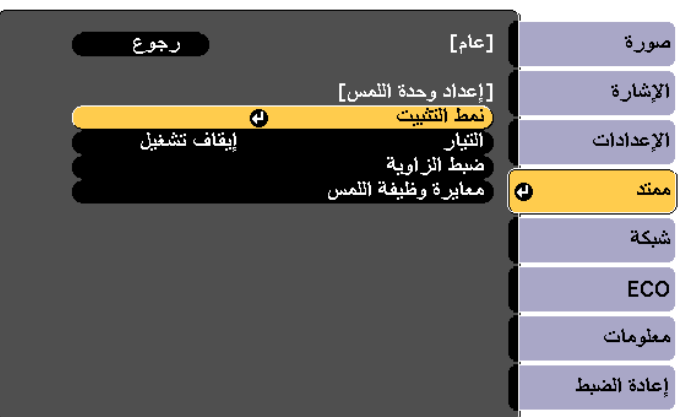

يظهر نمط التركيب على الصورة المعروضة.

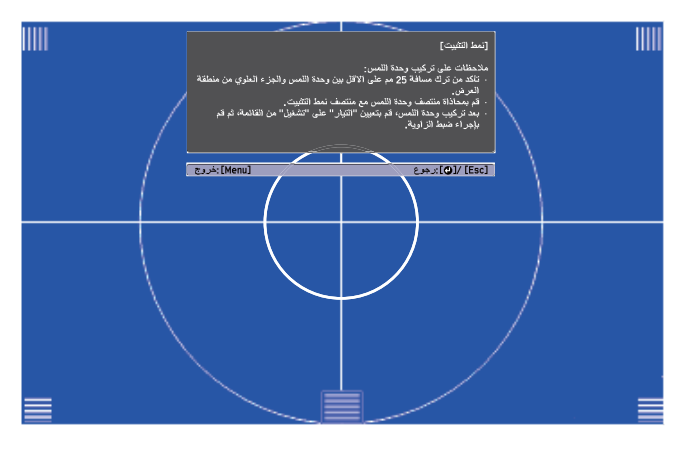

قم بفك المسامير في أسفل غطاء القرص مستخدمًا مفك متصالب الرأس رقم 2 المتوفر تجاريًا e

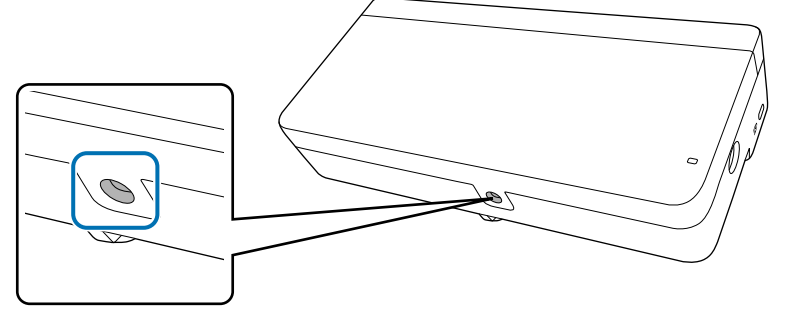

حرك غطاء القرص لأسفل لإزالته

f

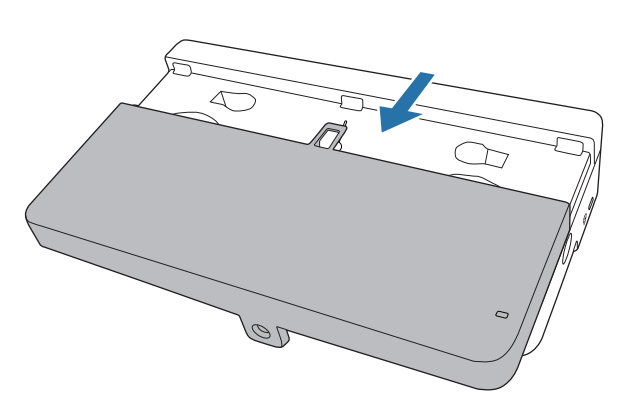

g

- تحديد موضع تركيب وحدة اللمس
- نوصي بوضع علامات على مواضع التركيب التالية لتسهيل عملية التركيب.
- $\langle \bigotimes$  ): خط المركز لنمط التثبيت. بالمحاذاة مع خط المركز لوحدة اللمس (  $\langle \bigotimes$  ).
- : من 25 إلى 100 مم من الحافة العلوية للصورة المعروضة. بالمحاذاة مع الحافة السفلية لوحدة اللمس.  $(\hat{\cal Q})$  ا

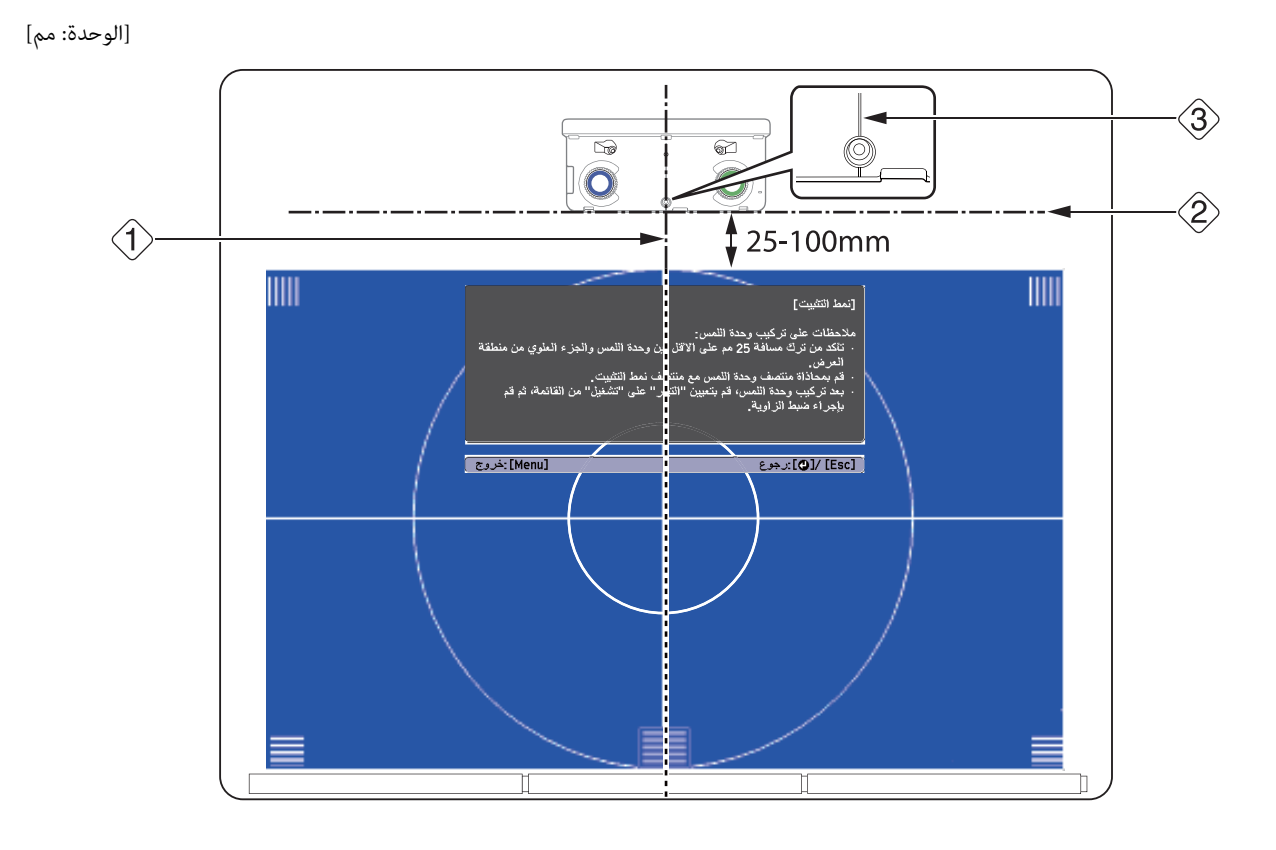

h

## تثبيت وحدة اللمس

• الشاشات المغناطيسية: ضع الجزء الخلفي لوحدة اللمس على سطح الشاشة ثم اربطهام.

## تنبيه $\sum$ تنبيه

توخي الحذر عند تركيب وحدة اللمس علي سطح مغناطيسي واحرص على عدم انحشار أصابعك أو أي جزء من جسدك بين المغناطيس وسطح التركيب. حيث يتم استخدام مغناطيس قوي قد يسبب إصابة في حالة انحشار أصابعك.

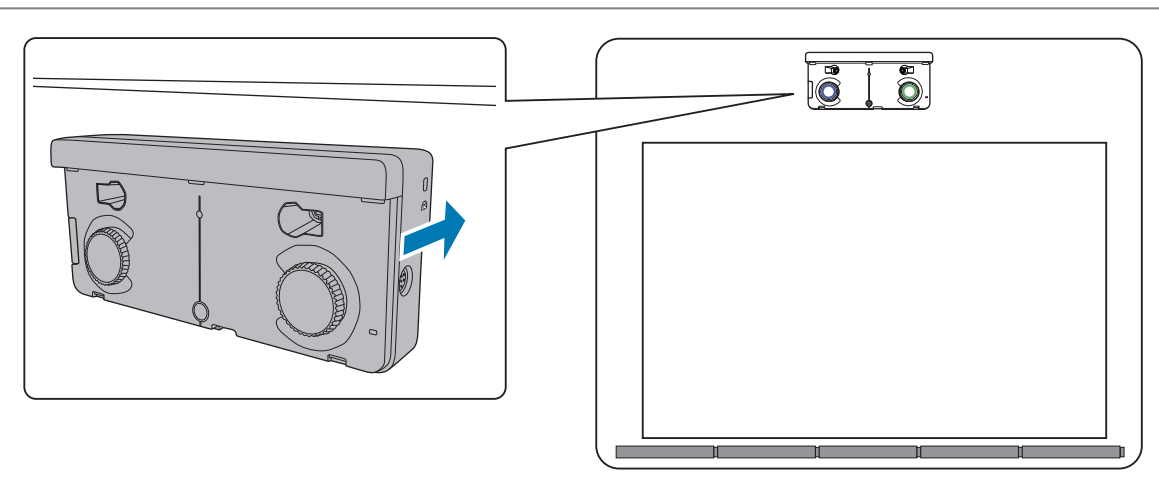

• الشاشات غري المغناطيسية: ثبِّت المباعدات واربطها مبسامري براغي 4M) عدد 3 مسامري .)

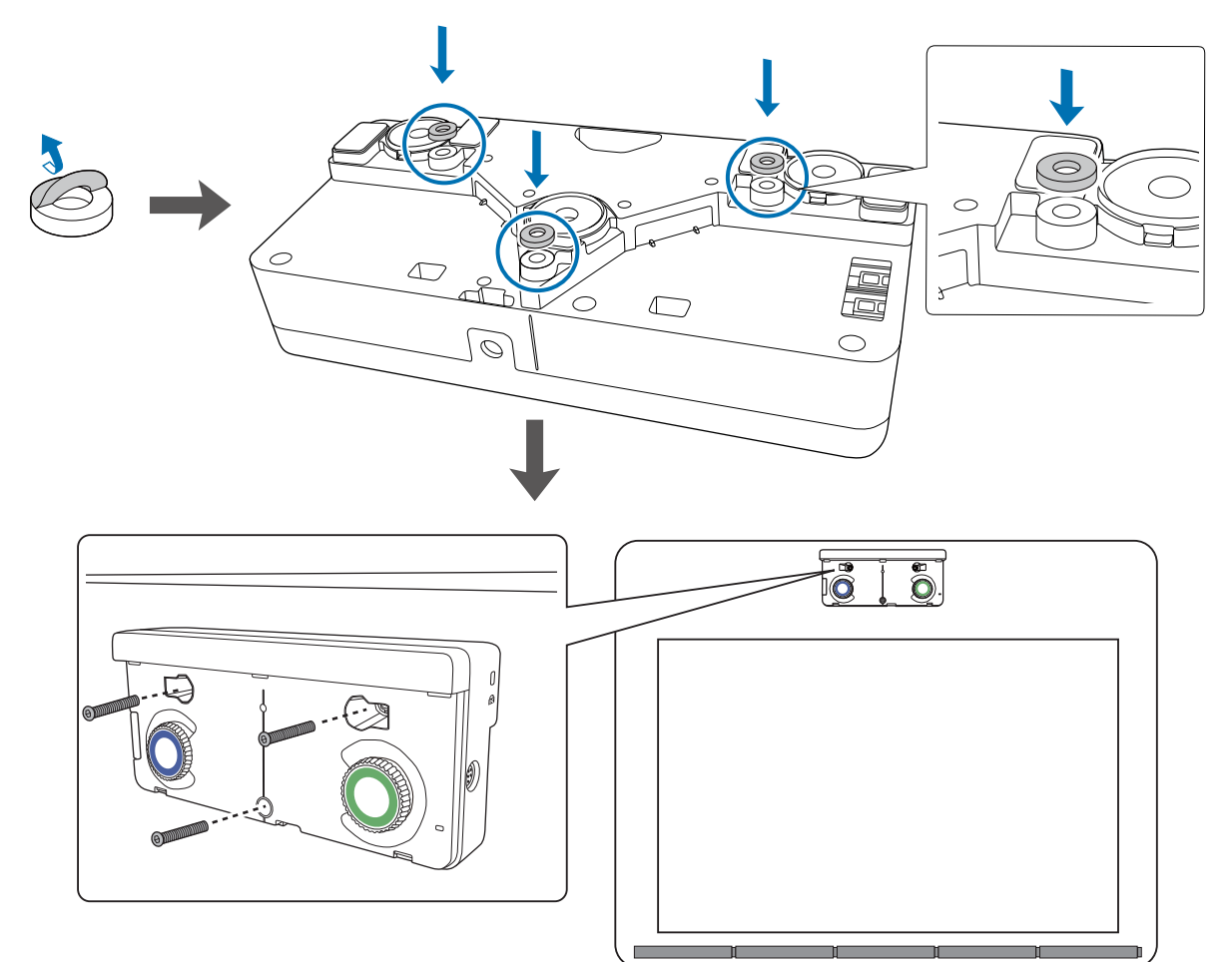

<span id="page-80-0"></span>[الوحدة: مم]

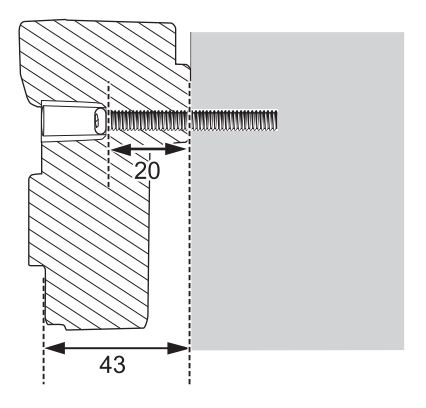

المقطع العرضي لفتحة المسمار

## i

وصل كابل توصيل وحدة اللمس المتصل بجهاز العرض مبنفذ TCH في وحدة اللمس

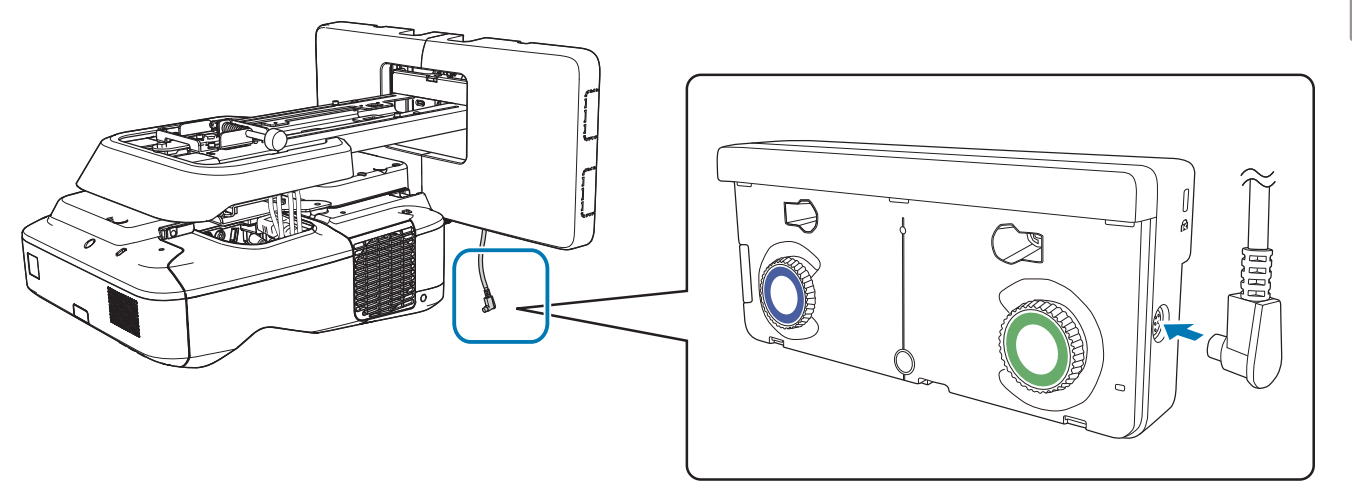

ضبط الزاوية

a

يشرح هذا القسم كيفية ضبط زاوية وحدة اللمس. للاطلاع على تفاصيل ضبط الزاوية، راجع [صـ](#page-57-0) 57.

- عند تركيب جهازي عرض بالتوازي وعند الرغبة في استخدام الوظيفة التفاعلية، اضبط الميزات التفاعلية للعرض المتعدد مقدمًا. feee }["إعدادات](#page-84-0) العرض المتعدد " صـ 84
	- تأكد قبل ضبط الزاوية من انتهاء عملية معايرة القلم.
		- }["معايرة](#page-46-0) القلم " صـ 46

## حدد **Function Interactive Easy** من القامئة **ممتد** في جهاز العرض

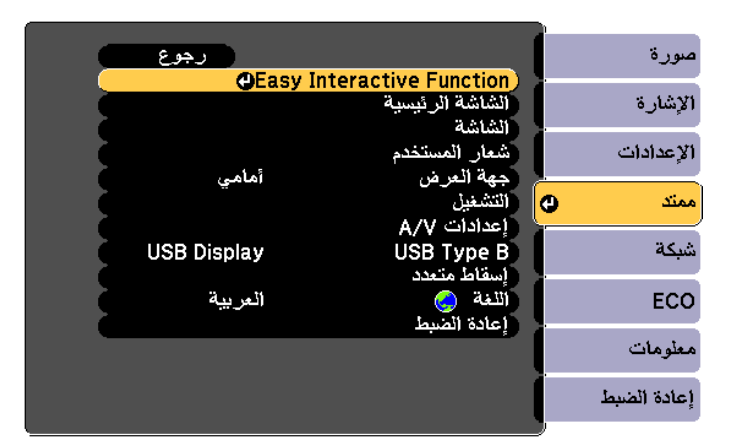

 $\boxed{2}$ 

3

## حدد **إعداد وحدة اللمس**

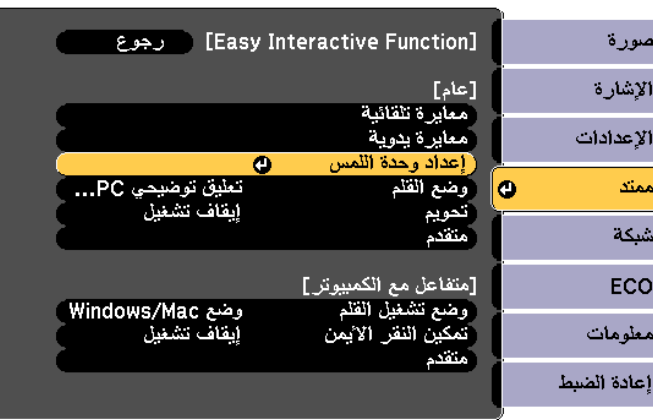

اضبط **التيار** على **تشغيل**

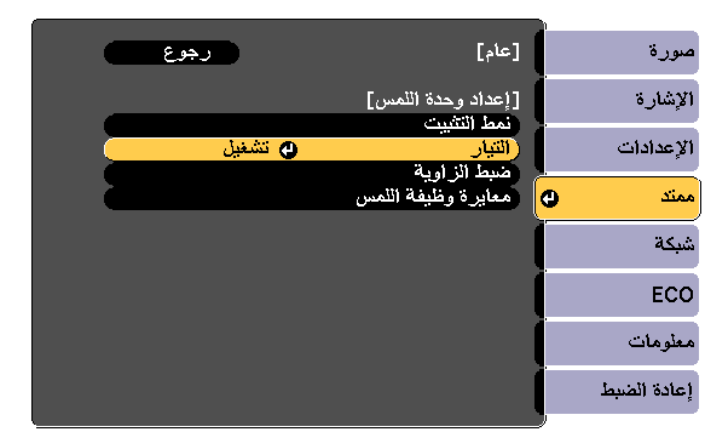

يتم تشغيل وحدة اللمس ويضيء المؤشر باللون الأزرق.

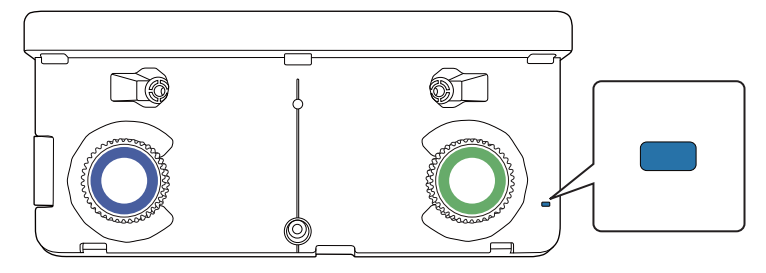

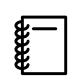

عندما يتم ضبط ا**لتيار** على **تشغيل**، يتم تشغيل وحدة اللمس تلقائيًا مجرد تشغيل الجهاز في المرة القادمة.

d

. . . . .

## حدد **ضبط الزاوية**

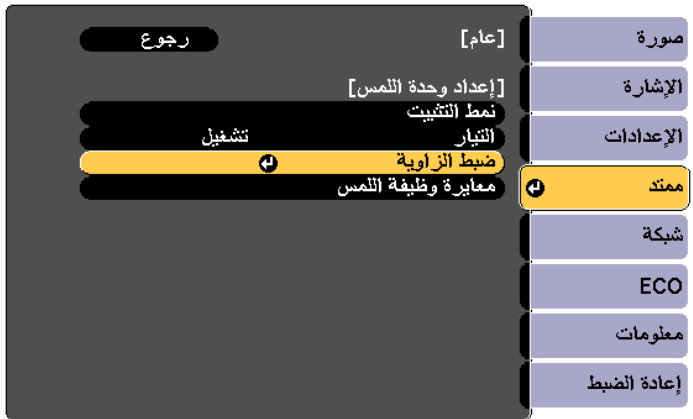

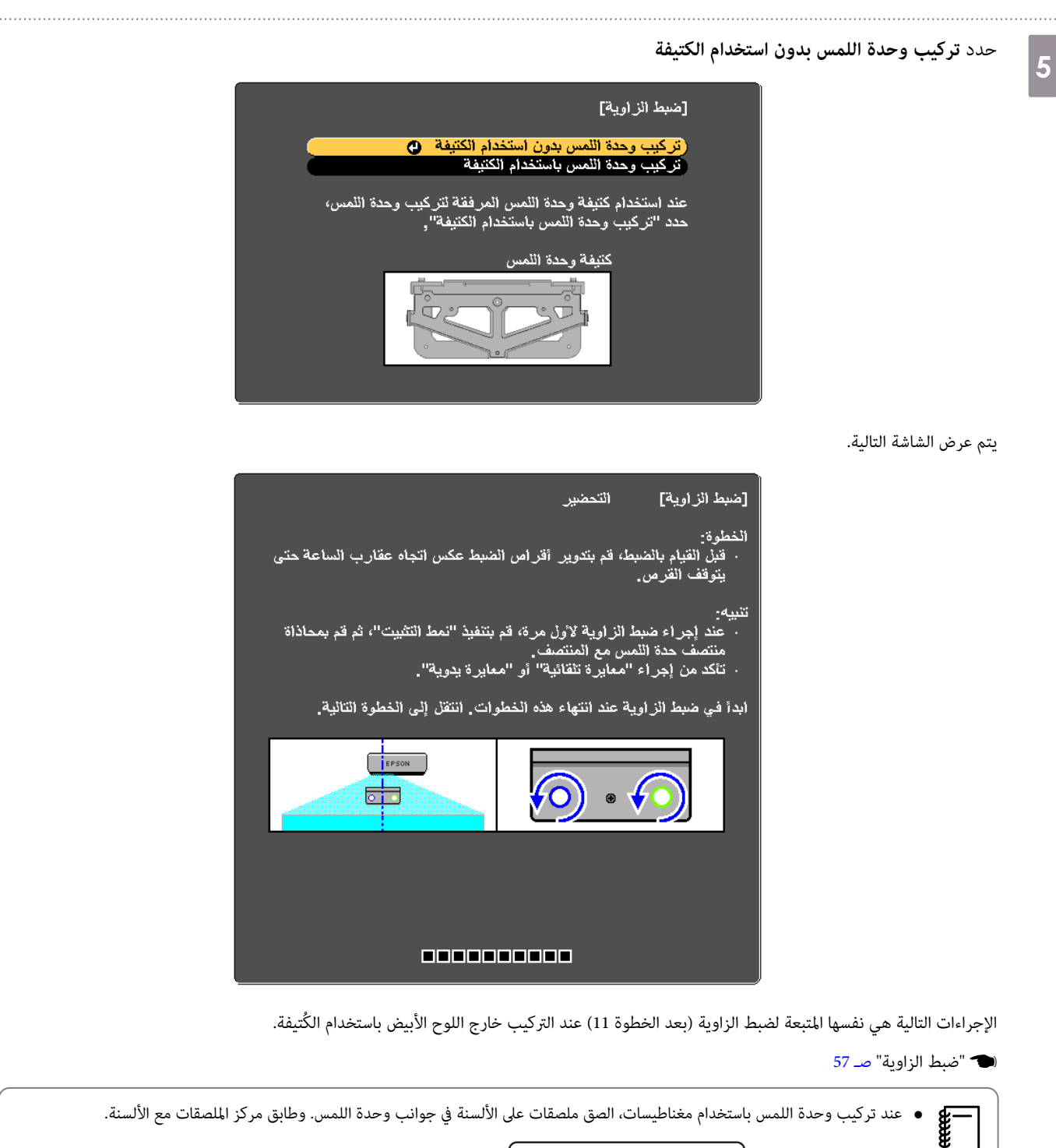

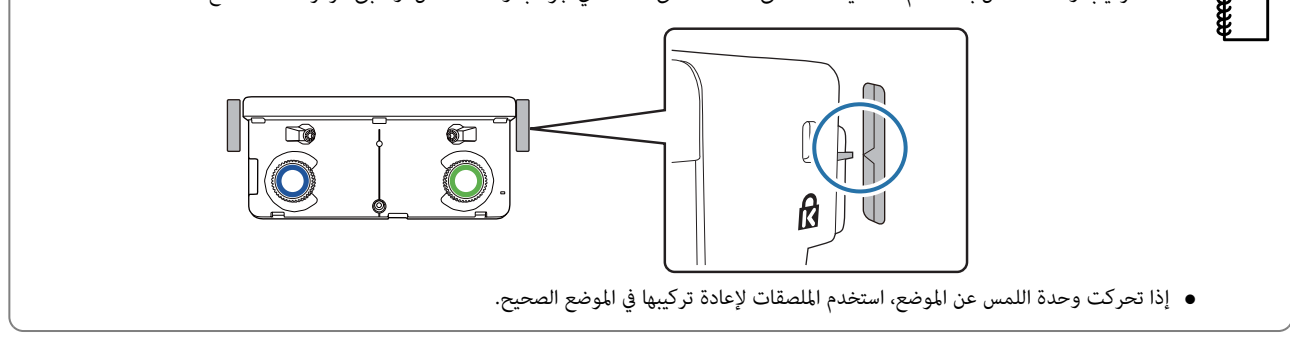

بعد إمتام عمليات الضبط، ِ أجر معايرة اللمس.

} "معايرة وظيفة [اللمس "](#page-73-0) صـ 73

## <span id="page-84-0"></span>تركيب عدة أجهزة عرض بالتوازي (العرض المتعدد)  $\blacksquare$

من خلال تركيب عدة أجهزة عرض بالتوازي، مٍكنك عرض صورة واحدة كبيرة (العرض المتعدد).

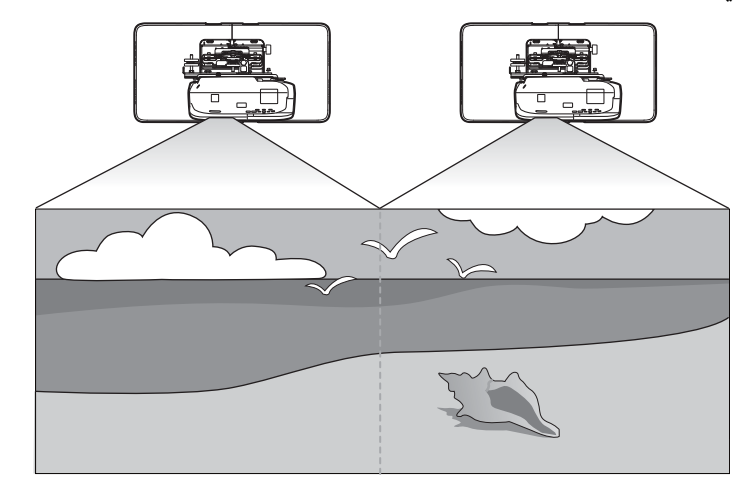

تحقق مما يلي عند تركيب عدة أجهزة عرض بالتوازي.(■"سير عمل التركيب" صـ 9)

عند عرض الشاشة من كمبيوتر واحد، يجب اتخاذ الإجراءات التحضريية التالية. راجع الوثائق المرفقة بالكمبيوتر للتحقق من كيفية ضبط الإعدادات.£.

- وصِّل كبلاً من كمبيوتر واحد إلى كل جهاز عرض (يجب أن يكون الكمبيوتر مزودًا مٖنفذي عرض صور)
	- اضبط إعدادات عرض صور على عدة شاشات من كمبيوتر واحد

## إعدادات العرض المتعدد

اتبع الخطوات التالية عند استخدام وظيفة العرض المتعدد.

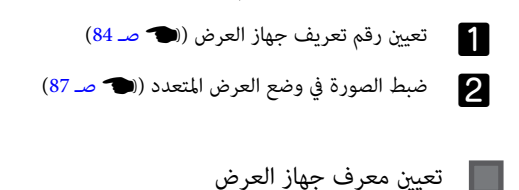

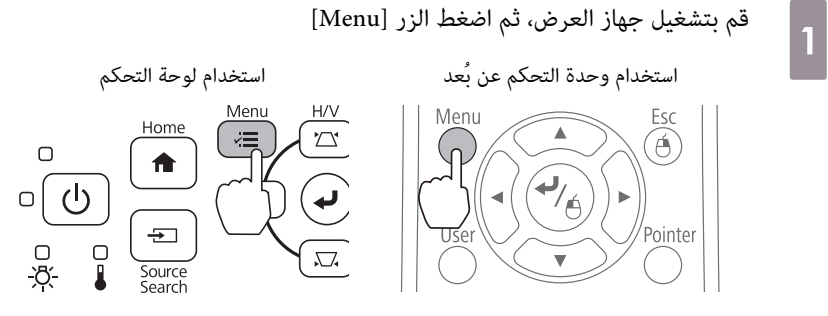

## حدد خيار **إسقاط متعدد** من قامئة **ممتد** $\boxed{2}$

. . . . . . . . . . . . . . . . . .

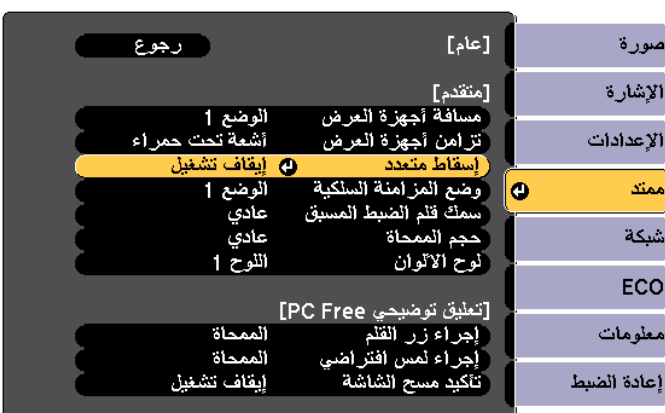

## حدد **رقم جهاز العرض**

3

4

e

| رجوع |               | [إسقاط متعدد]                  |   | صورة        |
|------|---------------|--------------------------------|---|-------------|
|      | إيفاف تشغبل   | أسقاط متعدد                    |   | الاشارة     |
|      | @ إيقاف تشغيل | ِّرفم جهاز العرض               |   | الإعدادات   |
|      | ديناميكى      | وضعية الالوان<br>انساق الالوان | ٥ | ممتد        |
|      |               |                                |   |             |
|      |               | مستوى السطوع<br>مطابقة اللون   |   | شبكة        |
|      |               | <b>RGBCMY</b><br>إعادة الصبط   |   | ECO         |
|      |               |                                |   | معلومات     |
|      |               |                                |   | إعاده الصبط |
|      |               |                                |   |             |

حدد رقم تعريف جهاز العرض المستهدف

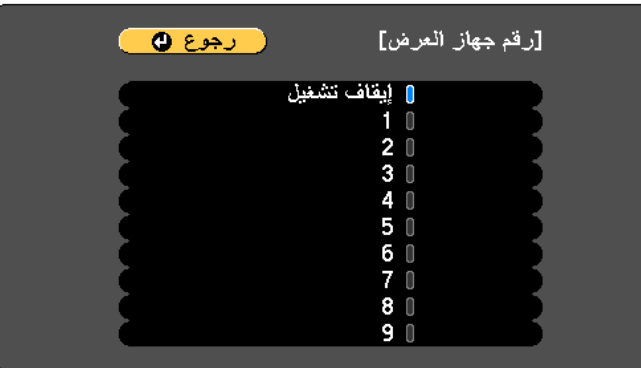

اضغط على الزر [ Menu[ لإغلاق القامئة

كرر الخطوات من 1 إلى 5 مع بقية أجهزة العرض

g

صوِّب وحدة التحكم عن بعد نحو جهاز العرض الذي تريد تشغيله ثم اضغط على الزر [ID] [<br>|  $\mathbf{1}$  $\overline{2}$  $\overline{\mathbf{3}}$ 

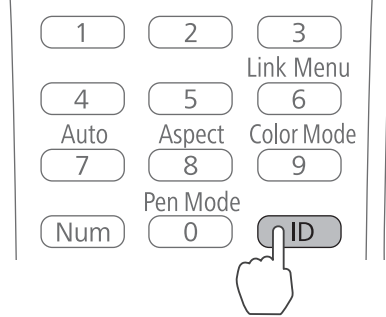

يظهر رقم التعريف المعيَّن لجهاز العرض على الشاشة المعروضة. ويتم إيقاف العرض بعد ثلاث ثوانٍ تقريبًا.

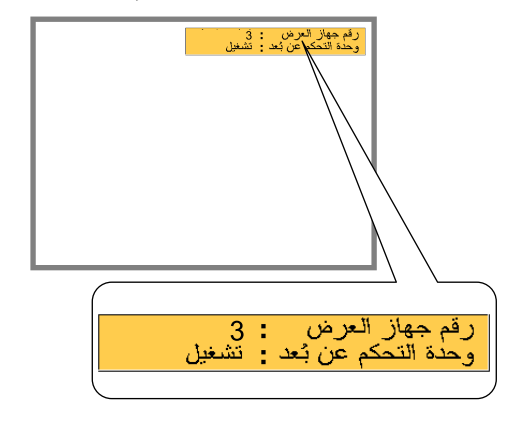

أثناء الضغط مع الاستمرار على الزر [ID]، اضغط على الزر بنفس رقم تعريف جهاز العرض الذي تريد تشغيله

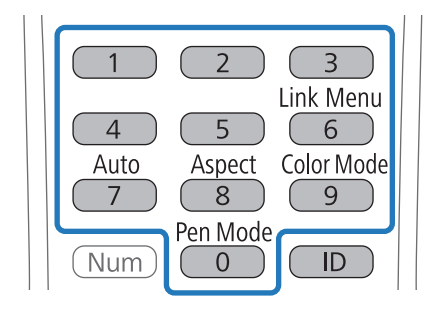

يتم متكني عمليات وحدة التحكم عن بعد لجهاز العرض الذي يحمل رقم التعريف المحدد.

h

اضغط على الزر [ID] وتحقق من تعين رقم التعريف

<span id="page-87-0"></span>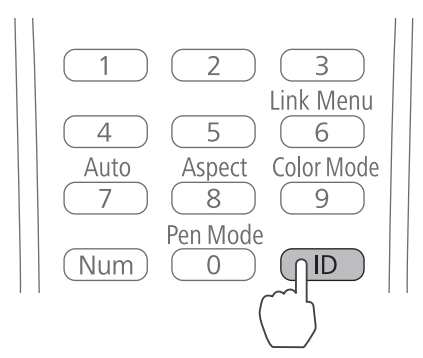

### يتم عرض ما يلي.

- عملية وحدة التحكم عن بعد: يتم عرض **تشغيل**: عكنك تشغيل جهاز العرض المستخدم حاليًا.
- عملية وحدة التحكم عن بعد: يتم عرض **إيقاف تشغيل**: ميكنك تشغيل جهاز العرض باستخدام وحدة التحكم عن بعد. كرر الإجراء السابق لتمكني عمليات وحدة التحكم عن بعد.

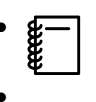

- في كل مرة يتم تشغل جهاز العرض، يجب تحديد رقم تعريف جهاز العرض الذي تريد تشغيله. عندما يكون جهاز العرض في وضع التشغيل، يتم تعيين رقم التعريف لوحدة التحكم عن بعد على 0.
- **●** عند يكون **رقم جهاز العرض** معيَّنًا على وضع **إيقاف تشغيل،** مكنك تشغيل جهاز العرض باستخدام وحدة التحريم التمام عن لقم التعريف المحدد باستخدام وحدة التحكم عن بعد.

 $\bigcap$ 

口<br>方

● عندما يكون رقم تعريف وحدة التحكم عن بعد معيَّنًا على 0، ميكنك تشغيل كل أجهزة العرض بصرف النظر عن رقم تعريف جهاز العرض المعيَّن.

## ضبط الصورة في وضع العرض المتعدد

- تحقق من إمتام ضبط موضع جهاز العرض
- }"ضبط موضع جهاز [العرض "](#page-39-0) صـ 39
- إذا كنت غير متأكد من المحاذاة بين الصور الجاري عرضها في وضع العرض المتعدد، فجرِّب تصحيح القوس.
	- }"تصحيح [القوس "](#page-44-0) صـ 44

 $\overline{2}$ 

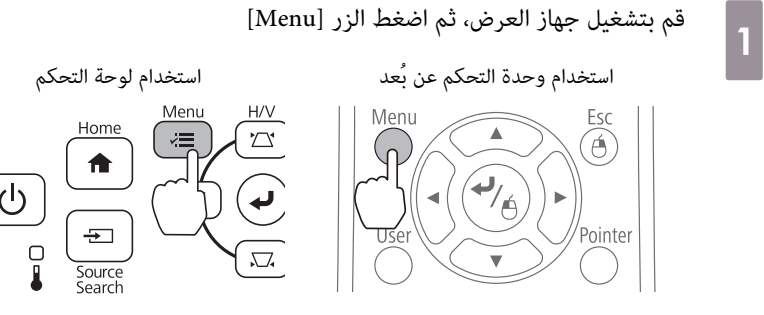

حدد خيار **إسقاط متعدد** من قامئة **ممتد**

رجوع [عام] صورة الإشارة 1منقدم ا أجهز ة العر ض ألو<mark>صح 1</mark><br>أشعة تحر a and . n . الإعدادات  $\overline{c}$ ممثقا O .<br>مك قلم الض ط المسيف عادي<br>اللوح 1 ً حجم الممحاة<br>ألوح الالوان شبكة  $\lambda$ ECO ی IPC Free [تعليق توض الممحاة إ<mark>جراء زر القا</mark> معلومات الممحاة أطبى بر (ء نمس افتر أبقاف تشغل إعادة الصبط

عيِّن خيار **إسقاط متعدد** على وضع **تشغيل**3

<span id="page-88-0"></span>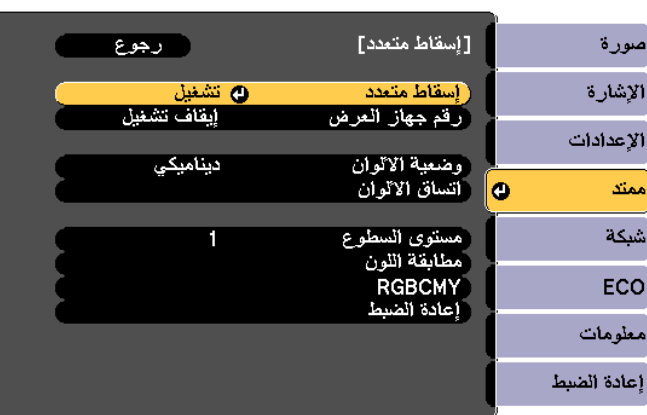

اضغط على الزر [ Esc [ للعودة إلى الشاشة السابقة.

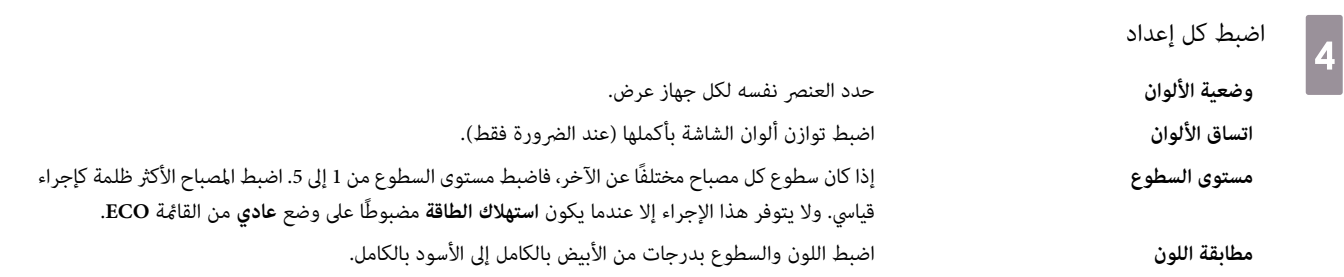

عند تركيب جهازي عرض بالتوازي وعند الرغبة في استخدام الوظيفة التفاعلية

عند تركيب جهازي عرض بالتوازي وعند الرغبة في استخدام الوظيفة التفاعلية، فاضبط الإعدادات التالية بعد ضبط صورة العرض المتعدد. اضبط الإعدادات لكل جهاز على حدة. ولا عكنك ضبط الجهازين معًا في وقت واحد.

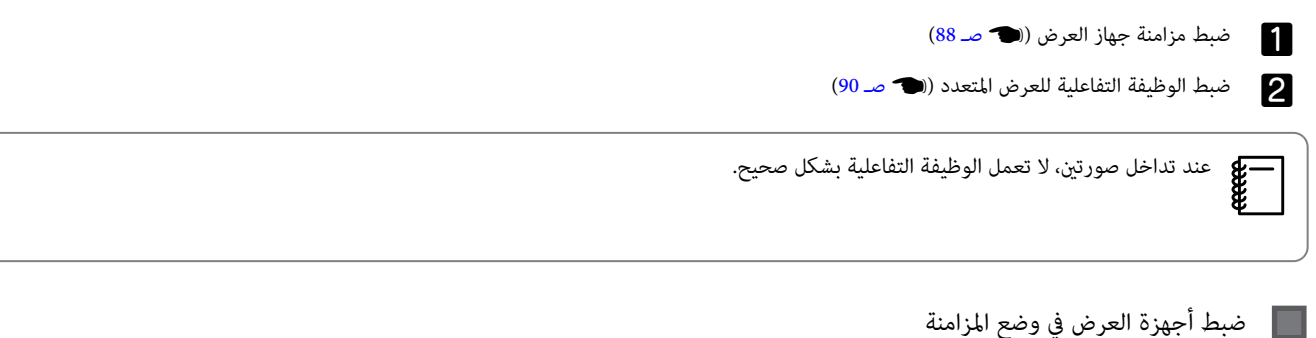

عند استخدام الوظيفة التفاعلية للعرض المتعدد، تصبح عمليات القلم التفاعلي خير مستقرة بسبب تداخل الأشعة تحت الحمراء. اتبع الخطوات أدناه لضمان استقرار عمليات القلم التفاعلي. تحقق من اكتمال تركيب جهازي العرض قبل ضبط الإعدادات.

}"تركيب [الحامل "](#page-26-0) صـ 26

- وصِّل منافذ SYNC لكل جهاز عرض باستخدام مجموعة كبلات وحدة التحكم عن بعد الاختيارية ( 28ELPKC (a
	- تستقر عمليات القلم التفاعلي عندما يكون جهازي العرض موصَّينن بكبل.

يشتمل منفذ SYNC على مقبس دخل IN وخرج OUT. فعند توصيل أحد طرفي مجموعة كبلات وحدة التحكم عن بعد مقبس دخل IN، وصِّل الطرف الآخر مقبس خرج .OUT

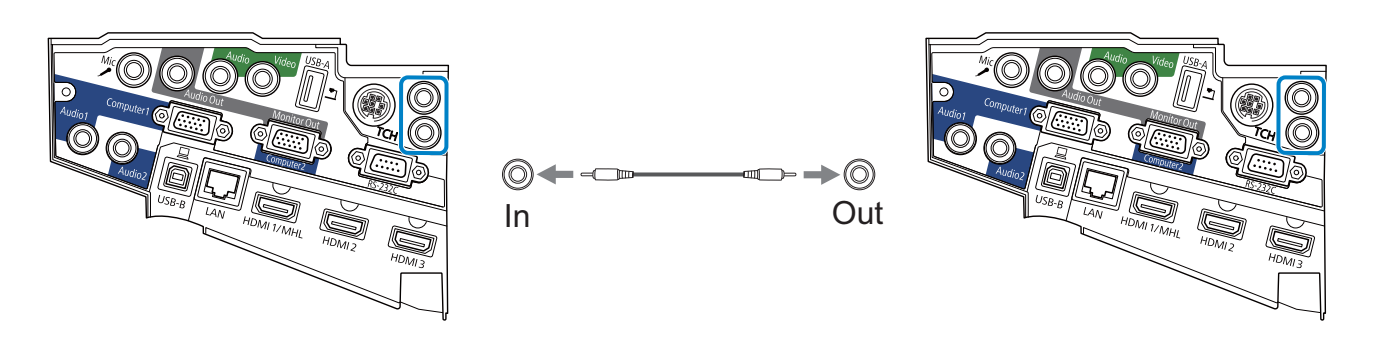

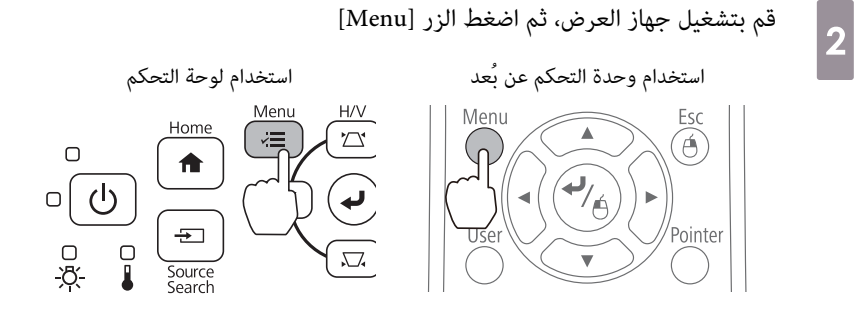

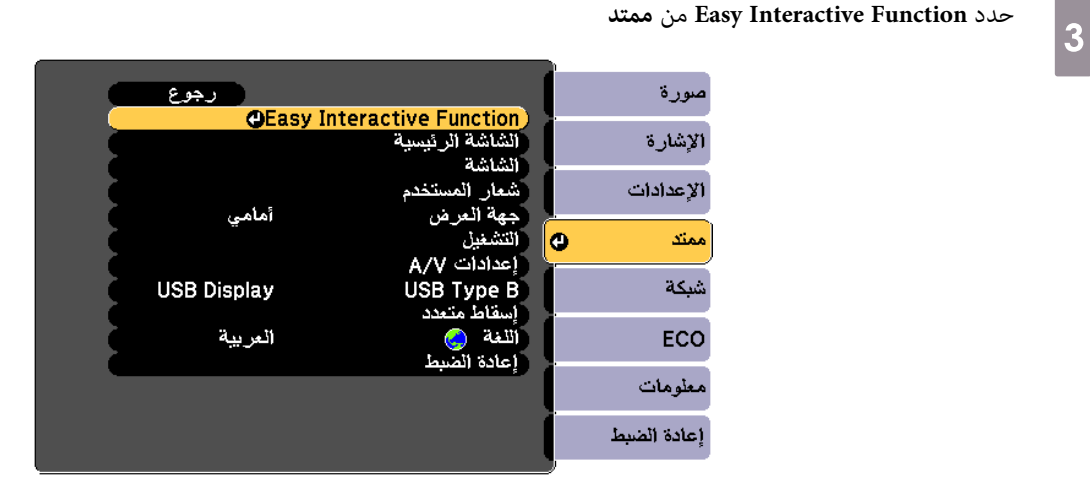

حدد الخيار **متقدم**

d

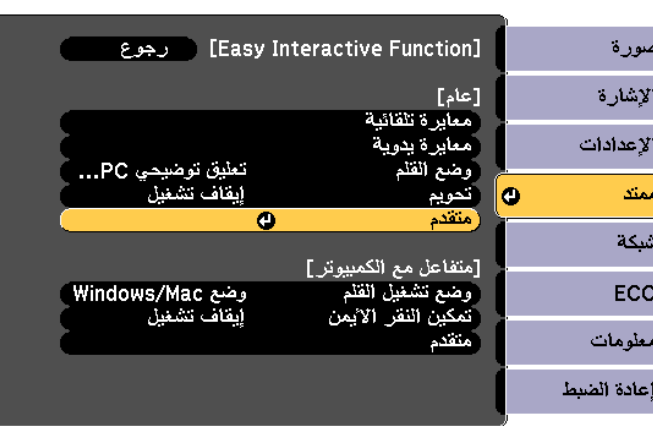

## اضبط **تزامن أجهزة العرض** على **سليك**e

<span id="page-90-0"></span>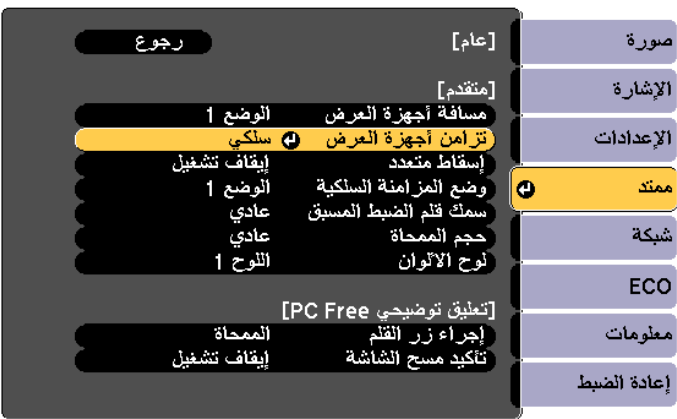

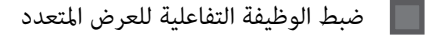

قبل ضبط الوظيفة التفاعلية للعرض المتعدد، تأكد من إمّام ضبط صورة العردت ضبط الصورة بعد ضبط الوظيفة التفاعلية، فقد لا يكون موضع القلم صحيحًا.

```
} "ضبط الصورة في وضع العرض المتعدد " صـ 87
```
يختلف الإجراء المتبع حسب استخدام وحدة اللمس من عدمه.

## عند عدم استخدام وحدة اللمس

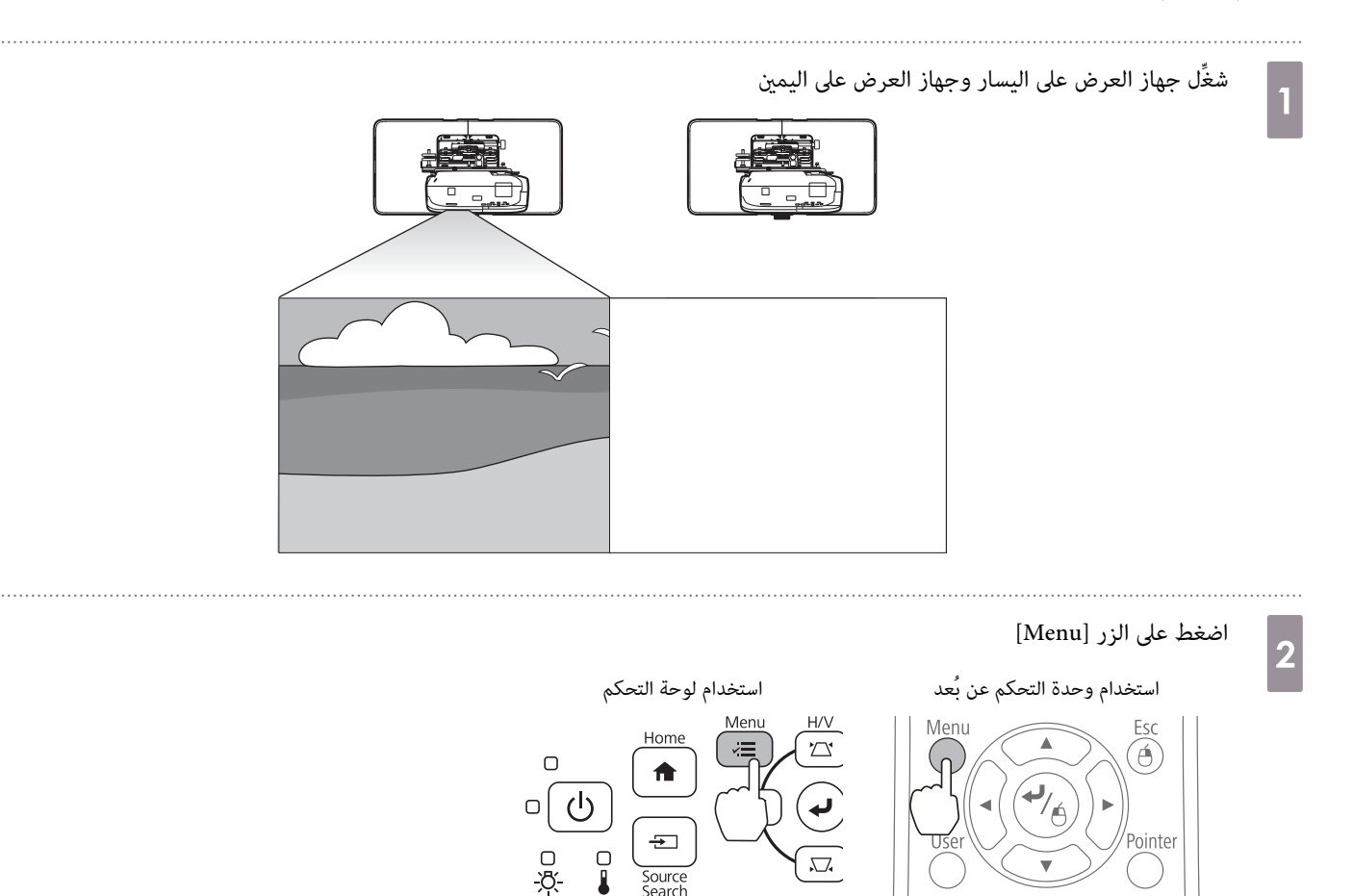

d

 $\left| \boldsymbol{5} \right|$ 

## c **ممتد** من **Easy Interactive Function** حدد <u>رجوع</u> .<br>OEasy Interactive Function<br>الشاشة الرئيسية<br>الشاشة الإشارة

Ō

أشعار المستخدم

إعدادات A/V

USB Type B أسفاط

أتلغة

. إعادة الط

جهة العرض التشغيل

أمامي

العربية

**USB Display** 

الإعدادات

ممتد

شبكة

ECO

معلومات .<br>إعادة الضبط

حدد الخيار **متقدم** من **عام**

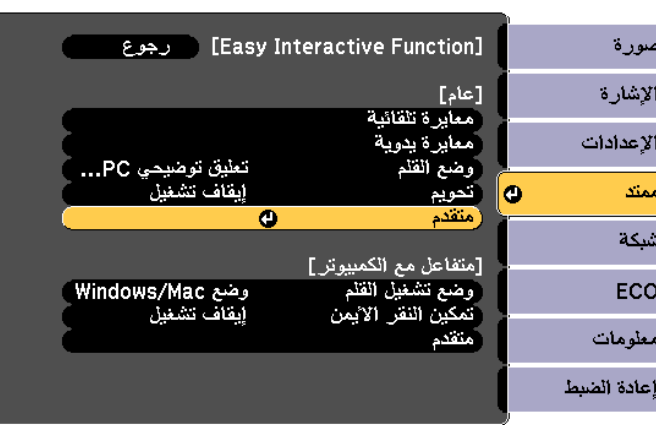

حدد الخيار **إسقاط متعدد**

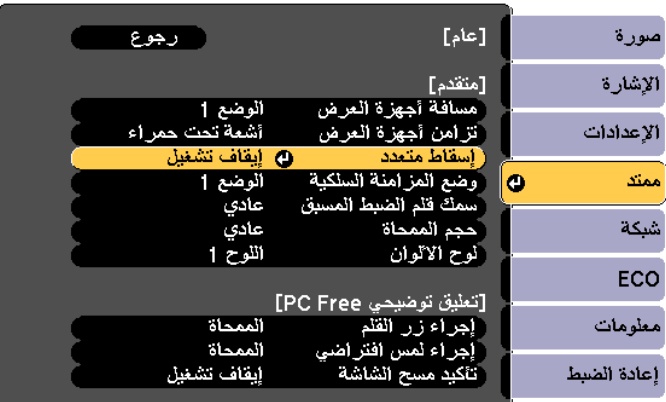

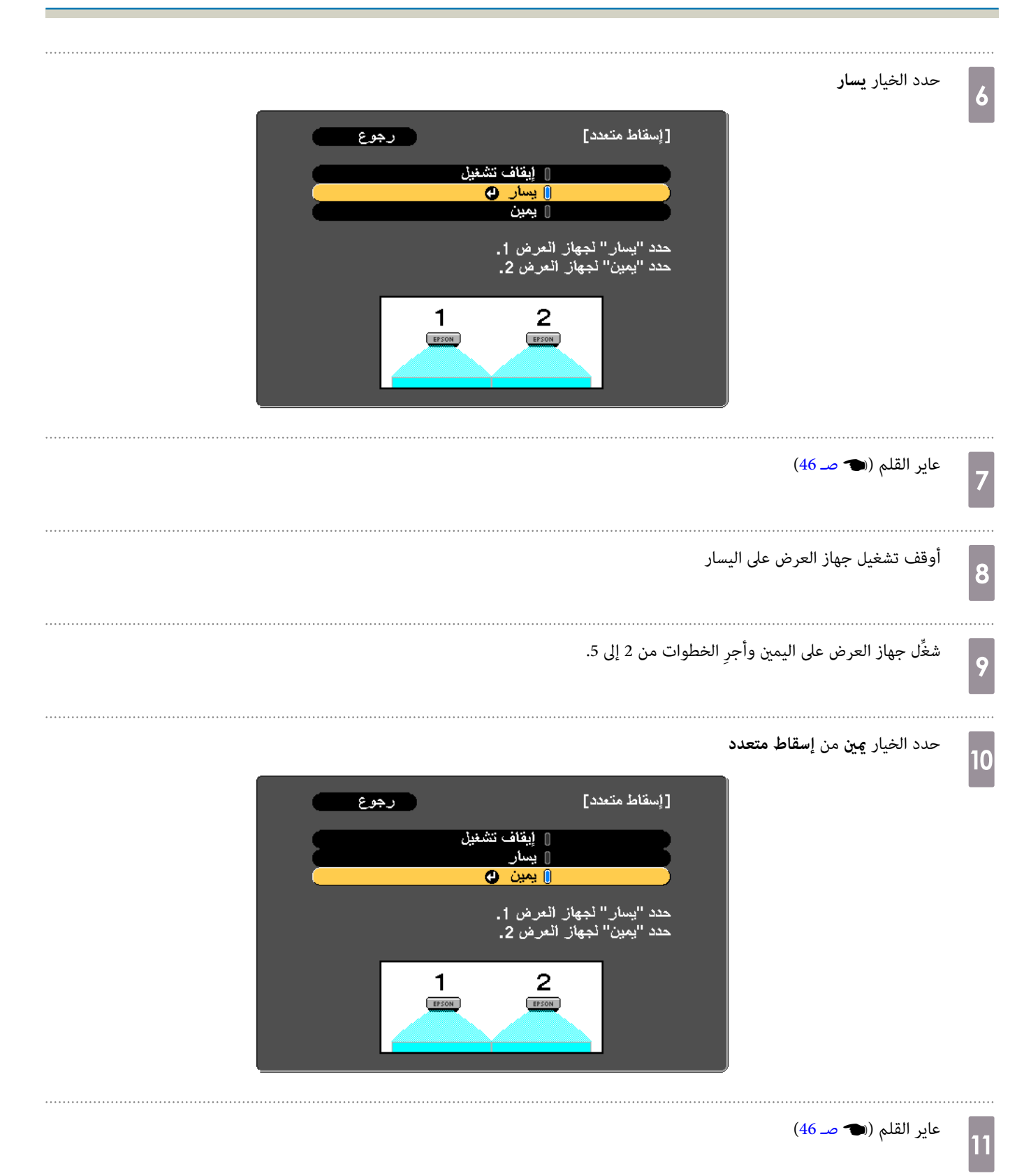

a

## عند استخدام وحدة ( اللمس Wi-680EB / Wi-695EB فقط)

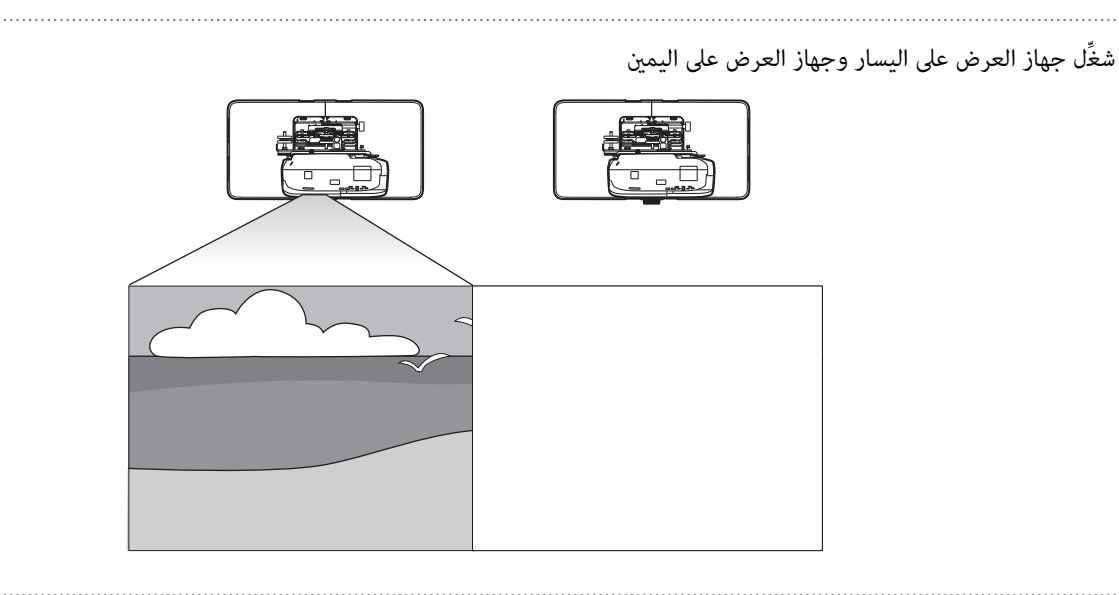

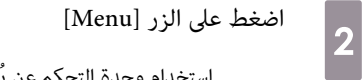

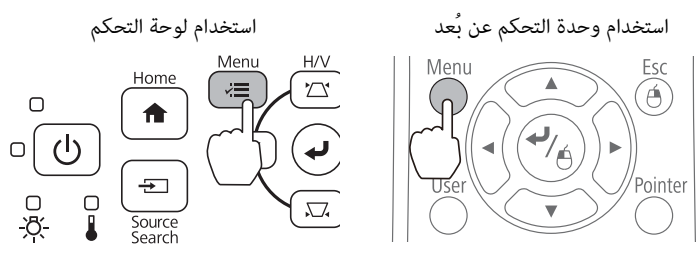

# c **ممتد** من **Easy Interactive Function** حدد

رجوع .<br><mark>OEasy Interactive Function</mark><br>الشاشة الرئيسية الإشارة acaca الإعدادات أمامي ممتد Ō إعدادات شبكة **USB Display** Type B **HSR** សាង أتلفه العربية ECO ً إعادة الد معلومات إعادة الضبط

. . . . . . . . . . . . . . . . . .

4

e

f

g

## حدد الخيار **متقدم** من **عام**

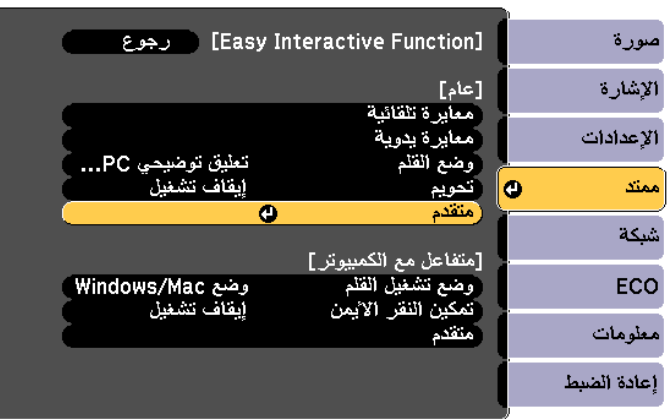

حدد الخيار **إسقاط متعدد**

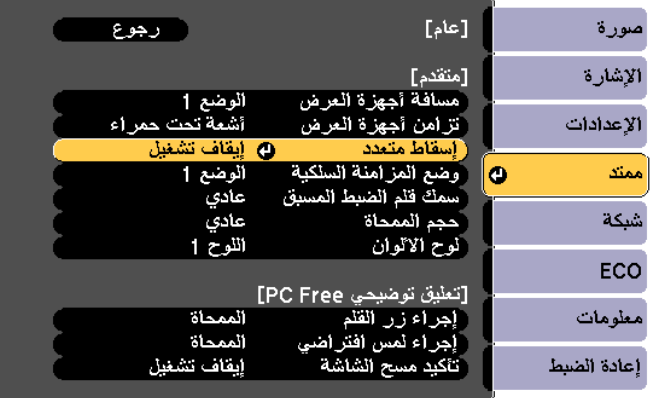

حدد الخيار **يسار**

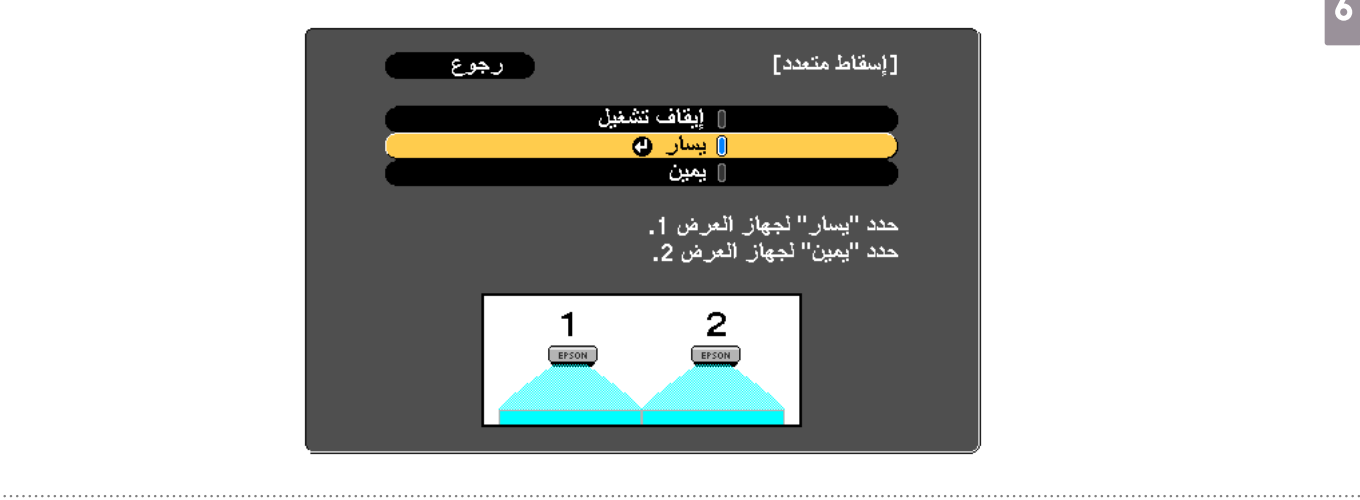

عاير القلم ( } [صـ](#page-46-0) 46)

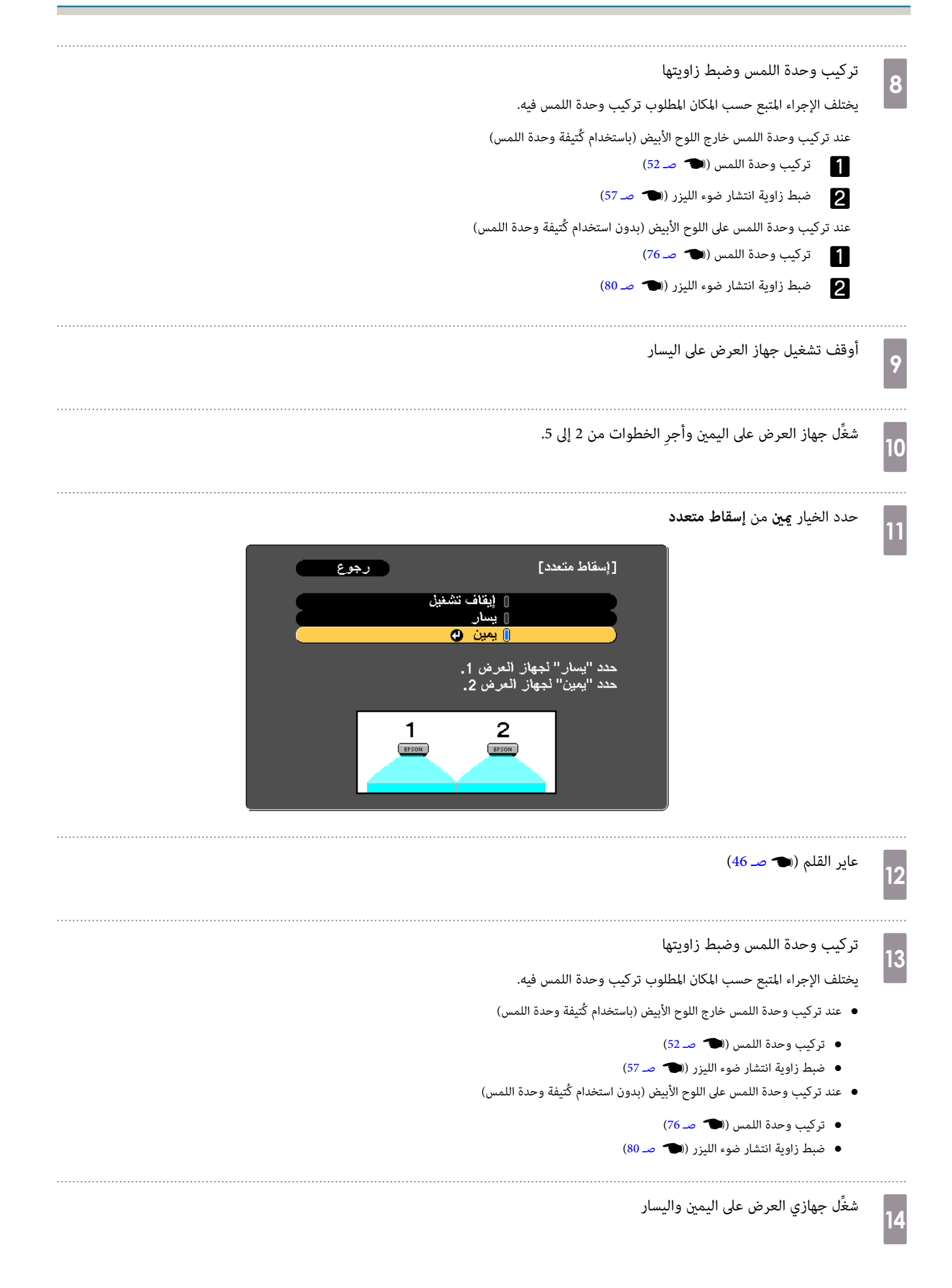

إجراء معايرة اللمس لكل جهاز عرض ( } [صـ](#page-73-0) 73)**15** 

## وظيفة الإعداد الدفعية  $\vert$  ( )

بعد ضبط إعدادات القامّة في جهاز عرض واحد، مكنك نسخ الإعدادات إلى الأجهزة الأخرى (وظيفة الإعداد السنخدام وظيفة الإعداد الدفعية على أجهزة العرض التي تتمتع بنفس رقم الطراز فقط.

استخدم إحدى الطرق التالية.

- الإعداد باستخدام مشغل الفلاش USB.
- الإعداد عن طريق توصيل جهاز الكمبيوتر بجهاز العرض باستخدام كبل USB.
	- الإعداد باستخدام برنامج Updater Network EasyMP.

يشرح الدليل طريقة استخدام ً كلا من محرك الفلاش USB وكبل USB.

- لايتم نسخ إعدادات القامئة التالية باستخدام وظيفة الإعداد الدفعي. c
	- إعدادات قامئة شبكة (ما عدا قامئة إشعار وقامئة إعدادات أخرى
		- ساعات المصباح و الحالة من قامئة معلومات.
- أجرِ الإعدادالدفعيقبلضبطموضع أجهزةالعرض. يتم نسخ قيمضبطالصورةالمعروضة،مثل الانحراف ، باستخداموظيفةالإعدادالدفعي. وقدتتغري عملياتالضبطالتي أجريتها إذا تم تنفيذ الإعداد الدفعي بعد ضبط موضع أجهزة العرض.
- يتم نسخ شعار المستخدم المُسجَّل إلى أجهزة العرض الأخرى باستخدام وظيفة الإعداد الدفعي. لذا, يحظر تسجيل معلومات سرية وغيرها على أنها الشعار المستخدم.

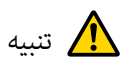

يعد تنفيذ الإعداد الدفعي من مسئولية العملاء, فإذا تم تعطيله بسبب حدوث خلل في الطاقة أو التواصل أو غريه, يتحمل العميل مسؤولية تكاليف الإصلاح المتكبدة.

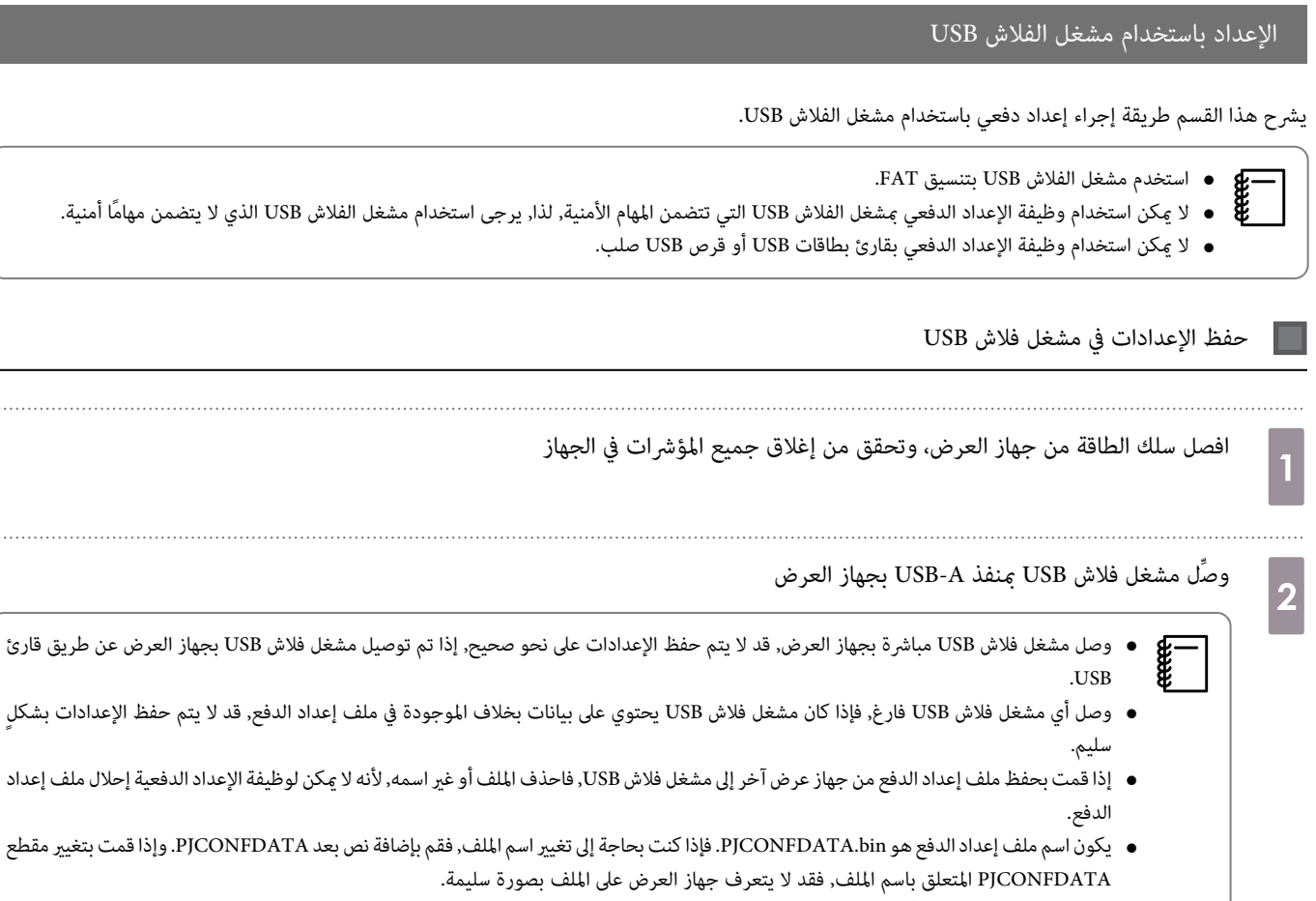

• ميكنك فقط استخدام رموز أحادية البايت لاسم الملف.

 $\vert$ 3

- أثناء الضغط مع الاستمرار على الزر [Esc] الموجود في وحدة التحكم عن بعد أو لوحة التحكم, وصل كبل الطاقة بجهاز العرض
	- يتحول كل من مؤشر الحالة ومؤشر الطاقة إلى اللون الأزرق، بينام يتحول كل من مؤشر المصباح ومؤشر درجة الحرارة إلى اللون البرتقالي.

عندما تكون جميع مؤشرات جهاز العرض قيد التشغيل, حرر زر [Esc].

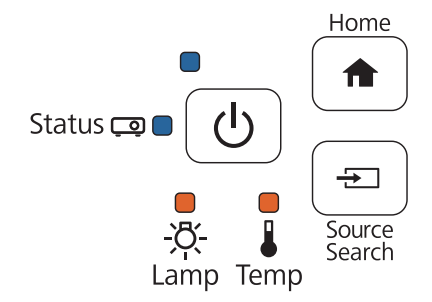

عندما تبدأ كافة المؤشرات في الوميض، يتم كتابة ملف إعداد الدفع.

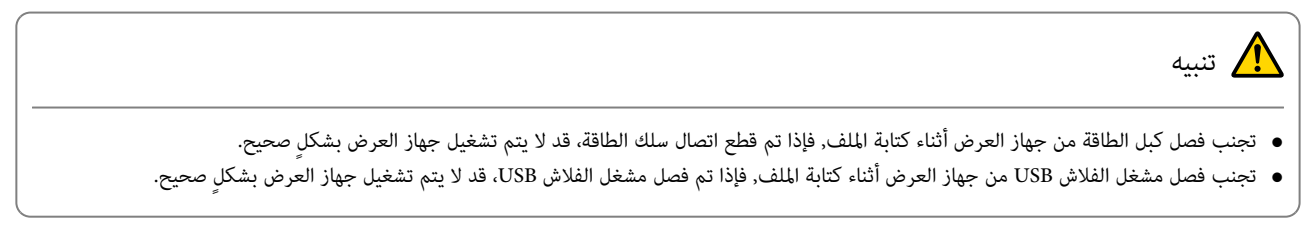

يتم إيقاف تشغيل جهاز العرض عادة عند اكتمال الكتابة، بينما مؤشر الطاقة هو فقط الذي يتحول إلى اللون الأزرق.

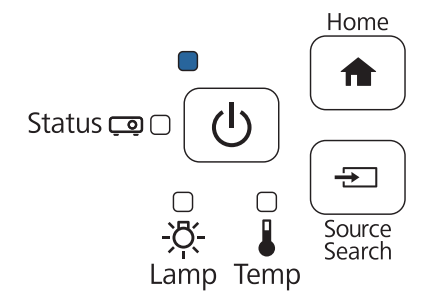

عند انقطاع الطاقة, أزل مشغل الفلاش USB.

3

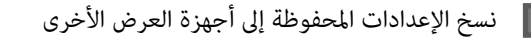

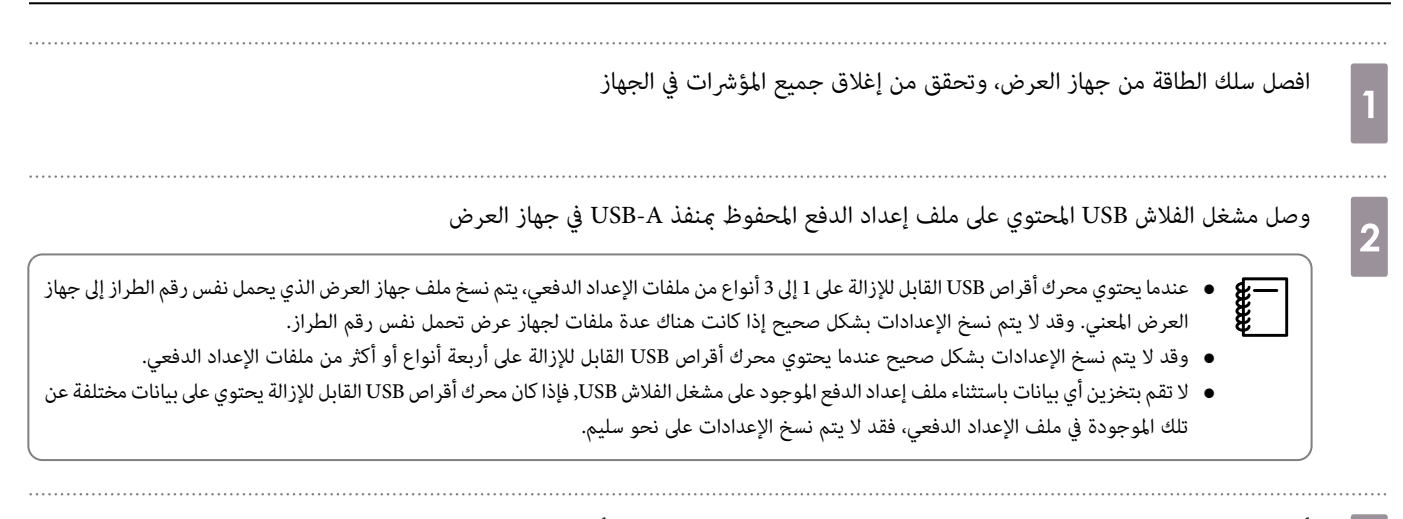

أثناء الضغط مع الاستمرار على الزر [Menu] الموجود في وحدة التحكم عن بعد أو لوحة التحكم, وصل كبل الطاقة بجهاز العرض

يتحول كل من مؤشر الحالة ومؤشر الطاقة إلى اللون الأزرق، بينام يتحول كل من مؤشر المصباح ومؤشر درجة الحرارة إلى اللون البرتقالي.

عندما تكون جميع مؤشرات جهاز العرض قيد التشغيل, حرر زر [ Menu[, حيث تُشغل المؤشرات لحوالي 75 ثانية.

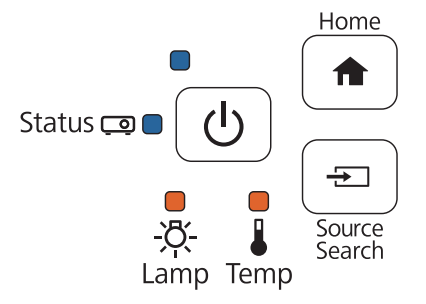

عندما تبدأ كافة المؤشرات في الوميض، تتم كتابة الإعدادات.

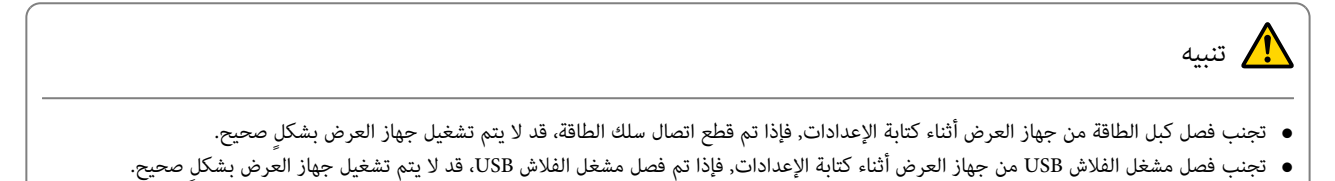

يتم إيقاف تشغيل جهاز العرض عادة عند اكتمال الكتابة، بينما مؤشر الطاقة هو فقط الذي يتحول إلى اللون الأزرق.

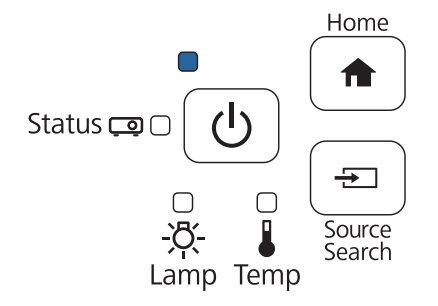

عند انقطاع الطاقة, أزل مشغل الفلاش USB.

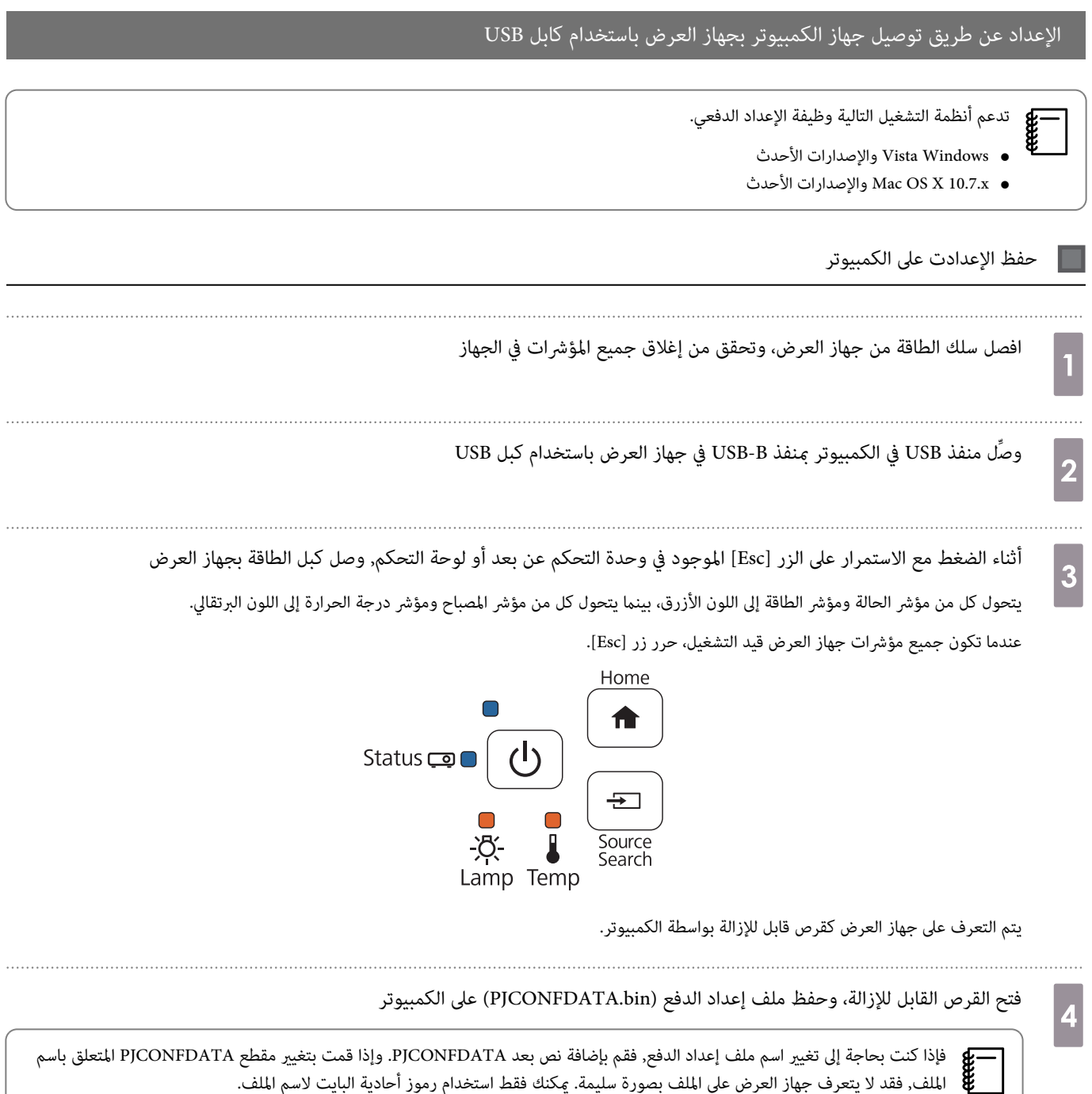

# الملف, فقد لا يتعرف جهاز العرض على الملف بصورة سليمة. ميكنك فقط استخدام رموز أحادية البايت لاسم الملف.

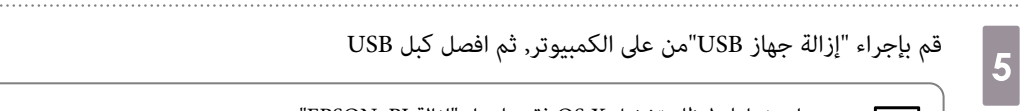

وعند استخدامك لنظام تشغيل OS X فقم بإجراء "إزالة EPSON\_PJ"<br>المطلق

يتم إيقاف جهاز العرض، بينام مؤشر الطاقة هو فقط الذي يضئ باللون الأزرق.

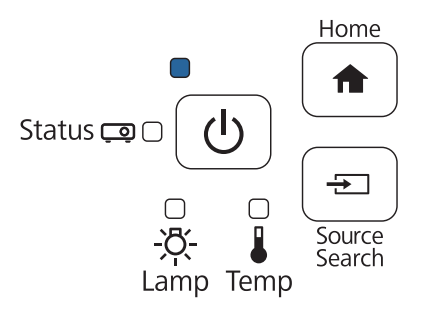

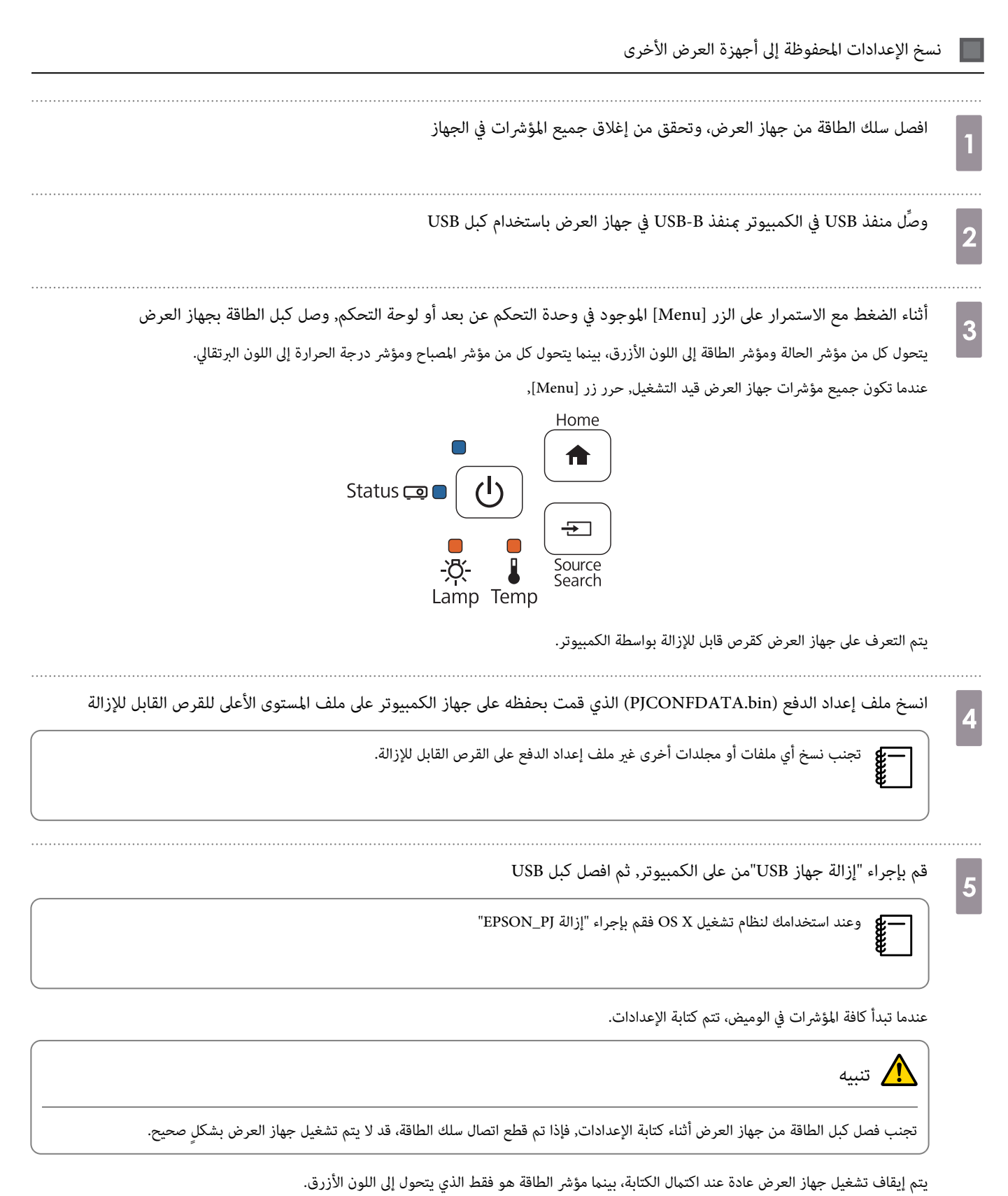

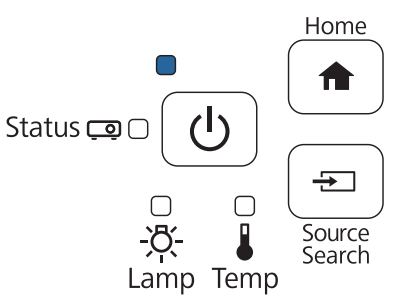

## عند تعذر الإعداد

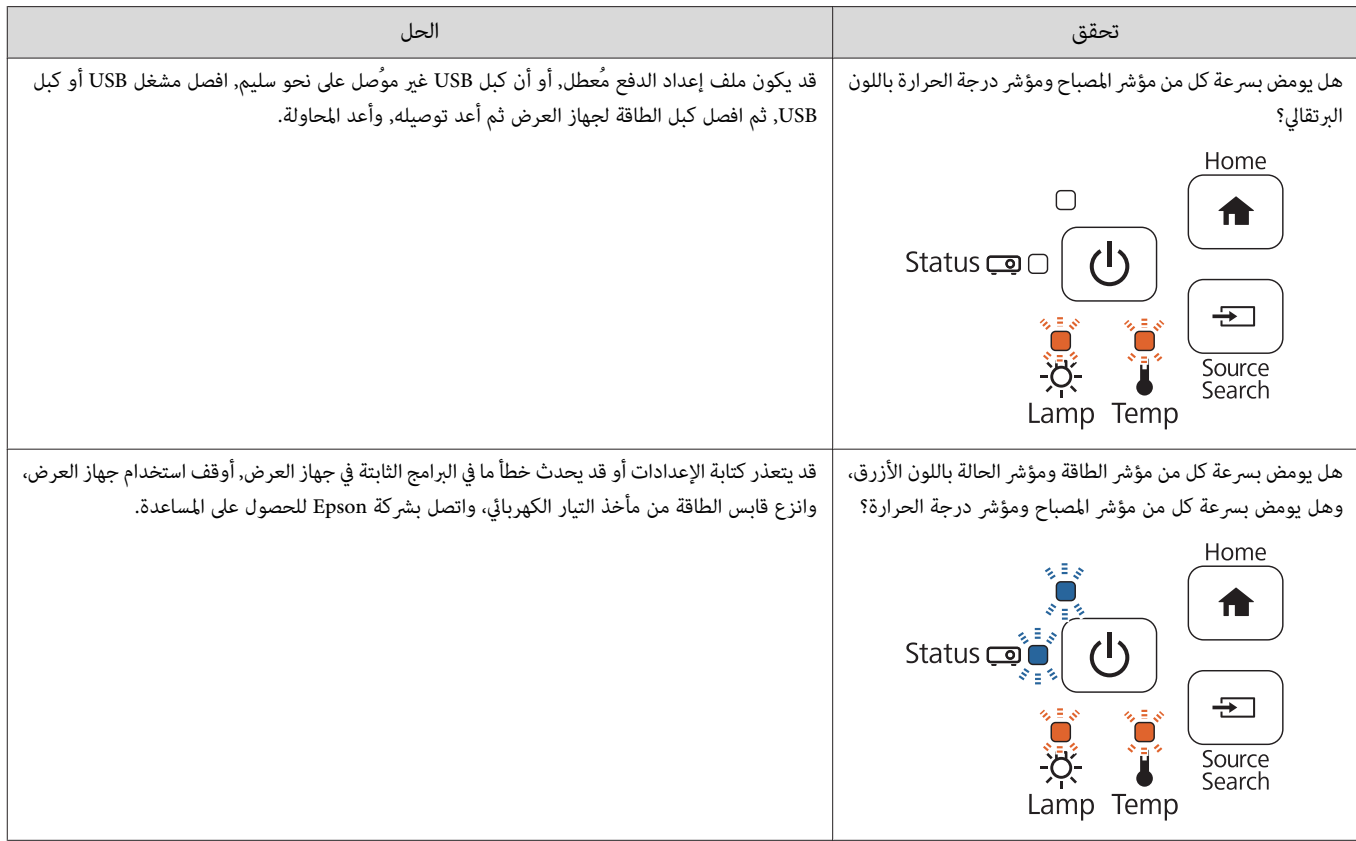

## توصيل كابل حماية  $\overline{\textbf{O}}$

يكن إرفاق أحد الأقفال السلكية للحماية من السرقة المتوفرة بالأسواق مع هذا الجهاز.

مرر أحد الأقفال السلكية للحماية من السرقة عبر نقاط تركيب كبل الحماية في الجهاز والحامل, انظر دليل المستخدم المرفق مع القفل السلكي للحصول على إرشادات حول عملية القفل.

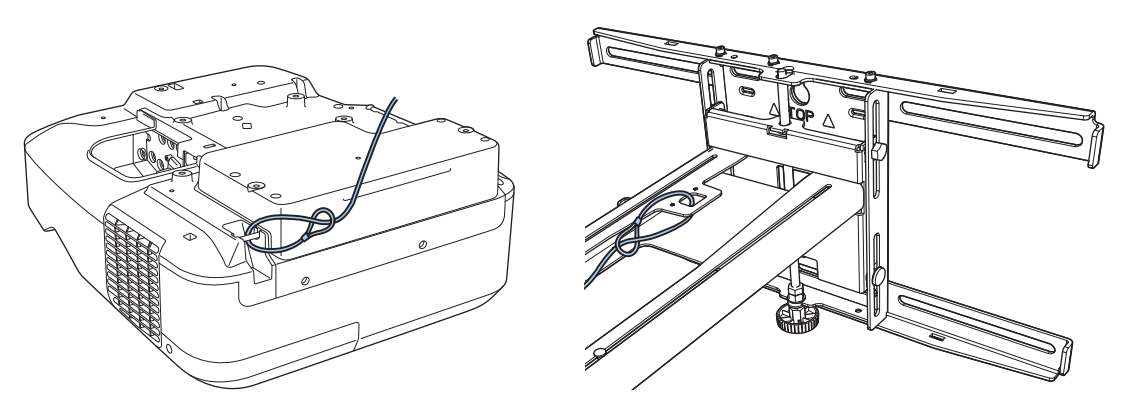

تتوافق فتحة الحماية في هذا الجهاز مع نظام الحماية Microsaver المُصنع بواسطة Kensington, راجع ما يلي للحصول على المزيد من التفاصيل حول Microsaver Security System.

[http: / / www.kensington.com /](http://www.kensington.com/)

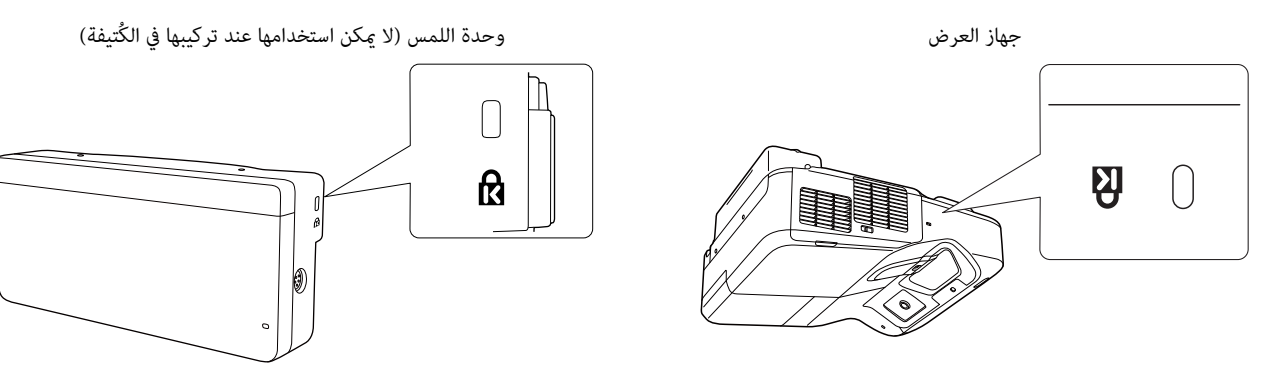

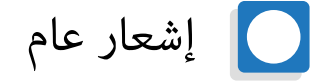

تعتبر X OS علامات تجارية مسجلة لشركة . Inc Apple

تعتبر Microsoft وWindows علامات تجارية أو علامات تجارية مسجلة لشركةMicrosoft Corporation في الولايات المتحدة أو البلدان الأخرى.

©SEIKO EPSON CORPORATION 2016. All rights reserved.